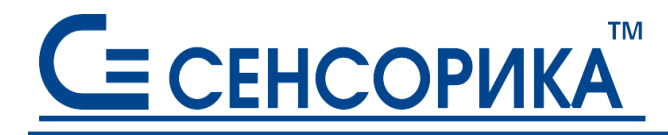

**ОКПД2 26.51.43.117, 26.51.45.110**

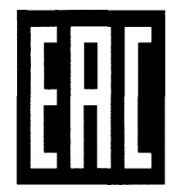

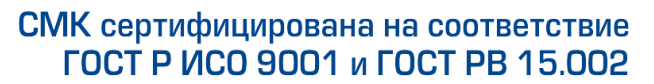

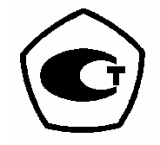

# **РЕГИСТРАТОРЫ ВИДЕОГРАФИЧЕСКИЕ (ПРЕОБРАЗОВАТЕЛИ ИЗМЕРИТЕЛЬНЫЕ РЕГИСТРИРУЮЩИЕ) Ш932.9А-29.019**

Руководство по эксплуатации КПЛШ.466429.069 РЭ (редакция 02)

**Россия, Екатеринбург, www.sensorika.ru**

# **СОДЕРЖАНИЕ**

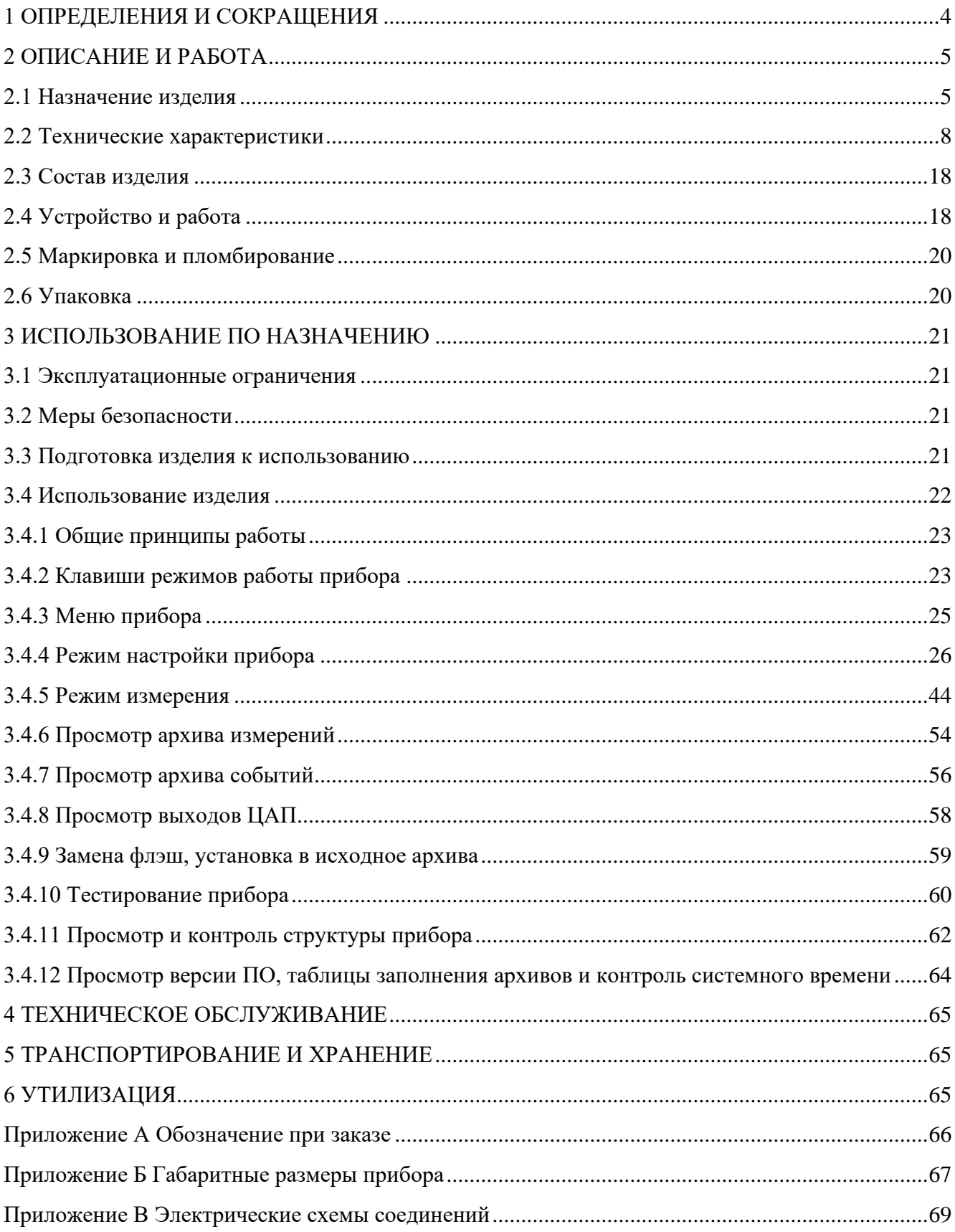

Настоящее руководство по эксплуатации (РЭ) содержит сведения о характеристиках, устройстве, конструкции, эксплуатации, техническом обслуживании и поверке преобразователей измерительных Ш932.9А-29.019 (далее по тексту – приборы).

Приборы выпускаются в двух исполнениях:

Ш932.9А-29.019 – общепромышленное исполнение;

Ш932.9А-АС-29.019 – атомное исполнение (исполнение «АС»).

Также приборы выпускаются в следующих модификациях:

 $29.019/1 - c$  сенсорным дисплеем (рисунок 1);

29.019/2 – с дисплеем и встроенной клавиатурой (рисунок 2).

Приборы в данных исполнениях и модификациях имеют идентичные технические и эксплуатационные характеристики.

**Внимание!** Приступать к работе с прибором после ознакомления с настоящим РЭ.

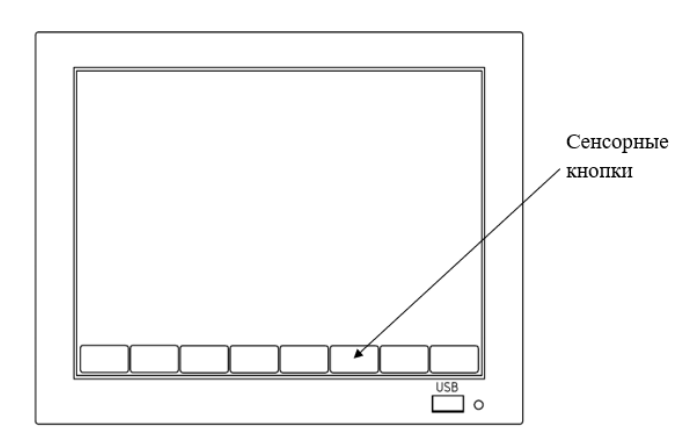

Рисунок 1 – Лицевая панель прибора модификации Ш932.9А-29.019/1

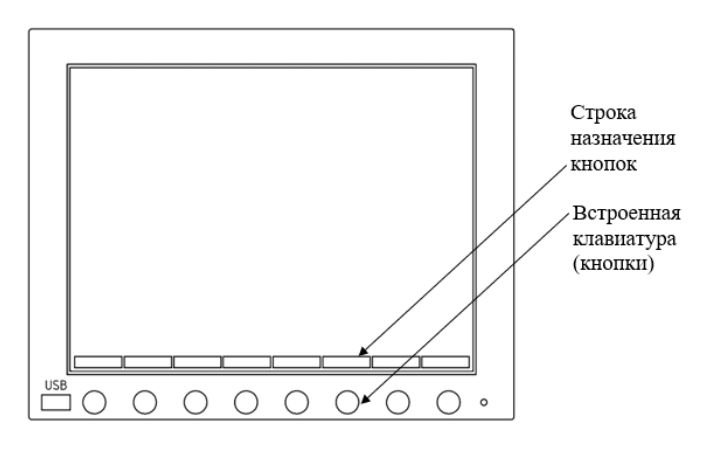

Рисунок 2 – Лицевая панель прибора модификации Ш932.9А-29.019/2

# <span id="page-3-0"></span>**1 ОПРЕДЕЛЕНИЯ И СОКРАЩЕНИЯ**

1.1 В настоящем РЭ использованы термины с соответствующими определениями:

Квантование – разбиение диапазона отсчетных значений сигнала на конечное число уровней и округление данных значений до одного из двух ближайших к ним уровней.

Квитирование – процедура подтверждения события.

Конфигурация – совокупность значений параметров, определяющих работу прибора.

ПИД-регулирование – поддержание установленных уровней задаваемых величин.

1.2 В настоящем РЭ использованы следующие сокращения:

АС – атомная станция;

АЦП – аналогово-цифровой преобразователь;

ВМ – внешний модуль;

ЖК – жидкокристаллический;

ЗУ – запоминающее устройство;

ИПВП – источник питания внешних преобразователей;

КХС – компенсатор холодного спая;

МП – методика поверки;

НДАТ – неисправность датчика;

НПР – неисправность прибора;

НС – неисправность связи с ВМ;

ОЯТЦ – объект ядерного топливного цикла;

ПИД – пропорционально-интегрально-дифференцирующий;

ПК – персональный компьютер;

ПО – программное обеспечение;

РЭ – руководство по эксплуатации;

СИ – средство измерения;

ТП – термоэлектрический преобразователь;

ТС – термопреобразователь сопротивления;

ЦАП – цифро-аналоговый преобразователь;

ЭДС – электродвижущая сила.

# <span id="page-4-0"></span>**2 ОПИСАНИЕ И РАБОТА**

#### **2.1 Назначение изделия**

<span id="page-4-1"></span>2.1.1 Прибор предназначен для применения (автономно или в составе различных систем измерений и контроля) для сбора, визуализации, регистрации, обработки и оценки данных измерений технологических процессов, сигнализации об их состоянии относительно заданных значений. Прибор может использоваться для управления и регулирования, а также для замены бумажных самописцев.

2.1.2 Прибор обеспечивает:

- − измерение температуры и других физических величин с помощью датчиков температуры и датчиков других величин, подключаемых ко входу прибора, в том числе:
	- измерение напряжения U и силы постоянного тока I в различных диапазонах;
	- измерение сигналов от термопреобразователей сопротивления (ТС) различного типа, сопротивления R, подключенных по двух-, трех- или четырехпроводной схеме;
	- измерение сигналов от термопар (ТП) различного типа с автоматической компенсацией температуры свободных концов ТП;
	- измерение сигналов пирометров при бесконтактном измерении температуры.
- − регистрацию результатов измерения в энергонезависимой памяти в виде архива измерения и архива (журнала) событий;
- отображение результатов измерения и архивных данных в виде: горизонтальной диаграммы, вертикальной диаграммы, вертикальных столбиковых диаграмм, цифровых показаний по всем каналам;
- конфигурирование аналоговых входных каналов на любой из указанных видов входных сигналов и диапазонов измерений;
- − контроль, внешнюю сигнализацию и позиционное регулирование при превышении установленных значений измеряемых величин (уставок);
- питание первичных преобразователей (датчиков);
- − ПИД-регулирование (предусмотрена автоматическая настройка регулятора), каскадное и программное регулирование, то есть изменение регулируемого параметра по заданной временной диаграмме;
- − выдает на верхний уровень (при работе в составе системы) через последовательные интерфейсы информацию о текущих и архивных значениях, о состоянии релейных выходов, о неисправности датчиков и о неисправности прибора;
- наращивание количества каналов ввода/вывода путем подключения (через интерфейс RS-485) внешних модулей, датчиков и других приборов;
- копирование накопленных во внутренней памяти прибора архивов, файлов настройки и снимков экрана на ЗУ (USB-flash) для переноса на ПК;
- математическую обработку результатов измерения со следующими возможностями:
	- произвольное задание вычисляемых функций. Пользователь вводит в прибор математические выражения, используя в качестве аргументов измерительные каналы прибора и заданные константы; операторы  $+$ ,  $-$ ,  $x$ ,  $/$ ,  $\wedge$  (возведение в степень) и функции exp, ln, lg, sin, cos, tg, квадратный корень, а также заданные пользователем функции в табличном виде;
	- задавать зависимости для преобразования одного параметра в другой в табличном виде;
	- задавать функции в виде таблиц (возможен ввод до 10 таблиц), а также импортировать таблицы из файлов Microsoft Excel;
	- вычисление суммы значений, среднего значения, минимума, максимума и разницы между ними за заданный пользователем интервал времени по выбранному каналу;
	- счетчик событий (срабатывания уставок, цифровых входов и т.д.) за заданный интервал времени;
	- математически соединять между собой результаты измерений по входным каналам для расчета по формулам;
	- использовать результаты математических каналов для управления выходными аналоговыми каналами.
- 2.1.3 Типичные области применения:
	- 1) приборов общепромышленного назначения:
		- − химическая, нефтехимическая, пищевая промышленность;
		- металлургия, машиностроение, энергетика;
		- − производство стройматериалов, синтетических волокон, пластмасс, био- и медпрепаратов, фармакология;
		- лабораторные и научные исследования.
	- 2) приборов атомного исполнения: атомные станции и другие объекты государственной корпорации «Росатом».

2.1.4 По классификации ГОСТ Р 52931-2008 прибор относится:

- − по информационной связи для информационной связи с другими изделиями;
- − по виду носителя сигналов в канале связи к электрическим;
- − по эксплуатационной законченности к изделиям третьего порядка;
- − по метрологическим свойствам к средствам измерения (СИ);
- − по устойчивости к механическим воздействиям к виброустойчивому исполнению;
- − по защищенности от воздействия окружающей среды к защищенному.

2.1.5 В соответствии с ГОСТ 25804.1-83 приборы относятся:

- − по характеру применения к категории Б аппаратура непрерывного применения;
- − по числу уровней качества функционирования к виду II аппаратура, имеющая более двух уровней качества функционирования.

2.1.6 Приборы атомного исполнения Ш932.9А-АС используются в составе систем управления технологическими процессами атомных станций (АС) и объектов ядерного топливного цикла (ОЯТЦ) и предназначены для эксплуатации в помещениях в соответствии с группами 2.1 – 2.3 согласно СТО 1.1.1.07.001.0675-2017. Квалификационная категория – R3.

В соответствии с НП-001-15 приборы Ш932.9А-АС относятся:

- − к классам безопасности 2, 3 или 4;
- − по назначению к элементам нормальной эксплуатации;
- − по влиянию на безопасность к элементам важным для безопасности;
- − по характеру выполняемых функций к управляющим элементам.

Пример классификационного обозначения: 2, 2Н, 2У, 2НУ, 3, 3Н, 3У, 3НУ или 4.

Приборы Ш932.9А-АС являются сейсмостойкими и обеспечивают повышенную защищенность от электромагнитных полей и низкий уровень излучения радиочастотных полей.

2.1.7 Приборы являются средствами измерений и включены в Госреестр России, Госреестр Казахстана и Госреестр Белоруссии.

2.1.8 По устойчивости к механическим воздействиям при эксплуатации приборы относятся к группе исполнения М6 согласно ГОСТ 30631-99.

2.1.9 Приборы относятся к I категории сейсмостойкости по НП-031-01 и к группе Б исполнения 3 по РД 25 818-87.

2.1.10 Приборы являются стойкими, прочными и устойчивыми к воздействию землетрясения с уровнем сейсмичности 9 баллов по шкале MSK-64 на уровне установки над нулевой отметкой до 40 м в соответствии с ГОСТ 25804.3-80.

2.1.11 По устойчивости к электромагнитным помехам в соответствии с ГОСТ 32137-2013 приборы соответствуют группе исполнения III, критерий качества функционирования А.

2.1.12 Уровень индустриальных радиопомех, создаваемых приборами, не превышает значений, установленных для оборудования класса Б по ГОСТ Р 51318.22-2006.

2.1.13 Приборы соответствуют требованиям ТР ТС 004/2011 «О безопасности низковольтного оборудования» и ТР ТС 020/2011 «Электромагнитная совместимость технических сред» (декларация о соответствии ЕАЭС N RU Д-RU.АД07.В.03892/20).

2.1.14 Конструкция прибора обеспечивает установку его в щите.

2.1.15 В соответствии с ГОСТ 14254-2015 приборы имеют степень защиты от попадания внутрь твердых тел, пыли и воды:

− передней панели – IP54;

− корпуса – IP20.

2.1.16 Приборы предназначены для работы в диапазоне температур от минус 10°С до плюс 50°С при относительной влажности до 90% при плюс 35°С и более низких температурах без конденсации влаги (группа С3 по ГОСТ Р 52931-2008).

2.1.17 Приборы являются пожаробезопасными.

Вероятность возникновения пожара от прибора не превышает  $10^{-6}$  в год.

2.1.18 Показатели надёжности:

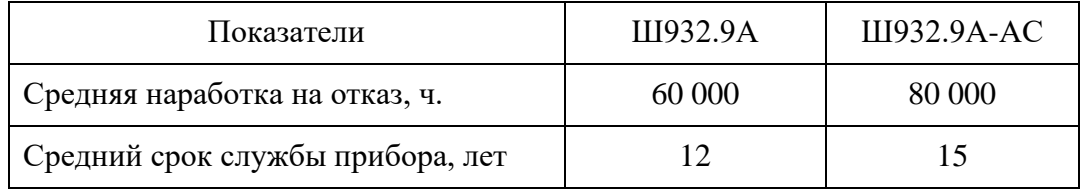

2.1.19 Прибор относится к ремонтируемым, восстанавливаемым изделиям.

Режим работы прибора – непрерывный.

2.1.20 Обозначение прибора при заказе и (или) записи в других документах должно соответствовать приведенному в Приложении А.

## <span id="page-7-0"></span>**2.2 Технические характеристики**

2.2.1 Характеристики аналоговых измерительных каналов

2.2.1.1 Прибор обеспечивает измерение следующих сигналов:

- − напряжения постоянного тока U по ГОСТ 26.011-80 в соответствии с таблицей 1;
- − силы постоянного тока I по ГОСТ 26.011-80 в соответствии с таблицей 2;
- − термопар по ГОСТ Р 8.585-2001 в соответствии с таблицей 3;
- − ТС по ГОСТ 6651-2009, ГОСТ 6651-78 (ТСМ гр.23) и ГОСТ 6651-59 (ТСП гр.21) в соответствии с таблицей 4;
- − телескопы пирометров по ГОСТ 10627-71 в соответствии с таблицей 5;
- активного сопротивления постоянного тока R в соответствии с таблицей 6.

Пределы допускаемой основной приведенной погрешности измерений приведены в таблицах 1 – 6 и определяются классом точности прибора (А или В) в зависимости от заказа.

|                                   | Дискретность, мВ | Пределы допускаемой основной |           |
|-----------------------------------|------------------|------------------------------|-----------|
| Диапазон измерений, мВ            |                  | приведенной погрешности у, % |           |
|                                   |                  | A                            |           |
| от -50 до +50                     | 0,1              | $\pm 0.1$                    | $\pm 0.2$ |
| от -100 до +100                   | 0,1              |                              |           |
| от -500 до +500                   | 0.1              |                              |           |
| от -1000 до $+1000$               |                  |                              |           |
| от -5000 до +5000 <sup>-1)</sup>  |                  |                              |           |
| от -10000 до +10000 <sup>2)</sup> |                  |                              |           |

Таблица 1 – Входные сигналы напряжения постоянного тока

*Примечания:*

*1) с использованием внешнего делителя напряжения 29.019 ВД5;*

*2) с использованием внешнего делителя напряжения 29.019 ВД10;*

*3) внешние делители напряжения включаются в комплект поставки по требованию заказчика.*

# Таблица 2 – Входные сигналы постоянного тока

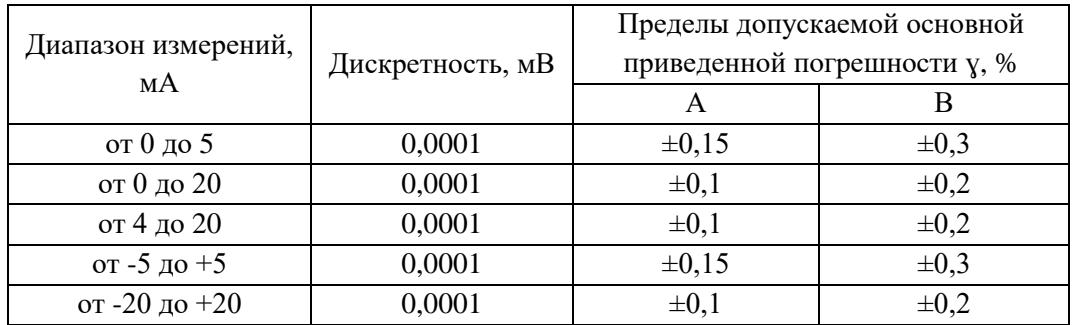

# Таблица 3 – Сигналы термопар

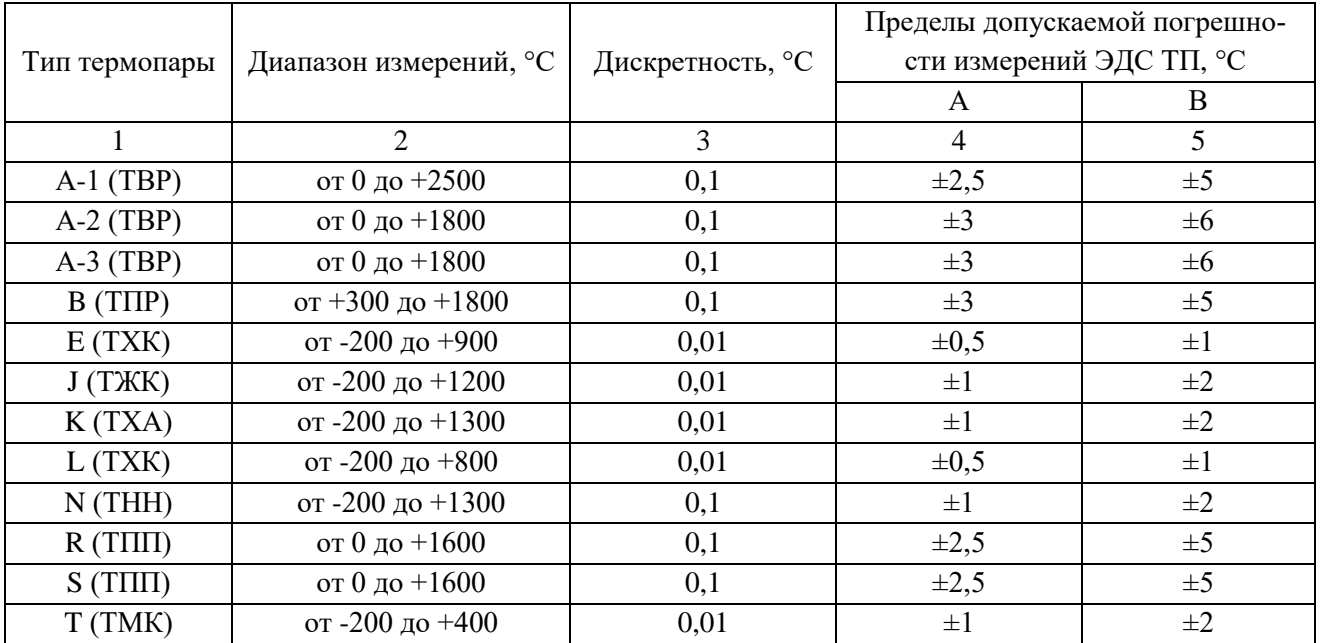

Пределы допускаемой основной погрешности измерения сигналов ТП принимаются равными арифметической сумме пределов погрешности измерений ЭДС ТП и погрешности компенсации температуры холодного спая ТП. В зависимости от способа компенсации пределы основной погрешности измерения равны:

- − 0 если компенсация отключена;
- − 1,5°С при компенсации с помощью встроенного датчика прибора;
- − арифметической сумме пределов погрешностей первичного преобразователя и измерительного канала прибора – при компенсации с помощью внешнего датчика температуры.

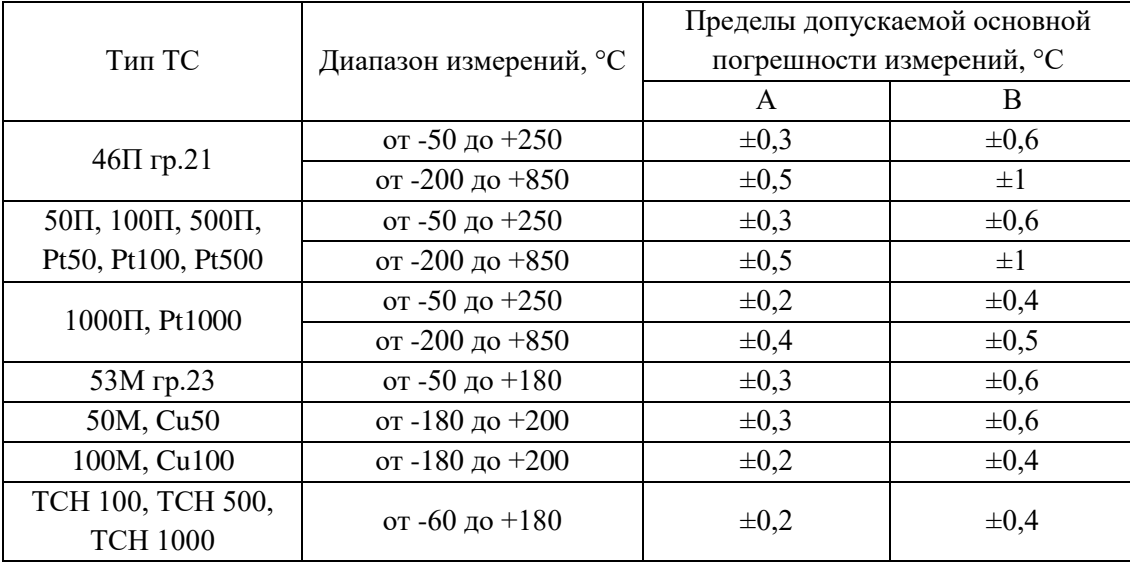

Таблица 4 – Сигналы ТС

# Таблица 5 – Сигналы пирометров

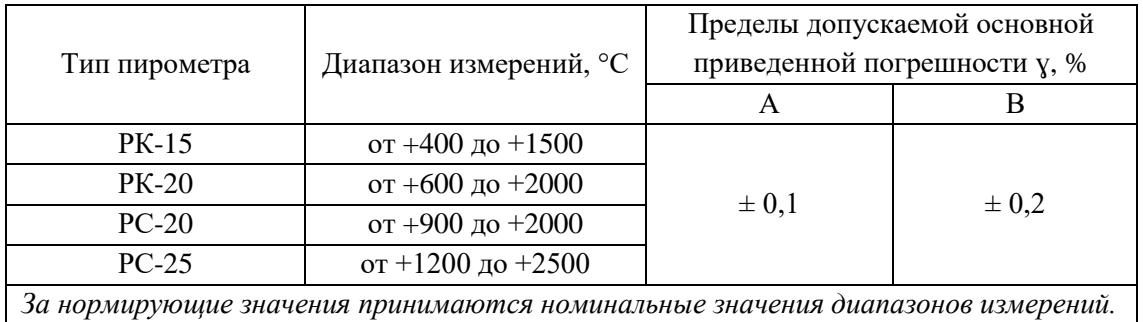

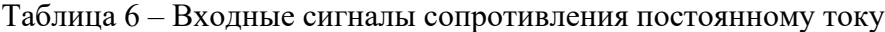

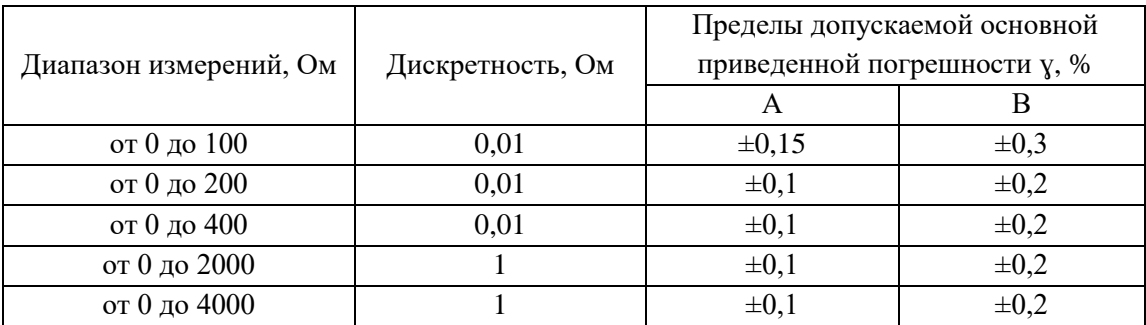

Прибор обеспечивает установку и измерение на любом из аналоговых каналов входных сигналов в диапазонах измерения в соответствии с таблицами 1 – 6.

К результату измерения по каналу может быть применена математическая обработка:

- − извлечения квадратного корня для сигналов тока и напряжения;
- − пересчет в градусы Кельвина для сигналов от датчиков температуры.

Также для математической обработки измерений могут применяться математические каналы (подробнее см. п.2.2.4).

2.2.1.2 Метрологические характеристики входных каналов:

- 1) Пределы допускаемой основной приведенной погрешности измерений входных сигналов в процентах от конечного диапазона измерений равны значениям, приведенным в таблицах 1 – 6.
- 2) Пределы допускаемой дополнительной погрешности, вызванной изменением температуры окружающего воздуха от нормальной до любой в пределах от -10 до  $+50^{\circ}$ С на каждые 10°С, равны 0,5 значений, приведенных в таблицах 1 – 6.
- 3) Входное сопротивление при измерении постоянного напряжения не менее 10 МОм (для диапазонов  $\pm$ 5 В и  $\pm$ 10 В не менее 1 МОм).
- 4) Падение напряжения на входе каналов при измерении постоянного тока, соответствующее конечному значению входного сигнала, должно быть не более 1 В.
- 5) Значение тока возбуждения при измерении от ТС должно быть не более 0,9 мА.
- 6) Автоматическая компенсация температуры свободных концов при измерении от термопар с возможностью ее отключения.
- 7) Коэффициент подавления помех общего и нормального вида не менее 60 дБ.

2.2.1.3 Гальваническая развязка и перегрузка по входу

Входы каналов дифференциальные и обеспечивают гальваническую развязку от цепей питания и корпуса прибора.

Гальваническая развязка между каналами до 300 В.

Предельная величина, подаваемых на входы каналов:

- − напряжений постоянных токов ± 25 В;
- $-$  постоянных токов  $\pm$  40 мА.

2.2.1.4 Линии связи с датчиками

Общее сопротивление двухпроводной линии для подключения термопар не более 100 Ом.

Сопротивление каждой из линий для подключения ТС – не более 15 Ом.

2.2.1.5 Время измерений и обработки входных сигналов

Время измерений аналогового сигнала на каждом канале для всех диапазонов напряжений, тока и термопар не более 100 мс, для сопротивлений и термосопротивлений не более 500 мс.

2.2.2 Аналоговые выходы

В приборе может быть до 4 аналоговых выходов, в каждом из которых выполняется цифро-аналоговое преобразование в сигналы постоянного тока в диапазонах: от 0 до 5, от 0 до 20, от 4 до 20 мА.

Дискретность (ступень квантования) при воспроизведении аналогового выходного сигнала постоянного тока 0,002 мА.

Пределы допускаемой основной приведенной погрешности воспроизведения выходных аналоговых сигналов равны, % от диапазона изменения выходного сигнала:

 $\pm$  0,2 для диапазонов от 0 до 20 мА и от 4 до 20 мА;

 $\pm$  0,5 для диапазона от 0 до 5 мА.

Пределы допускаемой дополнительной погрешности, вызванной изменением температуры окружающего воздуха от нормальной до любой в пределах от -10 до +50°С на каждые  $10^{\circ}$ С, равны 0,5 основной погрешности.

Допустимое сопротивление нагрузки не более:

− 2500 Ом для диапазона от 0 до 5 мА;

− 500 Ом для диапазонов от 0 до 20 и от 4 до 20 мА.

Выходы каналов обеспечивают гальваническую развязку между собой, от цепей питания и корпуса прибора.

2.2.3 Характеристики цифровых (дискретных) входов

Прибор обеспечивает ввод до 8 цифровых (дискретных) сигналов.

Переход с уровня «1» (от 2,4 до 5 В относительно общей точки) по каждому из входов к уровню «0» (от 0 до 0,8 В) отображается в журнале как установка состояния «Вкл» по соответствующему входу; обратный переход отображается как установка состояния «Выкл».

Состояние цифровых (дискретных) входов, в зависимости от настроек прибора, может использоваться для решения следующих задач:

- − выступать в качестве аргумента для канала прибора;
- − выступать в качестве одного из аргументов события;
- − фиксироваться в журнале прибора.

Цифровые входы гальванически развязаны от цепей питания и корпуса прибора.

#### 2.2.4 Математические каналы

Математические каналы позволяют производить вычисления целевых параметров по заданной пользователем зависимости от нескольких аргументов. Результаты вычислений по каждому математическому каналу отображаются на экране прибора и записываются в архив, как и по обычному измерительному каналу.

Пользователь может задать до 64 математических каналов со следующими возможностями:

- − построитель выражений (формула) позволяет пользователю осуществлять произвольное задание вычисляемых функций. Пользователь сам вводит в прибор необходимое ему математическое выражение, используя в качестве аргументов измерительные каналы прибора и заданные константы; операторы +, -, \*, /, ^ (возведение в степень) и функции exp, ln, lg, sin, cos, tg, квадратный корень и заданные пользователем функции в табличном виде;
- − задание зависимостей для преобразования одного параметра в другой в табличном виде – позволяет задавать функции, которые не могут быть представлены в виде математического выражения. Возможен ввод до 5 таблиц, общее количество строк во всех таблицах до 1024. Возможен импорт таблиц из файлов «Microsoft Excel»;
- − вычисление суммы значений, среднего значения, минимума, максимума и разницы между максимумом и минимумом за заданный пользователем интервал времени по выбранному каналу или группе каналов;
- − счетчик событий (срабатывание уставок, цифровых входов и т.д.) за заданный интервал времени;
- − позволяет математически соединять между собой результаты измерений по входным каналам для расчета по формулам.

Результаты обработки по математическим каналам могут использоваться для управления выходными аналоговыми каналами.

2.2.5 Визуализация результатов измерений и ввод команд оператором

Для отображения результатов измерений применен жидкокристаллический цветной дисплей с размером по диагонали 10,4". Разрешение экрана не менее 600х800 точек. Угол обзора в горизонтальной плоскости  $\pm 65^{\circ}$ .

Прибор обеспечивает отображение результатов измерения в виде:

- − графика для группы каналов;
- − графика для одного канала;
- − вертикальных столбиковых диаграмм для группы каналов;

− цифровых показаний по всем каналам;

− вертикальной диаграммы.

Цикл отображения на дисплее (временной интервал вывода каждой следующей точки на экран) задается пользователем при настройке из следующего ряда значений: 1 с, 2 с, 5 с, 10 с, 30 с, 1 мин, 2 мин, 5 мин.

Ввод команд оператором осуществляется посредством клавиатуры, расположенной на передней панели прибора.

2.2.6 Архивирование результатов измерений и журнал событий

2.2.6.1 Прибор обеспечивает запись и хранение измерительной информации по всем каналам в энергонезависимой архивной памяти.

Объем архивной памяти – 660 000 000 измерений.

В архивной энергонезависимой памяти записываются и хранятся результаты измерений по аналоговым каналам и результаты вычисления математических каналов. Данные архива представляют собой набор отдельных записей.

Период записи в архив задается пользователем при настройке из следующего ряда значений: 1 с, 2 с, 5 с, 10 с, 30 с, 1 мин, 2 мин, 5 мин общий для всех каналов прибора.

Использование событий позволяет установить условия, при которых производится запись в архив, или изменить период записи.

2.2.6.2 Прибор обеспечивает запись информации о дискретных событиях в журнале. Обеспечивается фиксация следующих событий:

- − превышение уставок;
- − изменение состояния реле;
- − включение прибора;
- − изменение настроек;
- − копирование архива;
- − измерение состояния цифрового входа;
- − события.

Объем журнала – 25 000 записей.

2.2.7 Сигнализация и регулирование

2.2.7.1 Уставки

Число уставок сигнализации / регулирования, которые устанавливаются при конфигурировании режимов работы на каждом входном канале – до 4.

Диапазон и дискретность установки уставок соответствуют диапазонам измерения по каналам (таблицы  $1 - 6$ ).

Выдача сигналов по каждой из уставок может быть установлена:

- − на снижение или превышение результата измерений относительно уставки;
- − с гистерезисом на снятие сигнала при возврате результата измерений в норму;
- − с задержкой на выдачу сигнала.

2.2.7.2 События

Программой предусмотрена возможность настройки 32 событий.

Событие – это логическая функция, принимающая значение «1» при выполнении нескольких условий, заданных пользователем. Задание событий позволяют пользователю осуществлять гибкие логические взаимосвязи для контроля параметров и управления процессами.

Аргументами для событий являются дискретные сигналы:

- − состояние уставок;
- − состояние цифровых входов;
- − заданные пользователем периодические функции времени;
- − уровень заполнения архива измерений;
- − состояние других событий.

Эти аргументы объединяются пользователем при помощи логических операций «И», «ИЛИ», «НОР» (исключающее или), «НЕ».

По срабатыванию события происходит соответствующая запись в журнал, может активироваться заданное пользователем реле, происходить более частая запись данных в архив прибора и на экране может отображаться окно с сообщением для оператора и предложением квитировать это сообщение.

2.2.7.3 Реле

Число реле сигнализации / регулирования до 16.

Контакты реле выводятся на внешние соединители прибора.

Реле обеспечивает коммутацию:

- − переменного тока до 2 А с напряжением от 24 до 250 В;
- − переменного и постоянного тока до 100 мА с напряжением от 0 до 250 В.
- 2.2.8 Связь с устройствами верхнего уровня
- 2.2.8.1 Обмен данными через Flash накопители

В состав прибора входит USB порт для подключения USB Flash, что позволяет:

- − переписывать на Flash накопитель архивную информацию, а также записывать файл конфигурации, установленный в приборе;
- − переписывать с Flash накопителя файл конфигурации и устанавливать его в приборе, производить обновление ПО.

2.2.8.2 Связь по интерфейсам

Прибор обеспечивает работу под управлением ПК по интерфейсам RS-232, RS-485 и Ethernet. Скорость передачи по последовательному интерфейсу может быть установлена от 1,2 кбит/с до 115,2 кбит/с.

Обмен данными по интерфейсу позволяет решать следующие задачи:

- − передачу результатов измерений, состояния дискретных входов и выходов, событий в режиме реального времени;
- − кодирование архива измерений;
- управление аналоговыми выходами и реле прибора;
- − вывод файла конфигурации, установленного в приборе;
- − ввод файла конфигурации и установка его в приборе;
- синхронизация часов прибора;
- − обновление ПО прибора.

#### 2.2.9 Питание

Питание прибора в зависимости от исполнения осуществляется:

- 1) от сети переменного тока напряжением (220<sup>+10%</sup>) В, частотой (50±3) Гц, при этом прибор сохраняет работоспособность при изменении напряжения питания в пределах от 85 до 265 В и частоты в пределах от 47 до 63 Гц;
- 2) от сети постоянного тока напряжением 24 В  $\pm$  15%, при этом прибор сохраняет работоспособность при изменении напряжения питания в пределах от 18 до 36 В.

Прибор обеспечивает питание до 4 внешних преобразователей нестабилизированным напряжением в диапазоне от 22 В (при Imax = 35 мА) до 26 В (холостой ход). Источники питания внешних преобразователей гальванически развязаны друг от друга и от питания прибора, и защищены от короткого замыкания.

Пусковой ток прибора с напряжением питания ~220 В не более 8,5 А, продолжительность пускового импульса не более 6 мс.

Потребляемая мощность не более 35 ВА.

2.2.10 Изоляция электрических цепей питания (для исполнения прибора с питанием от сети переменного тока 220 В, 50 Гц) и выходных цепей контактов реле относительно корпуса прибора при нормальных условиях выдерживает в течение 1 минуты действие испытательного напряжения переменного тока, среднеквадратическое значение которого равно 1,5 кВ, частотой (50±3) Гц.

Изоляция аналоговых входов относительно корпуса (защитного заземления) или друг друга (в любом сочетании), выдерживает в течение 1 минуты действие испытательного напряжения 300 В практически синусоидальной формы частотой (50±3) Гц, при температуре окружающего воздуха (20±5) °С и относительной влажности от 30 до 80%.

2.2.11 Электрическое сопротивление изоляции:

- 1) токоведущих цепей прибора относительно его корпуса для цепей питания и сигнализации не менее:
	- 40 МОм при температуре окружающего воздуха (20±5) °С и относительной влажности от 30 до 80 %;
	- − 20 МОм при температуре окружающего воздуха 50°С и относительной влажности от 30 до 80 %.
- 2) токоведущих цепей прибора относительно его корпуса для аналоговых входов не менее:
	- − 40 МОм при температуре окружающего воздуха (20±5) °С и относительной влажности от 30 до 80 %;
	- − 5 МОм при температуре окружающего воздуха 50°С и относительной влажности от 30 до 80 %.

2.2.12 По устойчивости к климатическим воздействиям прибор соответствует группе УХЛ4.1 по ГОСТ 15150-69 в условиях атмосферы типа II в расширенном диапазоне температур окружающего воздуха от  $+5^{\circ}C$  до  $+50^{\circ}C$  при относительной влажности до 80% при  $+25^{\circ}C$ .

2.2.13 В соответствии с ГОСТ 14254-2015 прибор имеет степень защиты от попадания внутрь твердых тел, пыли и воды:

- − передней панели IP54;
- − корпуса IP20.

2.2.14 По устойчивости к механическим воздействиям при эксплуатации прибор относится к группе исполнения М6 согласно ГОСТ 30631-99.

2.2.15 Прибор относится к I категории сейсмостойкости по НП-031-01 и к группе Б исполнения 3 по РД 25 818-87, является стойким, прочным и устойчивым к воздействию землетрясения с максимальным расчетным значением 9 баллов по шкале MSK-64 на уровне установки над нулевой отметкой до 40 м в соответствии с ГОСТ 25804.3-83.

2.2.16 По устойчивости к электромагнитным помехам прибор соответствует группе исполнения III по ГОСТ 32137-2013. Критерий качества функционирования – А.

Прибор нормально функционирует и не сознает помех в условиях совместной работы с аппаратурой систем и элементов, для которых он предназначен, а также с аппаратурой другого назначения, которая может быть использована совместно с данным прибором в типовой помеховой ситуации.

2.2.17 Передняя панель и корпус прибора Ш932.9А-АС-29.019 устойчивы к воздействию дезактивирующих растворов, применяемых при общей дезактивации помещений АС.

2.2.18 Прибор соответствует требованиям пожарной безопасности по ГОСТ 12.2.007.0-2001 и ГОСТ 12.1.004-91.

# <span id="page-17-0"></span>**2.3 Комплект поставки**

2.3.1 Комплект поставки прибора указан в таблице 7.

## Таблица 7

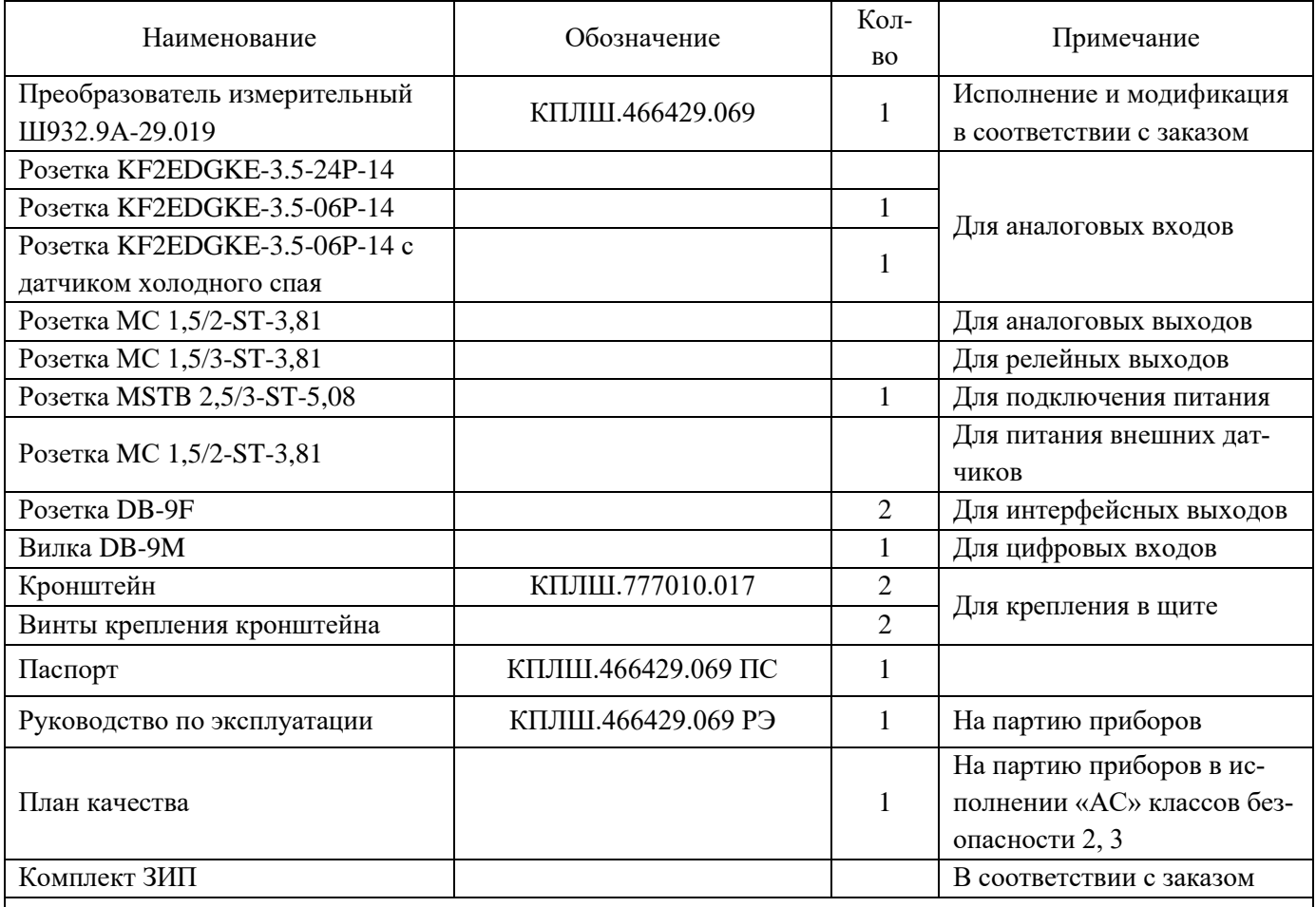

*Примечание: по запросу заказчика в комплект поставки могут быть включены копия свидетельства об утверждении типа СИ с описанием типа, методика поверки, указанная в данном свидетельстве, а также свидетельство о первичной поверке прибора.*

# <span id="page-17-1"></span>**2.4 Устройство и работа**

2.4.1 Прибор выполнен в металлическом корпусе, который встраивается в щит. Габаритные размеры прибора – 255 х 205 х 170 мм. Вырез в щите – 138 х 138 мм.

Общий вид прибора приведен в Приложении Б.

Масса прибора не более 3,5 кг.

- 2.4.2 Прибор включает в себя следующие основные узлы:
	- 1) центральный процессор, осуществляющий управление всеми блоками прибора;
	- 2) измерительные блок ввода аналоговых сигналов на 4 или 8 входных каналов каждый, обеспечивающие аналогово-цифровое преобразование сигналов и передачу цифровых данных в центральный процессор. Блоки обеспечивают гальваническую развязку входных цепей питания и корпуса;
	- 3) блок вывода аналоговых сигналов, обеспечивающий цифро-аналоговое преобразование данных от центрального процессора в сигналы постоянного тока по двум или четырем каналам. Блок обеспечивает также гальваническую развязку выходных цепей от цепей питания и корпуса;
	- 4) ЖК-дисплей, обеспечивающий отображение информации;
	- 5) устройство интерфейсное, обеспечивающее связь с компьютером по интерфейсам RS-232, RS-485, Ethernet;
	- 6) устройство ввода цифровых сигналов, обеспечивающее ввод внешних цифровых сигналов. Блок обеспечивает также гальваническую развязку входных цепей от цепей питания и корпуса;
	- 7) блок реле, обеспечивающий сигнализацию / регулирование на объекте контроля;
	- 8) USB модуль. К порту подключается соответствующий Flash накопитель, обеспечивающий перенос информации из прибора в ПК;
	- 9) сенсорный экран, обеспечивающий ручное управление прибором (для модификации 29.019/1);

блок клавиатуры, обеспечивающий управление прибором с помощью кнопок (для модификации 29.019/2).

- 10) источник питания, обеспечивающий питание всех узлов прибора, а также питание внешних преобразователей.
- 2.4.3 Программа прибора предусматривает следующие уровни доступа:
	- 1) свободный доступ просмотр результатов измерений и настроек прибора;
	- 2) интерфейс оператора (защищен паролем оператора) просмотр и копирование на съемные носители архива измерений и журнала событий;
	- 3) конфигурирование прибора (защищен паролем на настройку) изменение параметров конфигурации прибора и настройка (калибровка) каналов измерения. Также позволяет копировать на Flash-карту файл конфигурации прибора и производить запись и установку конфигурации с карты на прибор;
	- 4) обновление ПО (защищен инженерным паролем) обновление ПО прибора, восстановление настроек «по умолчанию».

## <span id="page-19-0"></span>**2.5 Маркировка и пломбирование**

2.5.1 На корпусе прибора нанесена следующая информация:

- 1) на передней панели:
	- − товарный знак предприятия-изготовителя;
	- − знак утверждения типа СИ;
	- − условное обозначение прибора.

2) на боковой панели на этикетке:

- − наименование прибора;
- − заводской номер.

3) на задней панели:

- − функциональные надписи;
- − обозначение разъемов для внешних подключений и условное обозначение защитного заземления.

2.5.2 На транспортной таре нанесены основные, дополнительные и информационные надписи, а также манипуляционные знаки по ГОСТ 14192-96.

2.5.3 Пломбирование приборов осуществляется бумажной пломбой с оттиском поверенного клейма в предназначенном для этого месте.

## **2.6 Упаковка**

<span id="page-19-1"></span>2.6.1 Каждый прибор, герметично заваренный в чехол из полиэтиленовой пленки, упакован в коробку из гофрированного картона. Также в коробке должны быть заваренные в чехол из полиэтиленовой пленки руководство по эксплуатации и паспорт.

2.6.2 Транспортируются упакованные приборы в сплошных деревянных ящиках, внутренние стенки которых выстланы битумной бумагой. В качестве амортизирующего материала используются резиновые втулки.

2.6.3 В каждый ящик вкладывается упаковочный лист со следующей информацией:

- − наименование и обозначение приборов;
- − количество приборов в ящике;
- <span id="page-19-2"></span>− дата упаковки.

## **3 ИСПОЛЬЗОВАНИЕ ПО НАЗНАЧЕНИЮ**

#### **3.1 Эксплуатационные ограничения**

<span id="page-20-0"></span>3.1.1 При получении ящиков с приборами необходимо убедиться в полной сохранности тары. При наличии повреждений тары необходимо составить акт в установленном порядке и обратиться с рекламацией к транспортной организации.

*Внимание! На приборы с механическими повреждениями гарантии предприятияизготовителя не распространяются. Гарантийный срок эксплуатации – 48 месяцев со дня ввода прибора в эксплуатацию.*

3.1.2 В зимнее время включение прибора проводить в отапливаемом помещении не менее чем через 8 часов после внесения ящиков в помещение.

3.1.3 Необходимо проверить комплектность поставки в соответствии с паспортом на прибор. В паспорте укажите дату ввода прибора в эксплуатацию.

3.1.4 Паспорт необходимо сохранять в течение всего срока эксплуатации прибора, так как он является юридическим документом при предъявлении рекламаций предприятиюизготовителю.

### **3.2 Меры безопасности**

<span id="page-20-1"></span>3.2.1 При работе с прибором опасным производственным фактором является повышенное напряжение в электрической цепи, замыкание которой может произойти через тело человека.

3.2.2 При эксплуатации прибора и при его периодических поверках следует соблюдать действующие «Правила технической эксплуатации электроустановок потребителей», «Правила техники безопасности при эксплуатации электроустановок потребителей» и «Правила устройства электроустановок».

3.2.3 Подключение внешних цепей, осмотр и обслуживание прибора **производить только при отстыкованном от прибора кабеле питания.**

3.2.4 При работе прибор должен быть надежно заземлен.

3.2.5 При работе с прибором **категорически запрещается** эксплуатировать прибор в условиях и режимах, отличающихся от указанных в настоящем РЭ.

## **3.3 Подготовка изделия к использованию**

<span id="page-20-2"></span>3.3.1 Прибор устанавливается в помещении, где в воздухе нет вредных примесей, вызывающих коррозию (аммиака, сернистых и других агрессивных газов).

Запрещается располагать прибор вблизи источников тепла и электрических полей с магнитной индукцией более 0,2 мГн (силовые трансформаторы, дроссели, электронагреватели, неэкранированные электрические кабели и т.д.).

Приборы должны устанавливаться вне взрывоопасных зон помещений или наружных установок.

3.3.2 Перед монтажом необходимо провести внешний осмотр прибора, проверить:

- − маркировку (соответствие карте заказа);
- − целостность корпуса прибора;
- − отсутствие повреждений разъемов прибора и клеммных соединений.

3.3.3 Монтаж необходимо проводить при отключенном напряжении питания.

3.3.4 Для надежного крепления прибора на монтажной панели необходимо:

- − установить прибор в вырез щита;
- − установить с левого и правого края кронштейны и зафиксировать их крепежными винтами (при этом важно, чтобы кронштейны были прижаты не плотно и имели свободный ход по направляющим);
- − плотно прижать лицевую панель прибора к монтажной;
- − перемещая кронштейны по направляющим отверстиям, добиться их плотного соприкосновения с монтажной панелью;
- − зафиксировать кронштейны путем окончательного закручивания крепежных винтов.

3.3.5 При монтаже прибора необходимо дополнительно соблюдать следующие указания:

- − необходимо выделить в отдельные кабели: входные цепи, выходные цепи, цепи питания;
- − не допускается совмещение проводов входных и выходных цепей прибора в общем экране;
- − провода цепей питания переменного тока необходимо скручивать не менее 10 раз на протяжении одного метра. Не скручиваются провода цепей питания, выполненные плоскими жгутами. Провода электромонтажа не должны иметь механического напряжения.

## **3.4 Использование изделия**

<span id="page-21-0"></span>Подключите к прибору первичный преобразователь, исполнительные устройства по схеме приведенной в Приложении В.

Подключите прибор к источнику питания. По истечении 30 мин. прибор готов к работе.

## **Работа с прибором**

#### **3.4.1 Общие принципы работы**

<span id="page-22-0"></span>Все режимы работы прибора (настройка, выбор режима работы, индикации и т.п.) выполняются в диалоговом режиме с помощью сенсорного дисплея (для прибора модификации 29.019/1) или дисплея и клавиатуры, расположенной на передней панели прибора (для прибора модификации 29.019/2).

Режим настройки (конфигурирование) является подготовительным перед эксплуатированием прибора в рабочем режиме. Конфигурирование осуществляется непосредственно с панели прибора, при этом для удобства ввода к прибору можно подключить компьютерную клавиатуру с разъемом PS/2. Также возможно конфигурировать прибор с помощью ПК с программой «Конфигуратор», но формы отображения на дисплее прибора и некоторые специфичные функции конфигурируются только непосредственно с панели прибора.

При настройке прибора текущие измерения параметров не прекращаются, и не прекращается их индикация в правой части дисплея. Но нужно иметь в виду, что при работе в некоторых режимах (например, калибровки) прибор прекращает текущие измерения, о чем при входе в такой режим прибор выдает предупреждение.

Для проверки исправности прибора предусмотрен режим тестирования.

После выключения питания прибора повторное его включение производить не ранее, чем через 5 с.

### **3.4.2 Клавиши режимов работы прибора**

<span id="page-22-1"></span>Наименование каждой из восьми клавиш прибора приводится в нижней строке дисплея и зависит от индицируемого режима работы. Подробнее функции клавиш приводятся далее в описаниях режимов работы и настройки прибора.

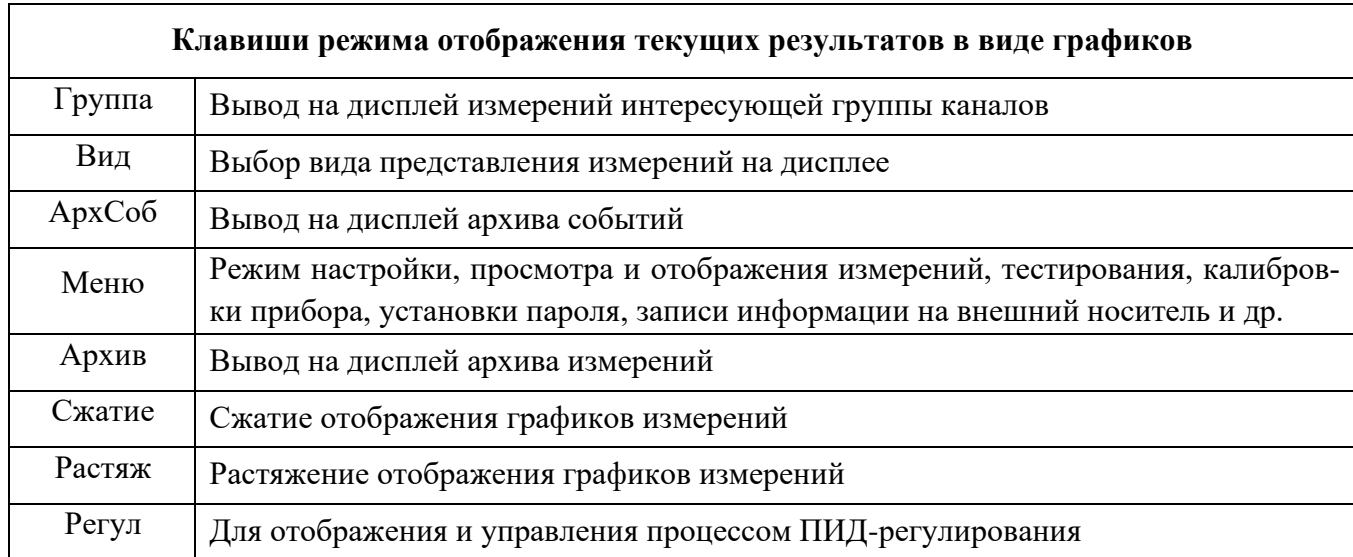

# *Примечание:*

*В режиме отображения барограмм или цифровых табло группы каналов вместо клавиш*  Сжатие / Растяж *присутствует клавиша* Листан*, которая позволяет просматривать поочередно барограммы или цифровые табло всех заданных пользователем групп каналов.*

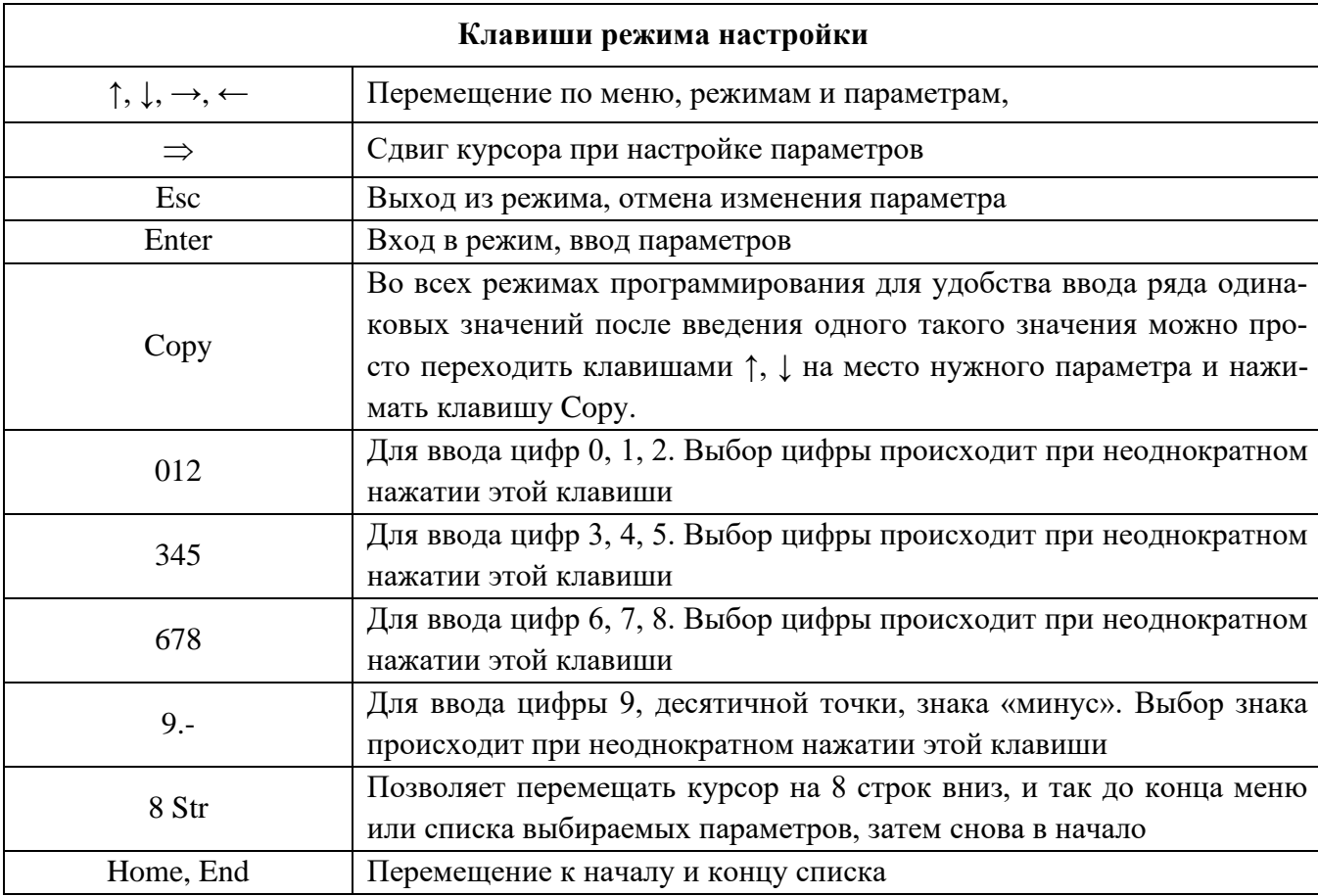

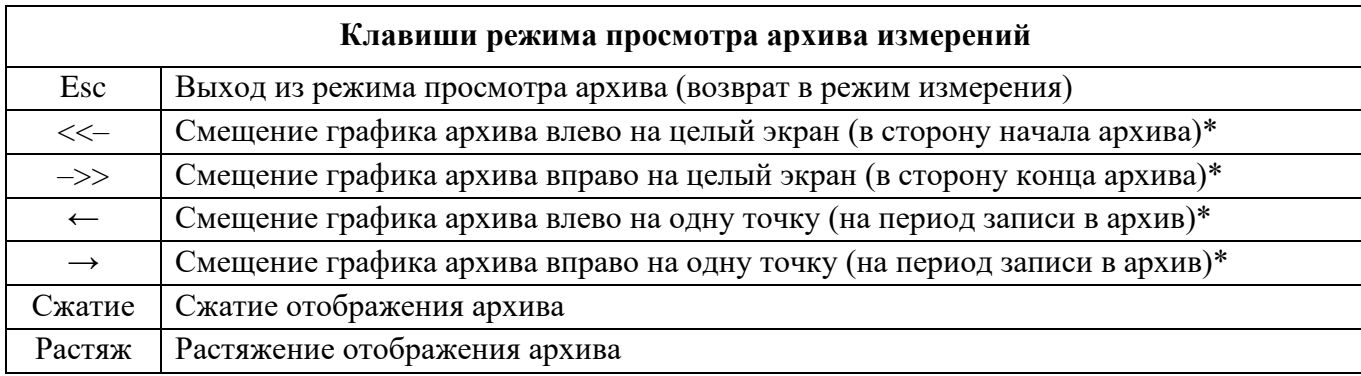

# *Примечания:*

*\* Если удерживать соответствующие клавиши в течение нескольких секунд, шаг сдвига графика увеличится.*

*Для перехода к просмотру предыдущего файла при нажатой клавише нажимать клавишу <<– , для перехода к просмотру следующего файла при нажатой клавише* <sup>→</sup> *нажимать клавишу –>>*

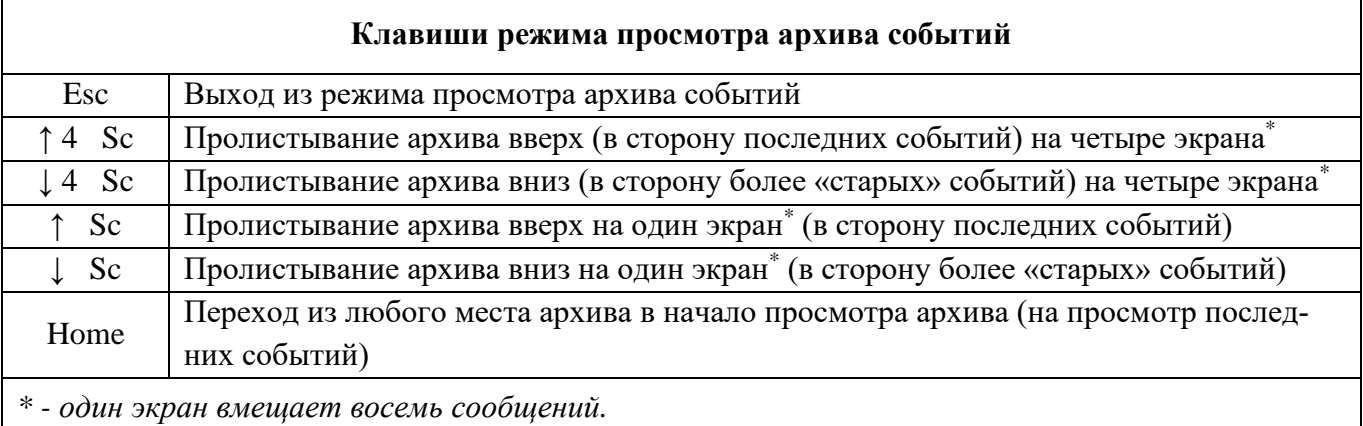

## **3.4.3 Меню прибора**

<span id="page-24-0"></span>Меню прибора включает в себя настройки различных режимов работы прибора, настройки отображений измерений, просмотра различных режимов измерений, тестирования, калибровки прибора, установки пароля, записи информации на внешний носитель и др.

Для отображения на дисплее меню прибора предназначена клавиша Меню.

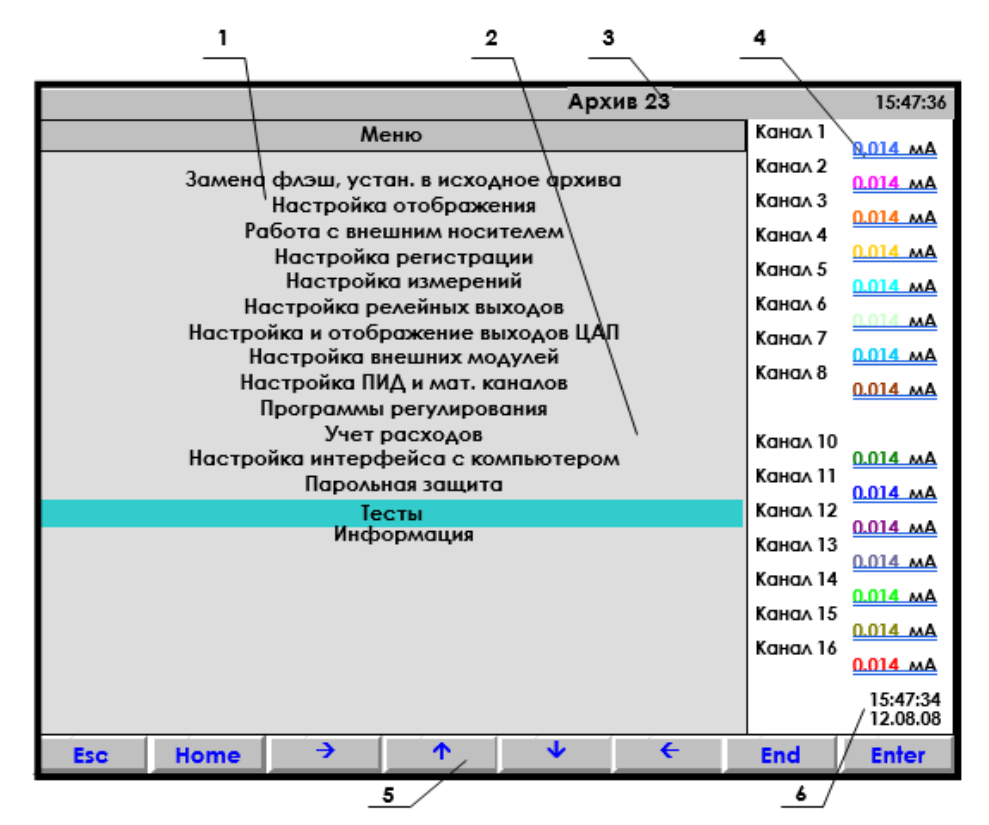

1 – поле отображения основного меню режима настройки;

2 – цветная полоска – курсор для выбора режима из меню;

3 – индикатор номера файла архива, в который идет регистрация данных;

4 – показания текущих измерений тех групп каналов, которые были отображены в режи-

ме графиков последними до выхода в этот режим;

5 – строка назначения клавиш в этом режиме;

6 – время и дата записи измерения в архив.

Рисунок 3 – Меню прибора при входе в режим настройки

## <span id="page-25-0"></span>**3.4.4 Режим настройки прибора**

3.4.4.1 Настройка отображения

3.4.4.1.1 Диапазон графика

В этом меню задается диапазон графика отображения измерений на дисплее по вертикали в единицах измерения для каждого канала.

Пользуясь строкой подсказок, для каждого канала необходимо установить численные значения в единицах измерения данного канала нижней (МIN) и верхней (МАХ) границ сетки графика. Эти значения могут содержать до 6 знаков, включая «минус» и десятичную точку.

В строке подсказок надпись «0 : 9 - . выбор» указывает на то, что цифры от 0 до 9, знак «-« и десятичная точка выбираются для значений МIN и МАХ клавишами, имеющими в своем названии соответствующие символы. Это следующие три клавиши: 0123, 4567, 89-. . Например, чтобы установить значение «5.0» максимума (МАХ) на третьем канале, нужно:

- 1) сначала клавишами  $\rightarrow \uparrow \downarrow$  навести курсор (цветной прямоугольник) на МАХ третьего канала и нажать клавишу Enter. Появится курсор – цветной квадратик.
- 2) далее нужно удерживать в нажатом состоянии клавишу 4567 до появления в курсоре (цветном квадратике) цифры «5».
- 3) далее клавишей  $\Rightarrow$  сдвинуть курсор (цветной квадратик) вправо, и установить в нем символ «.», удерживая в нажатом состоянии клавишу 89-. До появления в цветном квадратике точки (десятичной запятой).
- 4) далее опять клавишей  $\Rightarrow$  сдвинуть курсор (цветной квадратик) вправо, и установить символ «0», удерживая в нажатом состоянии клавишу 0123 до появления в цветном квадратике цифры «0».
- 5) теперь все знаки значения МАХ установлены и для их запоминания нужно нажать клавишу Enter: на этом введение значения «5.0» максимума (МАХ) на третьем канале закончено.

Выше приведен общий случай ввода числа с плавающей точкой, однако значения MIN, MAX диапазона графика – целые числа со знаком. Если заданный диапазон равен нулю или близок к нулю, что могло бы вызвать ошибку деления на ноль и перезапуск прибора, то вместо этого диапазона установится полный диапазон для данного типа датчика (для математического канала установится диапазон 0..100) и при выходе из этого пункта меню прибор выдаст сообщение:

> *«Диапазон канала ХХ слишком мал! Установлен диап. датчика Выход - <Esc>»*

## 3.4.4.1.2 Создание групп

Информация измерительных и математических каналов на экране прибора отображается группами. Всего можно сформировать до двенадцати групп из сочетания любых каналов измерения, математических каналов, входных и выходных релейных сигналов. Группа может содержать от 0 до 8 каналов. Если в группе каналов нет, она не появляется на экране.

Задание каждой группы осуществляется следующими режимами:

Состав группы

Идентификатор группы

Палитра каналов

Клавишами ↑ ↓ выбрать этап настройки, затем нажать Enter, на дисплее появится окно соответствующего режима.

3.4.4.1.3 Состав группы

В этом режиме назначаются номера каналов для каждой группы. Вид окна этого режима приведен на рисунке 4.

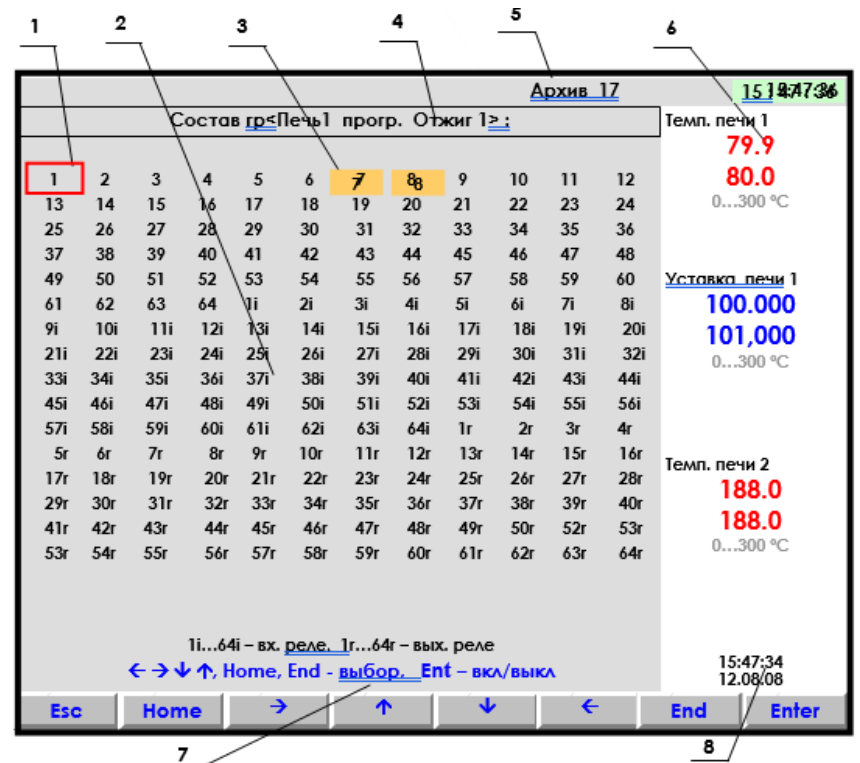

1 – цветная рамка – управляемый клавишами прибора курсор выбора исходного канала; 2 – поле отображения полного списка каналов для выбора в группу;

3 -цветным прямоугольником отмечены каналы, уже имеющиеся или включенные в данную группу каналов; 4 - строка отображения индицируемого режима;

5 – индикатор номера файла архива, в который в данный момент идет регистрация данных;

6 - показания текущих измерений тех групп каналов, которые были отображены в режиме

2-х графиков последними до выхода в этот режим;

7 – строка назначения клавиш в этом режиме; 8 – время и дата записи в архив. Рисунок 4 – Вид дисплея при выборе состава группы каналов

Порядок формирования группы следующий: выбранный клавишами ← →↓ ↑, Home, End номер канала выделяется красной рамкой. Затем клавишей Enter этот номер выделяется цветным прямоугольником, что означает включение данного канала в группу, или убирается цветной фон, что означает исключение канала из данной группы. После установки всех каналов для данной группы клавишей Esc выйти из этого режима и перейти в режим идентификатора группы.

3.4.4.1.4 Идентификатор группы

В этом режиме заданной группе каналов присваивается наименование – *идентификатор группы*. Данное наименование группы в режиме измерений и просмотра архива отображается в верхней строке дисплея. Идентификатор может состоять не более чем из 29 символов, включая пробелы между ними.

В окне данного режима приводится для выбора набор символов. Внизу картинки приведены подсказки действий для выбора символа и еще ниже – наименование клавиш.

Клавиша  $\Rightarrow$  перемещает курсор (цветной прямоугольник) по строке названия группы.

На выделенную позицию клавишами  $\leftarrow \rightarrow \downarrow \uparrow$  выбирается перемещением цветного курсора нужный символ из набора в 160 символов. Набранное название группы запоминается нажатием клавиши Enter.

3.4.4.1.5 Палитра каналов

В этом режиме для каждого канала группы выбирается цвет для отображения на дисплее графика и барограммы этого канала. В окне данного режима приводится строка прямоугольников с цветным номером канала в нем. Цвет номера канала определяет цвет графика и барограммы этого канала.

Порядок выбора цвета:

1. Клавишами ← → ↓ ↑ Home, End переместить на прямоугольник нужного канала курсор (красная рамка прямоугольной формы).

2. Для изменения цвета нужно далее нажать Enter: на дисплее появится набор цветных прямоугольников предлагаемых для выбора цвета. Из них клавишами ← → ↓ ↑ выбирается цвет канала.

3. Клавишей Enter выбранный цвет для канала будет установлен.

Для установки цветов других каналов повторяется процедура п.1…3.

После установки цветов всех каналов для данной группы выход из этого режима в любое меню (или режим работы) клавишей Esc.

3.4.4.1.6 Имена каналов / Имена релейных входов / Имена релейных выходов

В этом режиме любому каналу (физическому или математическому)/релейному входу/ релейному выходу можно присвоить имя – название, состоящее не более чем из 15-ти символов.

Клавиша  $\Rightarrow$  перемещает курсор (цветной прямоугольник) по строкам названий каналов. Для изменения в цветном прямоугольнике текста нужно нажать Enter: в окне появится для выбора набор символов. В нижней части дисплея приведены подсказки действий для выбора символа и еще ниже – наименование клавиш.

Клавишами  $\leftarrow \rightarrow \perp \uparrow$  перемещается цветной курсор на нужный символ из набора в 160 символов. Выбранный символ появляется в строке над общим набором символов. Изменяемый символ в строке названия канала отмечается цветным (желтым) квадратиком, который перемешается клавишей  $\Rightarrow$  («сдвиг»). Набранное название канала/релейного сигнала запоминается нажатием клавиши Enter.

Если названия каналов/релейных сигналов аналогичны или очень незначительно отличаются уже один раз установленному, то для экономии времени можно воспользоваться клавишей повторного ввода - Copy. Чтобы скопировать только что введенное имя канала в другие каналы, нужно подвести цветной прямоугольник к этим каналам и нажать Copy. Чтобы скопировать давно введенное имя в другие каналы, нужно перевести цветной прямоугольник на это имя и дважды нажать клавишу Enter, подтверждая ввод этого имени, затем перевести цветной прямоугольник на строку канала, которому нужно присвоить это имя, и нажать Copy: копируемое название появится на месте цветного прямоугольника. Теперь можно только изменить нужные символы уже описанным выше способом.

Если подключить к прибору компьютерную клавиатуру, то, вместо выбора символов из списка, можно вводить текст с ее клавиш.

3.4.4.1.7 Единицы измерения

В этом режиме устанавливаются единицы измерения по любому каналу. Название единиц измерения может состоять не более чем из 11-и символов и задается аналогично 3.4.4.1.6.

3.4.4.1.8 Количество знаков после запятой

В этом режиме задается количество знаков после запятой при отображении информации измерительных и математических аналоговых каналов. Этот же параметр для мат. каналов можно задать в режиме настройки каждого из мат. каналов. Ограничение количества знаков влияет только на отображение на дисплее прибора. Вычисление, запись в архив и т.д. всегда выполняется с максимальной точностью.

Клавишей переводится курсор (цветной прямоугольник) на строку нужного канала. Для изменения в цветном прямоугольнике нужно нажать Enter. В нижней части дисплея приведены подсказки действий для выбора цифры. Для запоминания нажимается клавиша Enter. Показания температуры измерительных каналов, на которых заданы датчики типа ТС, термопар и пирометров всегда вычисляются и отображаются с одним десятичным знаком после запятой независимо от задания положения запятой в данном пункте.

3.4.4.1.9 Выбор окон отображения

В этом режиме можно отключить ненужные формы отображения информации, чтобы они не выводились на экран при нажатии клавиши Вид. Для этого необходимо выделить цветом только нужные формы отображения из списка:

1) Графики одной группы каналов

- 2) Гистограммы (барограммы)
- 3) Цифровое отображение данных
- 4) Графики 2-х групп каналов
- 5) Релейные сигналы
- 6) Мнемосхемы

3.4.4.1.10 Окно данных

В этом режиме задается (режим «Отображение данных цветом канала») или отменяется (режим «Отображение данных черным цветом») отображение значений каналов в окне цифрового табло цветом канала, заданным в 3.4.4.1.5.

3.4.4.1.11 Ширина линии графика

В этом режиме выбирается наиболее удобная ширина линии графиков измерений.

Клавишами ↓ ↑ переводится курсор (цветной прямоугольник) на нужную строку меню и для запоминания выбора нажимается клавиша Enter.

3.4.4.1.12 Фон графика, барграфа

В этом режиме выбирается наиболее удобный фон отображения измерений в графическом и барографическом представлениях: темный или светлый. Клавишами ↓ ↑ переводится курсор (цветной прямоугольник) на нужную строку меню и для запоминания выбора нажимается клавиша Enter.

3.4.4.1.13 Гашение экрана

Возможность гашения экрана предусмотрена для экономии ресурса подсветки дисплея.

В этом режиме устанавливается время гашения экрана в минутах: экран будет выключаться через заданное время после последнего нажатия любой клавиши. Если задать время гашения экрана 0 минут, то экран гаситься не будет. Пользуясь подсказками на экране, очень просто установить время гашения.

В процессе работы с прибором, чтобы включить погашенный экран, достаточно нажать любую клавишу прибора.

3.4.4.1.14 Сохранить текущие установки окон

Этот пункт меню используется для сохранения настроек окон и режимов отображения данных. При выходе в этот пункт меню в файле графических настроек запоминаются следующие параметры:

- − вид отображения результатов измерений, видимый на экране перед выходом в меню для сохранения установок;
- − режим сжатия в окне графиков измерений;
- − номера групп каналов, установленных при последнем просмотре каждой из форм отображения данных;
- − заданные режимы листания в окнах «цифровое табло» и «барограммы».

Следует отметить, что эти же параметры будут также сохранены в файле графических настроек при изменении хотя бы одного параметра в меню «Настройка отображения», (исключение составляют подменю «Диапазон графика» и «Единицы измерения», изменение параметров которых запоминается в другом файле: файле общих настроек прибора).

При выключении прибора перечисленные выше параметры сохраняются, а после включения на экране появится удобный для просмотра вид отображения данных, установленный оператором, те же группы в окнах и режимы, что и до выключения.

3.4.4.2 Настройка регистрации

3.4.4.2.1 Архив измерений

Таблица 8

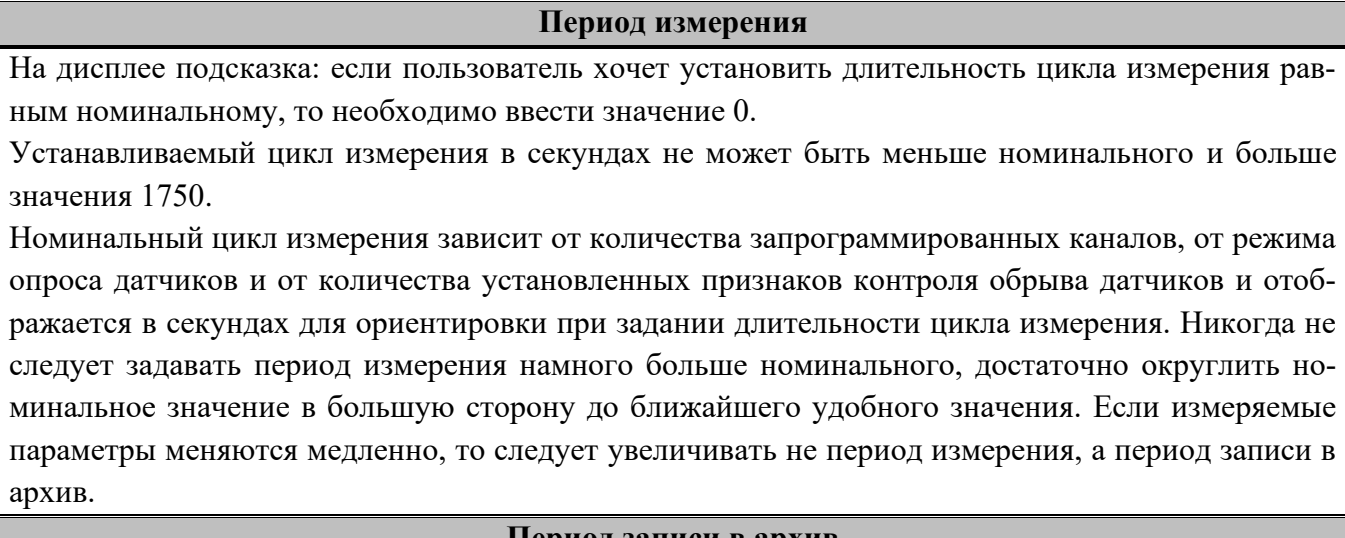

#### **Период записи в архив**

Период записи в архив аналоговых параметров в секундах определяется заданием количества циклов измерения длительностью Z; где Z – длительность одного цикла измерения, установленная в меню Период измерения. Длительность одного цикла измерения указывается в скобках.

Не следует задавать период записи в архив меньше действительно необходимого для последующего анализа данных. Если измеряемые параметры обычно меняются медленно, но важно не пропустить аномальные кратковременные выбросы, то рекомендуется задать тип основного архива 2, фиксирующий минимумы и максимумы, период измерений установить близким к номинальному, а период записи в архив задать не меньше требуемого для регистрации нормальных медленных изменений параметров.

#### **Условие регистрации в архиве**

Можно задавать как постоянную непрерывную запись в архив параметров, так и включение записи только на время замыкания или размыкания выбранного релейного входа или включения релейного выхода.

Следует помнить, что отображение текущих параметров в виде графиков возможно только на тех временных интервалах, где регистрация включена.

Запись данных в архив событий и архивы учета включена всегда независимо от включения регистрации в архив параметров.

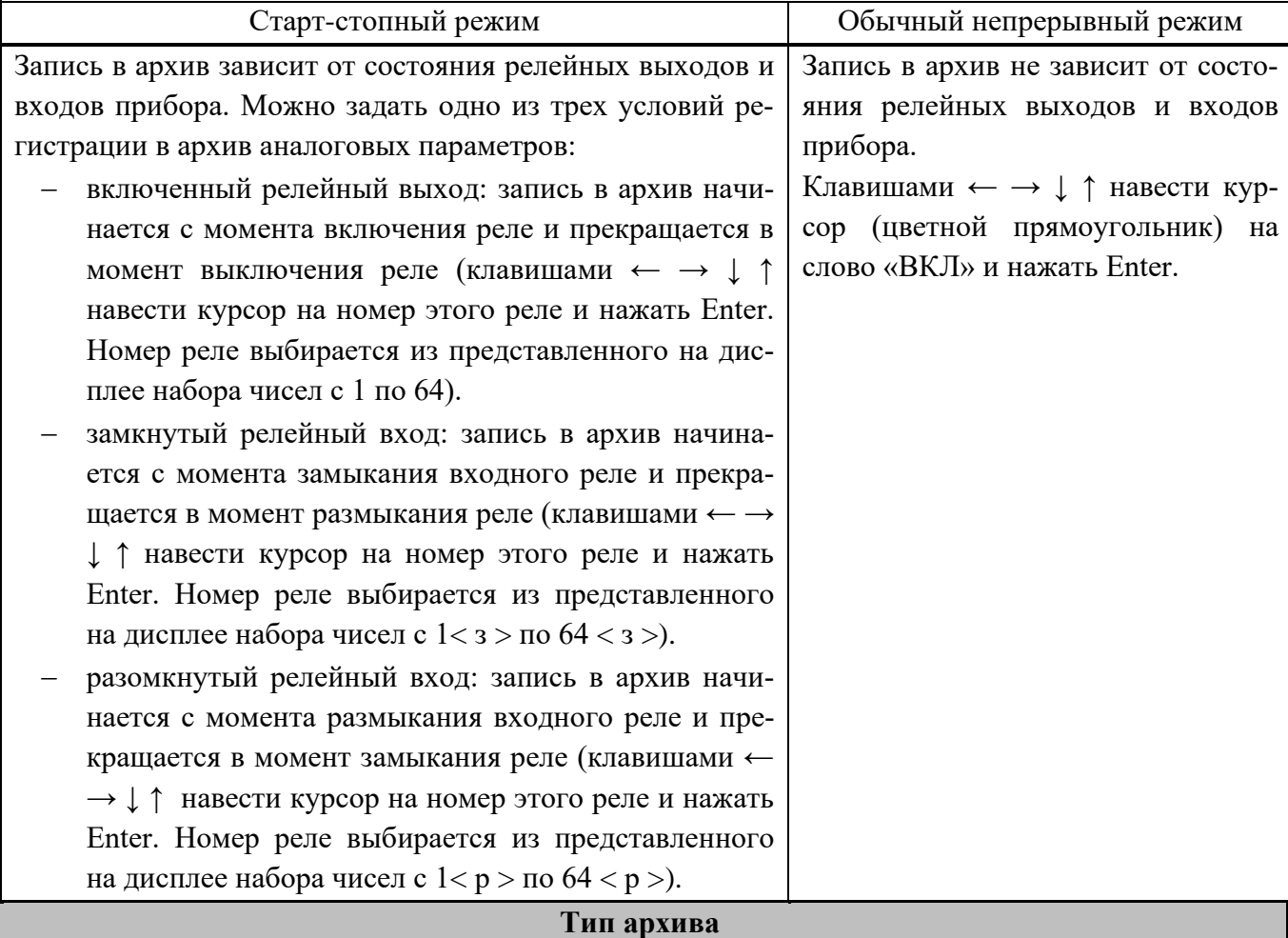

Может быть задан обычный тип основного архива (тип 1) или тип с записью минимума и максимума (тип 2). На дисплее в первой строке приводится установленный в приборе тип архива, а ниже приводятся характеристики архивов с учетом количества установленных в предыдущем пункте числа каналов в архиве и все необходимые инструкции по изменению типа архива. В окнах изменения типа, изменения числа каналов и накопителя, для текущего архива указывается время заполнения 63-х комплектов кольца.

При необходимости регулярного переноса всех архивов в компьютер это время служит ориентировкой для определения периодичности переноса. При изменении типа, а также числа каналов архивные файлы текущего комплекта закрываются, и начинается запись измеренных параметров в следующий по кольцу комплект. При этом предыдущий файл становится недоступным для просмотра в приборе.

## **Число каналов в архиве**

Задает количество аналоговых каналов, результаты которых нужно записывать в архив параметров. В архив записываются каналы с номерами от 1 до N, где N – заданное число каналов в архиве. Следует помнить, что показания каналов, не вошедших в число записываемых в архив, отображаются на дисплее прибора только в цифровом виде и в виде барограмм и не могут быть отображены в виде графиков. При изменении числа каналов архивные файлы текущего комплекта закрываются, и начинается запись измеренных параметров в следующий по кольцу комплект. При просмотре архива в приборе предыдущий файл не будет виден. Состояние всех 64 релейных входов и всех 64 релейных выходов пишется всегда независимо от заданного числа аналоговых каналов.

## **Накопитель архива**

Выбор накопителя архива параметров:

- − внутренний накопитель прибора (тип накопителя 1), кольцевой архив, состоящий из 64-х комплектов архивных файлов;
- − накопитель на ФК (тип накопителя 2), такой же кольцевой архив, состоящий из 64-х комплектов архивных файлов;

На дисплее в первой строке отображается выбранный тип накопителя, а ниже приводятся характеристики типов накопителей и все необходимые инструкции по его изменению.

## **Быстрая регистрация**

Если режимы быстрых измерений и быстрой регистрации не используются, то в меню Включ-е быстр. Измер. (без регистр.) и Включ-е быстрой регистрации необходимо обязательно установить ВЫКЛ и Никогда.

# 3.4.4.2.2 Архив событий

В архиве событий регистрируются изменения состояния релейных входов и срабатывание уставок по релейным выходам.

Таблина 9

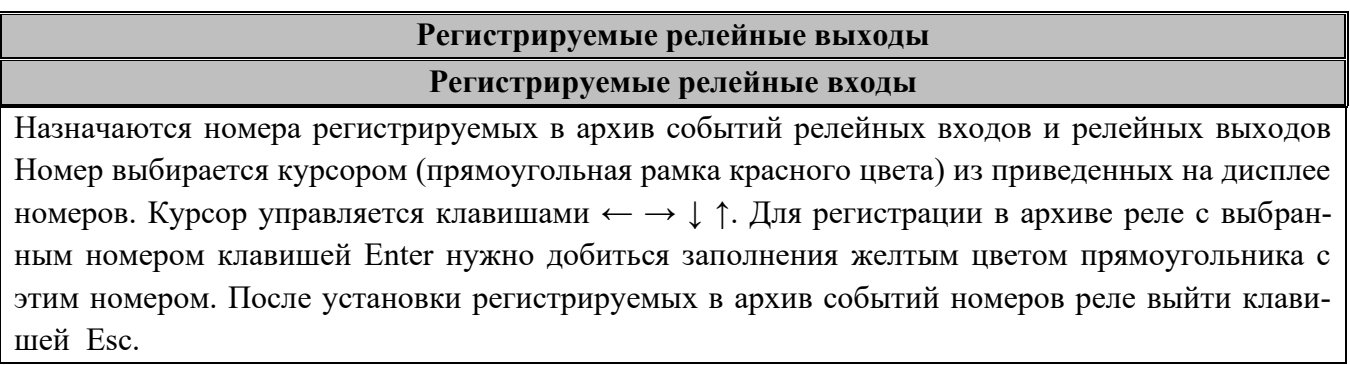

## **События по уставкам релейных выходов**

Установка поясняющих текстов к событиям для удобства чтения архива.

Выбор канала уставки курсором (цветной прямоугольник) выбрать программируемый канал, нажать Enter, появится окно «ВЫБОР СОБЫТИЯ ДЛЯ КАНАЛА N».

Далее из строки предлагаемых событий выбрать курсором (цветной прямоугольник) нужное событие, нажать Enter, и появится окно для набора текстового пояснения к этому событию.

## **События по состоянию релейных входов**

Установка поясняющих текстов к событиям для удобства чтения архива.

Выбрать курсором (красная рамка прямоугольной формы) выделенное желтым цветом событие и нажать Enter: появится окно для набора текстового пояснения к этому событию.

# **События по реле НДАТ и НПР**

Установка поясняющих текстов к событиям по срабатыванию реле НДАТ и НПР для удобства чтения архива.

*Примечание: длина текста может быть не более длины горизонтальной линии, над которой он набирается.*

# 3.4.4.3 Настройка измерений

# Таблица 10

## **Тип датчика**

Тип подключаемого датчика для каждого канала задается индивидуально (в скобках код типа датчика). Он выбирается из списка, который приводится в окне настройки после нажатия клавиши Enter. Этот список соответствует таблице 11.

Задание кода типа датчика 0 означает, что данный канал измерения не запрограммирован, опрос данного канала, и формирование признаков неисправности датчика на этом канале не делаются. На всех свободных (к которым не подключены датчики) каналах следует указывать тип датчика 0.

Если на канал с тем же номером, что и измерительный, установлен также математический канал, то он помечается строкой «(мат.к)» для напоминания о том, что на данном канале во всех окнах значений будет выводиться результат не измерительного, а математического канала.

# **Диапазон результата**

Задание диапазона результата применимо для всех типов датчиков, кроме термопар и термопреобразователей сопротивления, и обеспечивает линейное преобразование показаний прибора из единиц измерения выходного сигнала датчика (мА, мА, Ом) в единицы, соответствующие измеряемой датчиком физической величине (давление, уровень, расход и т.п.).

В данном меню задаются два значения физической величины Dmin и Dmax, соответствующие крайним точкам диапазона сигнала датчика, заложенного в программе прибора. Например, датчик уровня имеет выходной сигнал 4-20 мА, сигналу 4 мА соответствует уровень 10 см, сигналу 20 мА – 150 см. Для получения уровня в сантиметрах нужно задать значения Dmin=10, Dmax=150.

*При задании Dmin и Dmax нужно помнить:*

1. Если требуемые значения измеряемой величины известны в точках, отличных от крайних точек диапазона сигнала датчика, заложенного в программе прибора, то в качестве Dmin и Dmax нужно задавать значения измеряемой величины в крайних точках этого диапазона, вычисленные по следующим формулам:

$$
Dmin = P1 - (C1-Dpmin)*K;
$$

 $Dmax = Dmin + Dpmax*K$ ,

где K=(P2-P1)/(C2-C1), P1и P2 – требуемые показания в точках диапазона 1 и 2,

С1 и C2 – значения сигнала с датчика в точках 1 и 2.

Например, датчик уровня резистивного типа при уровне 10 см дает значение 20 Ом, а при уровне 160 см дает 320 Ом. Т.е. P1=10, P2=160, C1=20, C2=320. На канале прибора, к которому подключен этот датчик, зададим тип датчика 0-400 Ом, для него Dpmin=0, Dpmax=400. Вычислим K=0,5, Dmin=20, Dmax=220 и введем полученные Dmin и Dmax в прибор в качестве диапазона результата.

2. При смене ранее установленного типа датчика на другой тип программа прибора сама заносит в качестве Dmin и Dmax значения Dpmin и Dpmax, соответствующие данному типу датчика. При этом отображаемые на данном канале значения будут равны значениям сигнала с датчика.

Например, после замены ранее установленного типа датчика на тип датчика  $0 - 100$  Ом программа занесет Dpmin=0, Dpmax=100 и на данном канале будут отображаться значения, равные сопротивлению датчика.

3. При задании диапазона результата нужно помнить, что числа меньше -32000 используются для кодирования неисправностей датчика, прибора, признака отсутствия датчика и т.п. Поэтому диапазон результата следует задавать так, чтобы исключить попадание результата измерения в этот диапазон чисел.

4. При задании типа датчика термопары и ТС программа также заносит в качестве Dmin и Dmax значения Dpmin и Dpmax, соответствующие данному типу датчика, но не позволяет их изменять. Для ввода поправок к показаниям таких датчиков нужно пользоваться пунктом меню Коррекция измерений температурных датчиков.

# **Признак 3 – проводки и контроля обрыва**

В этом меню объединено задание двух параметров – варианта схемы подключения (три или четыре провода) датчиков типа ТС и признака включения контроля обрыва. Для термопар и ТС рекомендуется всегда задавать признак включения контроля обрыва («1»), т.к. в противном случае при обрыве датчика возможны хаотические ложные показания температуры. Для датчиков 0-5 мА, 0-20 мА и 4-20 мА, для которых обрыв не может быть проверен, признак контроля рекомендуется установить в ноль.

Отключение контроля обрыва датчиков («0») позволяет сократить длительность цикла опроса, а для термопар – еще и исключить влияние выполняемого прибором контроля обрыва на показания другого, подключенного к этой же термопаре, измерительного прибора.

При наличии контроля в режиме измерения при обрыве будет сообщение НДАТ, при отсутствии контроля вместо сообщения об обрыве датчика могут появляться хаотичные показания.

Наличие 3-х проводного подключения датчика на данном канале – «1»; отсутствие - «0».

## **Компенсатор холодного спая**

Для каждого канала, к которому подключен датчик типа термопары, нужно указать номер измерительного канала прибора, к которому подключен датчик температуры холодного спая этой термопары. При этом в режиме задания типа подключаемого датчика для этого канала должен быть выбран из таблицы 11 тип датчика ТС, применяемого в качестве КХС. Если указать номер канала 0, то температура холодного спая не будет учитываться, что эквивалентно температуре холодного спая 0 °С.

# **Квадратичная зависимость**

Устанавливается: «1» для задания корнеизвлекающей функции преобразования; «0» для задания линейной функции преобразования.

# **Режим опроса**

В этом режиме задается индивидуально по каждому измерительному каналу уровень фильтрации сигналов, поступающих с датчиков. Предусмотрено семь уровней фильтрации, задаваемые цифрами от 0 до 6.

Обычно, при соблюдении общепринятых правил прокладки линий связи от датчиков до прибора, достаточно фильтра 0, при котором обеспечивается самый короткий цикл опроса каналов. Устанавливать более высокие уровни фильтрации следует тех случаях, когда наблюдаются значительные хаотические колебания показаний прибора, появление ложных сигналов неисправности датчика или редкие скачки параметров из-за кратковременных помех.

# **Коррекция измерений температурных датчиков**

В случаях, когда необходимо учесть систематическую погрешность конкретного датчика температуры, представленную в виде смещения (К2) и множителя (К1), можно ввести эти значения в прибор и он будет вычислять температуру по формуле:

# $T_{K} = (T_{H}+K_{2})*K_{1}$

где Ти - температура исходная (вычисленная по НСХ датчика);

Тк – температура, скорректированная с учетом поправок К1 и К2.

Множитель К1 может принимать значения от 0,5 до 1,5.

При задании типа датчика прибор автоматически подставляет значения К1=1 и К2=0.

Определить поправки К1 и К2 конкретного датчика можно, например, путем сравнения его показаний с показаниями эталонного датчика при двух, достаточно разных, значениях температуры. По этим данным поправки вычисляются по формулам:

$$
K1 = (T92 - T91)/(T\pi2 - T\pi1);
$$

$$
K2 = T_21/K1 - T_{\mathcal{A}}1;
$$

где Тэ2, Тэ1 – показания эталонного датчика при двух значениях температуры;

Тд2, Тд1 – показания рабочего датчика при тех же значениях температуры.

**ВНИМАНИЕ!** При задании и смене типа датчика прибор автоматически подставляет значения К1=1 и К2=0. Если введены другие значения К1 и К2, то перед проведением поверки прибора или при установке датчика, поправки для которого неизвестны, а также перед описанным выше экспериментальным определением поправок необходимо установить номинальные значения К1=1 и К2=0.
# Таблица 11

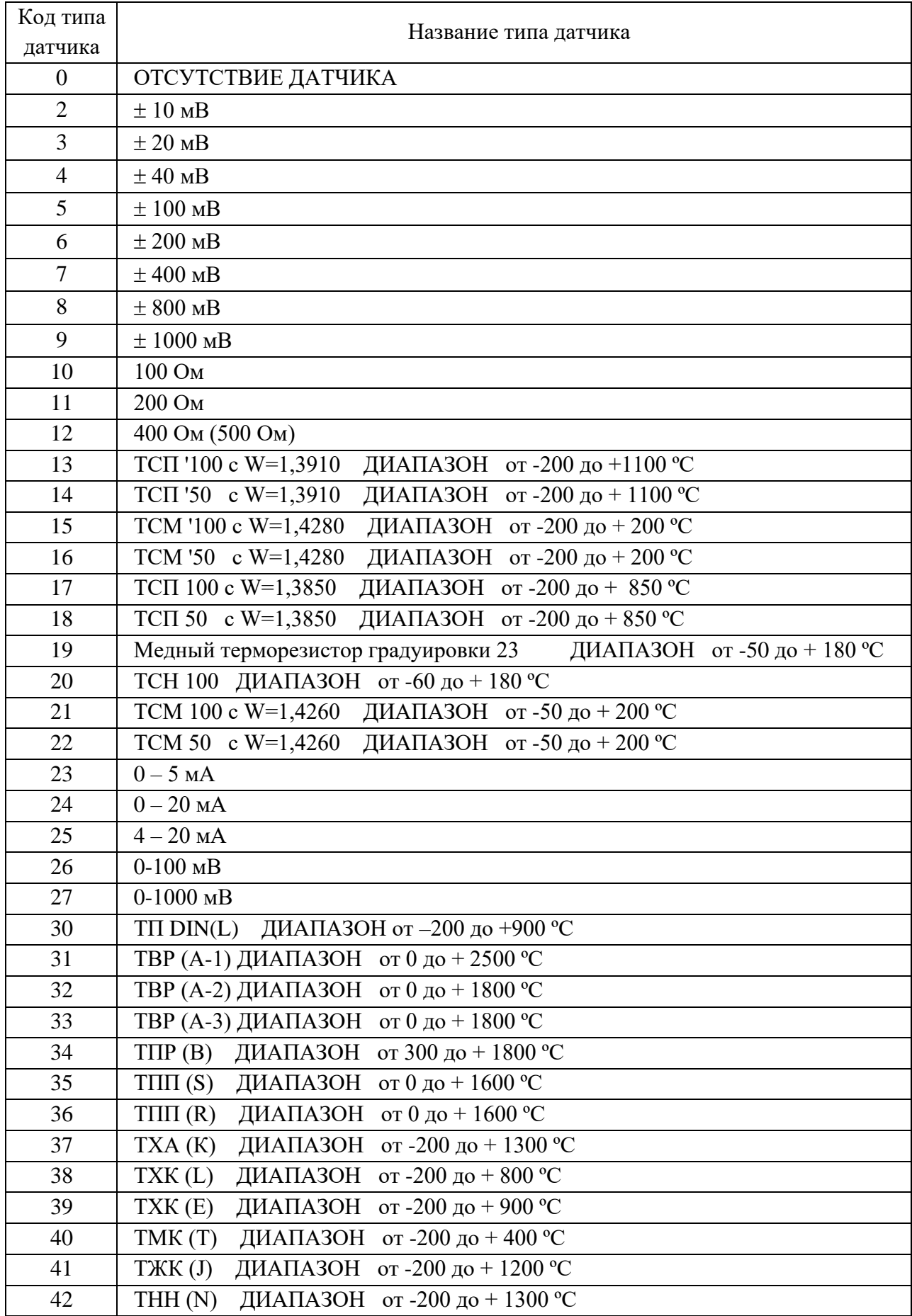

# Код типа датчика Название типа датчика <sup>43</sup> ТСП 46 Платиновый терморезистор градуировки 21 ДИАПАЗОН от –200 до +500 ºС 44 РК-15 ДИАПАЗОН от +400 до + 1500 ºС 45 РК-20 ДИАПАЗОН от +600 до + 2000 ºС 46 РС-20 ДИАПАЗОН от +900 до + 2000 ºС 47 РС-25 ДИАПАЗОН от +1200 до + 2500 ºС

# Продолжение таблицы 11

# Таблица 12

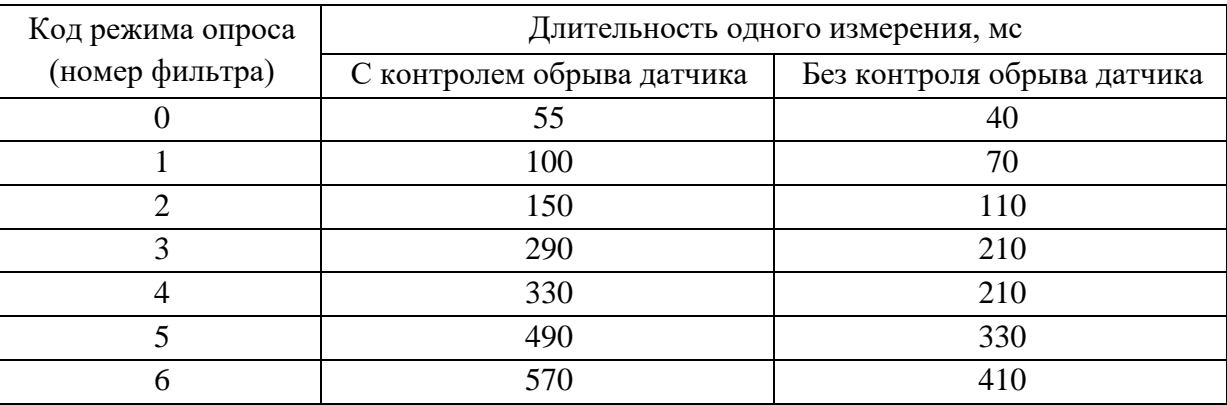

# Таблица 13

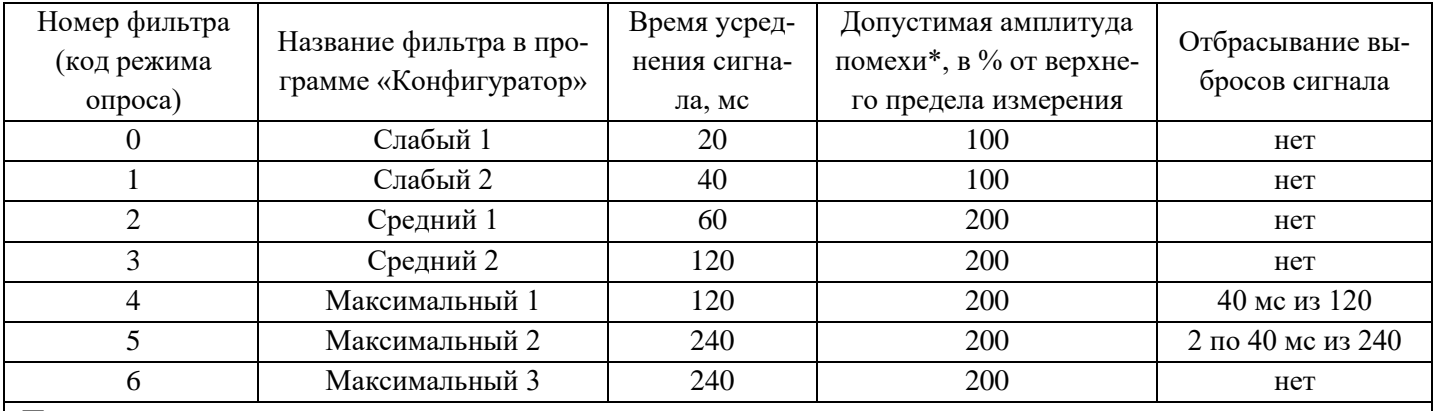

*Примечания:*

*1. \* Значение приведено для постоянно действующей синусоидальной помехи частотой 50 Гц.*

*Частота 50 Гц и ее высшие гармоники подавляются при любом уровне фильтра. При амплитуде помехи до 100 % амплитуда хаотических колебаний показаний прибора не превышает пределов основной погрешности, а при амплитуде 200 % - удвоенного значения основной погрешности. Для подавления постоянно действующих помех с частотами, некратными 50 Гц, используются более высокие уровни фильтра.*

*2. В алгоритме фильтра 4 определяются три значения сигнала на трех следующих подряд 40 миллисекундных интервалах, затем отбрасывается одно, наиболее отличающееся от среднего значение, а результат формируется как среднее арифметическое двух оставшихся значений.*

*3. В алгоритме фильтра 5 аналогично определяются шесть значений, отбрасываются два и усредняются оставшиеся четыре значения.*

# 3.4.4.4 Настройка релейных выходов

# Таблица 14

## **Настройка выходов по состоянию аналоговых каналов**

## **Уставки**

Для каждого измерительного канала можно задать до четырех уставок (УСТ1, УСТ2, УСТ3, УСТ4), с которыми будет сравниваться результат данного канала.

Величина уставки указывается в единицах измерения данного канала.

# **Номер реле**

В этом меню для каждой уставки каждого канала задаются номера выходных реле прибора, которые будут включаться в случае выполнения условия срабатывания реле по данной уставке.

## **Условия включения реле**

Для каждой уставки каждого канала задаются условия срабатывания релейных выходов. Выбор делается из вариантов, приведенных в таблице 15.

Для предотвращения ложных срабатываний выходов релейной сигнализации из-за случайных выбросов результатов измерений, вызванных помехами в сигналах с датчиков, предусмотрена возможность задания логики срабатывания, при которой состояние выхода изменится только, если условие включения или выключения выхода по результату сравнения с уставкой или неисправности прибора (датчика) выполнится в двух следующих подряд циклах опроса. В программе «Конфигуратор» - это логика «со второго срабатывания».

Логикой «со второго срабатывания» можно пользоваться вместо или в дополнение к заданию более высоких уровней фильтрации сигнала с датчика.

## **Гистерезис**

Гистерезис задается для исключения частого срабатывания релейного выхода при небольших колебаниях показаний прибора возле значения уставки. Реле включается в соответствии с заданной уставкой и не выключается до тех пор, пока показание канала колеблется около уставки в пределах величины гистерезиса. Поскольку целесообразность задания гистерезиса обусловлена колебанием показаний канала, величина гистерезиса задается в процентах от диапазона показаний данного канала (от 0 до 10 %) и одинакова для всех уставок данного канала.

Величина гистерезиса задается для измерительного канала в % от диапазона показаний данного канала (от 0 до 10 %). Для математического канала величина гистерезиса не ограничивается и задается в размерности выходного результата канала.

## **Настройка выходов по состоянию релейных входов**

На каждый релейный вход можно назначить до двух релейных выходов, проставляя их номера в колонках Вых1 и Вых2. Реле с номерами, проставленными в колонке Вых1 и Вых2 будут срабатывать по условиям, (кодам логики), указанным в колонках Усл1 и Усл2 соответственно. Эти коды приведены в таблице 16.

# **Реле неисправности прибора**

Для задания релейной сигнализации о том, что прибор исправен и находится в режиме измерений можно назначить в этом режиме номер срабатываемого реле и логику срабатывания.

Продолжение таблицы 14

Можно задать следующие режимы срабатывания реле неисправности прибора (НПР):

( 0 ) – при неисправности прибора или выходе из режима измерений реле выключается;

( 1 ) – при неисправности прибора или выходе из режима измерений реле включается;

( 2 ) – реле выключается при неисправности прибора в двух циклах подряд или выходе из режима измерений;

( 3 ) – реле включается при неисправности прибора в двух циклах подряд или выходе из режима измерений.

# **Реле НДАТ (НС)**

Для задания релейной сигнализации о неисправности датчиков (НДАТ) и неисправности связи с внешними модулями (НС) можно назначить в этом режиме номер срабатываемого реле и логику срабатывания.

Можно задать следующие режимы срабатывания реле неисправности датчиков:

( 0 ) – при неисправности хотя бы одного датчика реле включается;

- ( 1 ) при неисправности хотя бы одного датчика реле выключается;
- ( 2 ) реле включается при неисправности хотя бы одного датчика,

зафиксированной в двух циклах измерения подряд;

( 3 ) - реле выключается при неисправности хотя бы одного датчика,

зафиксированной в двух циклах измерения подряд.

# *Примечания:*

*1 При программировании параметров помогут пояснения к строке подсказок и действиям клавиш, приведенные ранее.*

*2 При задании номера реле необходимо проверить, что это реле не используется каналом ПИДрегулирования.*

*3 Реле неисправности датчиков будет включаться и по тем измерительным каналам, показания которых не видны из-за установленного мат. канала с тем же номером.* 

*4 Реле неисправности датчиков включается, если хотя бы от одного внешнего модуля не приходит ответ, при этом на каналах отображается «НС» (Нет связи).*

*5 При выключенном питании прибора и на интервале от включения питания до выхода в режим измерений все реле выключены независимо от заданных условий срабатывания.* 

*6 Нужно помнить, нельзя проставлять один и тот же номер реле в настройках ПИД-регулятора и в меню. Если один и тот же номер реле будет проставлен в нескольких приведенных выше меню, то это реле будет срабатывать по ИЛИ, т.е. по выполнению условия любого меню.*

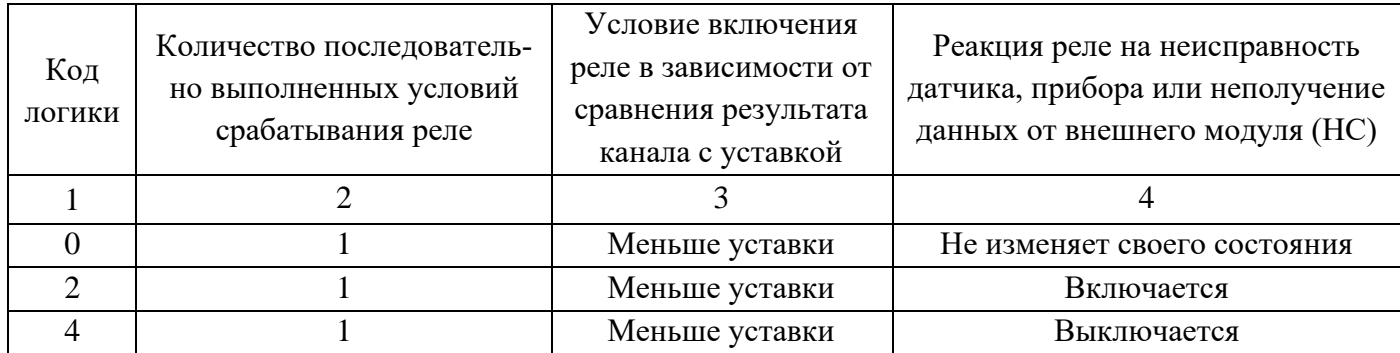

Таблица 15

## Продолжение таблицы 15

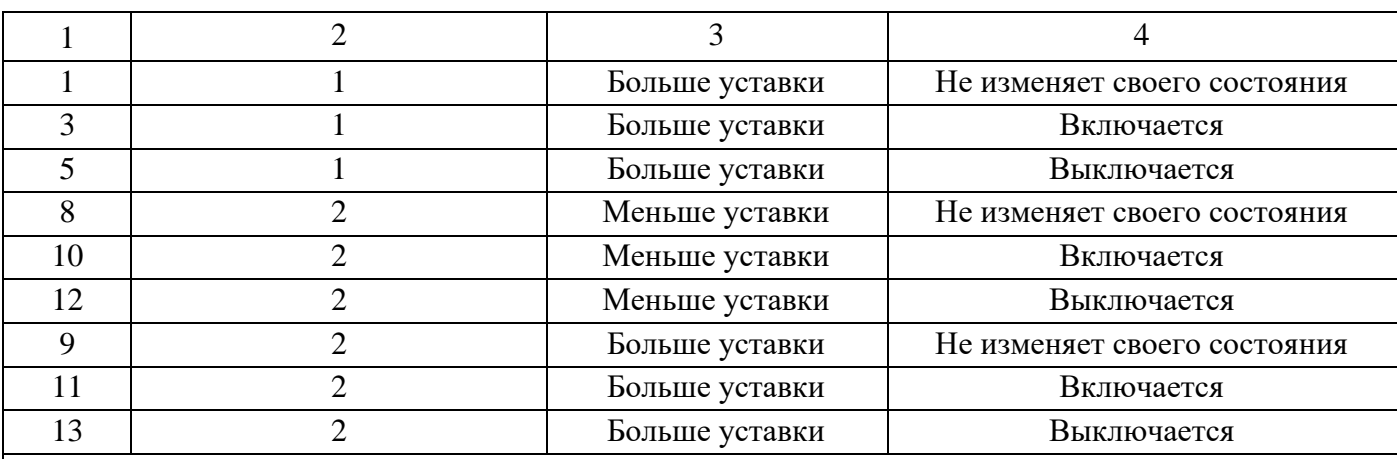

*Примечания:*

*1. При неисправности датчика, прибора или НС сравнение с уставкой не делается, реле будут устанавливаться в соответствии с заданной реакцией на неисправность - при задании кодов 2, 3, 10, 11 будут включаться, а при кодах 4, 5, 12, 13 – выключаться.*

*2. При выходе из режима измерений реле будут сохранять свое состояние, т.е. для реакции на неисправность, задаваемой данной таблицей, вывод прибора из режима измерений не считается неисправностью. 3. При выключенном питании прибора и на интервале от включения питания до выхода в режим измерений* 

*все реле выключены независимо от заданных условий срабатывания.*

## Таблица 16

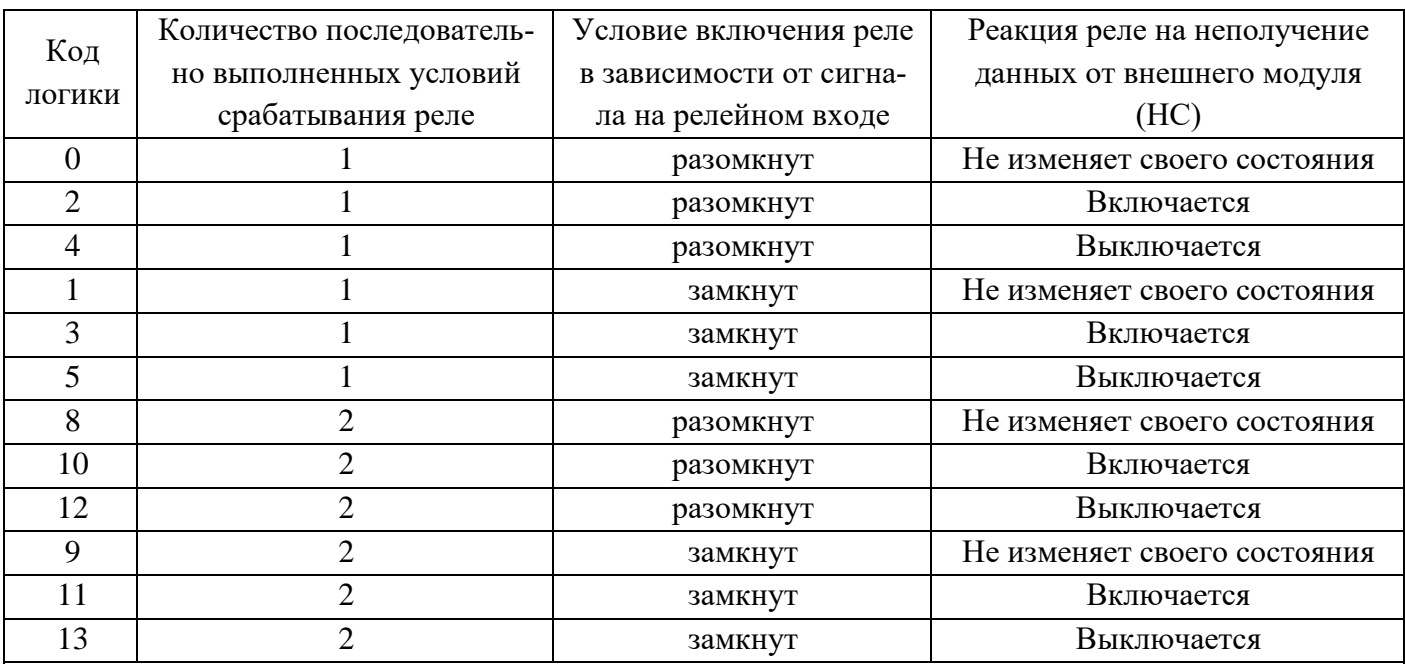

## *Примечания:*

*1. Если релейный сигнал принимается через релейный вход внешнего модуля, то при пропадании связи реле будут устанавливаться в соответствии с заданной реакцией на неисправность - при задании кодов 2, 3, 10, 11 будут включаться, а при кодах 4, 5, 12, 13 – выключаться. Для сигналов, принимаемых через релейные входы, встроенные прибор, варианты задания реакции на НС безразличны.*

*2. При выходе из режима измерений реле всегда будут сохранять свое состояние.*

*3. При выключенном питании прибора и на интервале от включения питания до выхода в режим измерений все реле выключены независимо от заданных условий срабатывания.*

#### 3.4.4.5 Парольная защита

Для защиты от несанкционированных изменений параметров настройки и режима работы в приборе предусмотрены два пароля: пароль администратора и пароль оператора.

Администратор программирует прибор, отвечает за все его настройки и имеет доступ к изменению любого параметра. Пароль администратора запрещает выход из режима измерения (т.е. прекращение измерений) и перепрограммирование прибора без предварительного ввода пароля. Оператору разрешен доступ только к часто меняющимся в ходе эксплуатации прибора настройкам, а именно к изменению уставок в окне регулирования и к изменению первых двух уставок срабатывания релейных выходов. При попытке коррекции этих уставок на экране запрашивается пароль оператора. После ввода пароля оператора (или пароля администратора) изменение уставок разрешается, а пароль оператора считается выключенным.

Прибор поставляется пользователю с нулевыми паролями (0000). Прибор с нулевыми паролями работает во всех режимах без парольной защиты, и пользователь имеет беспрепятственный доступ к изменению настроек и к выходу из режима измерений.

Подпункты меню Парольная защита - Пароль администратора и Пароль оператора позволяют временно отключать и вновь включать парольную защиту, а также изменять установленный ранее код пароля.

Доступ к изменению обоих паролей имеет только администратор, при этом для изменения пароля оператора он может не знать его старого пароля.

Выключением пароля удобно пользоваться при наладке прибора на объекте. Достаточно один раз ввести пароль и выключить пароль, после чего можно переходить в режим измерений и обратно, не затрачивая каждый раз время на ввод пароля.

Для восстановления парольной защиты после окончания наладки нужно снова включить пароль. Выключенная парольная защита автоматически восстанавливается после выключения питания прибора, поэтому перед снятием прибора с объекта лучше сменить установленные коды пароля на коды 0000. Устанавливать парольную защиту, т.е. менять код пароля 0000 на любой другой, рекомендуется только после установки и наладки прибора на объекте.

Если коды пароля забыты, то узнать их можно, только подключив прибор к компьютеру, в котором имеется программа «Конфигуратор», позволяющая считывать из прибора коды паролей. При разработке пользователем своего программного обеспечения для компьютера рекомендуется предусмотреть в нем такую возможность. Вместо считывания пароля можно удалить на диске прибора файлы, содержащие код пароля DAT.CFG и DAT2.CFG. Тогда прибор сам сформирует этот файл с кодами пароля 0000, но вместе с кодами пароля будут утеряны все введенные пользователем данные программы измерений, и прибор нужно будет запрограммировать вновь.

# Таблица 17

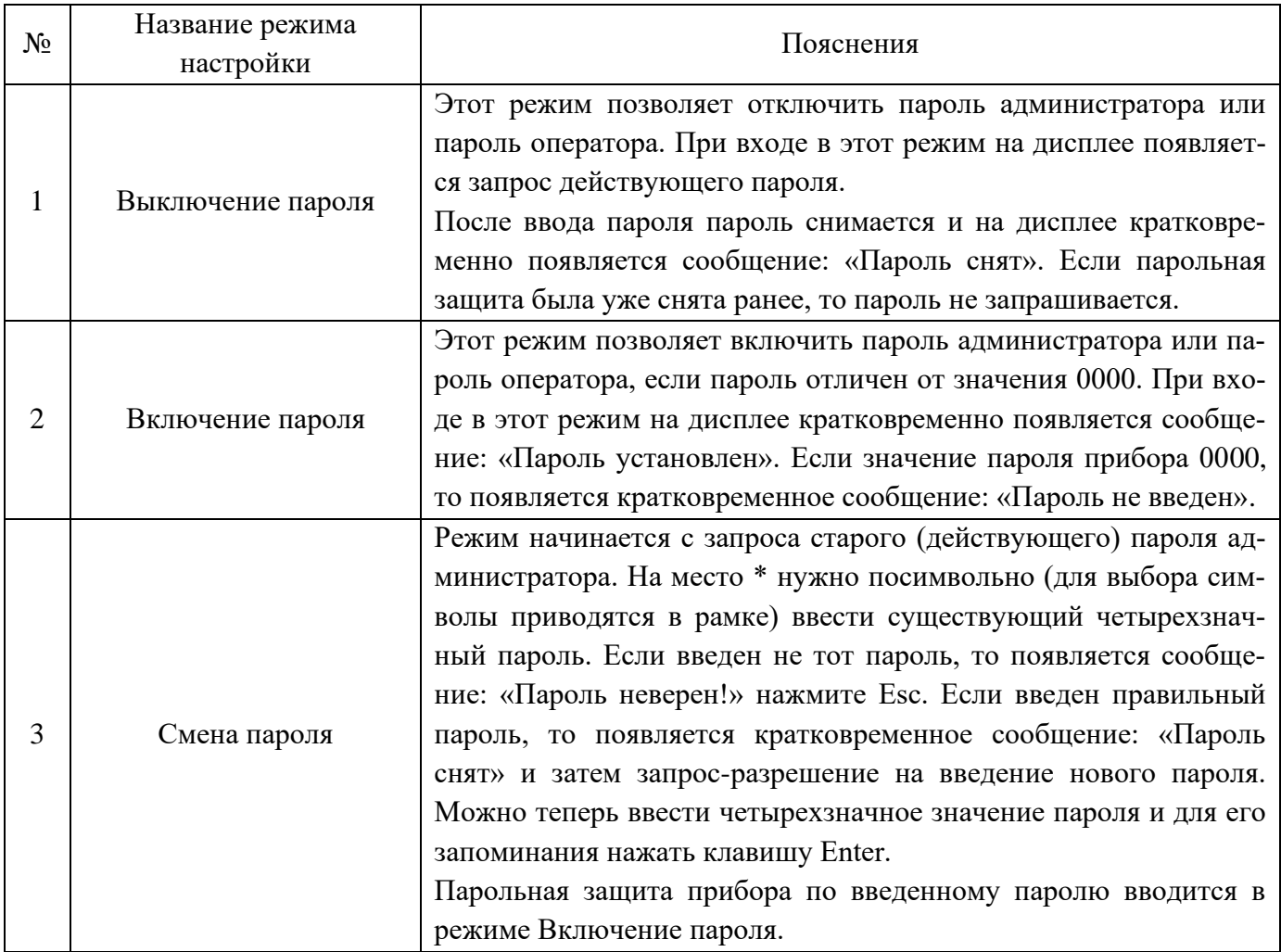

# 3.4.4.6 Настройка выходов ЦАП

Вход в меню настройки осуществляется клавишей Enter. Настройка индивидуальна для каждого выхода и включает в себя следующее:

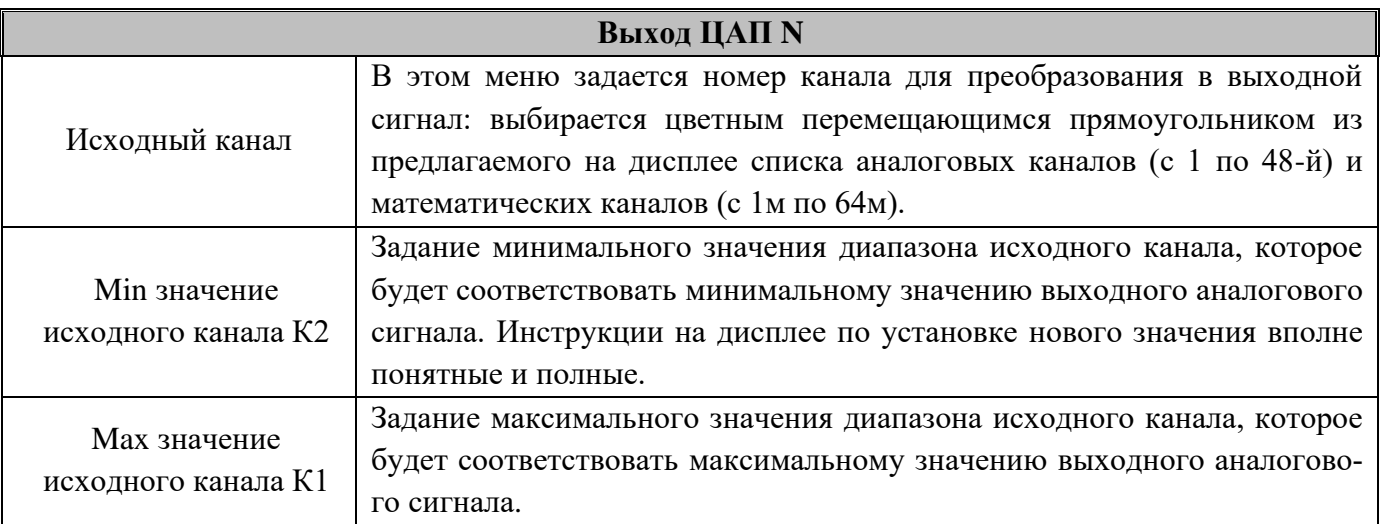

*Примечания:*

*1. Можно задать постоянное значение тока на выходе ЦАП (например, для проверки). Для этого минимальное (К2) и максимальное (К1) значения диапазона исходного канала нужно задать одинаковыми и равными нужному значению тока (от 1 до 24 мА). При этом само значение исходного канала влиять на ток ЦАП не будет.*

*2. Введенные настройки одного из каналов ЦАП можно скопировать на другой канал с помощью клавиши Copy, предварительно перейдя в окне отображения с копируемого канала на этот другой канал.*

*3. Клавишей Del настройка любого канала может быть удалена. Для этого предварительно канал должен быть отмечен цветным прямоугольником.*

*4. При выборе номера ЦАП необходимо проверить, что данный ЦАП не используется в каналах ПИД-регулирования. Назначение одного и того же номера ЦАП здесь и в настройке ПИД-регулятора приведет к неправильной выдаче управления в этот ЦАП.*

## **3.4.5 Режим измерения**

3.4.5.1 В режиме измерений прибор периодически с периодом, равным длительности цикла измерения:

- − производит измерения по всем каналам
- − отображает текущие значения
- записывает результаты в архив (период записи задается отдельным параметром)
- − сравнивает результаты измерений с уставками,
- − формирует релейные сигналы
- выдает текущую и архивную информацию в компьютер по его запросам
- − вычисляет значения математических каналов
- − решает алгоритм ПИД регулирования (период решения задается отдельным параметром).

## Таблица 18 – Функции клавиш режима измерений

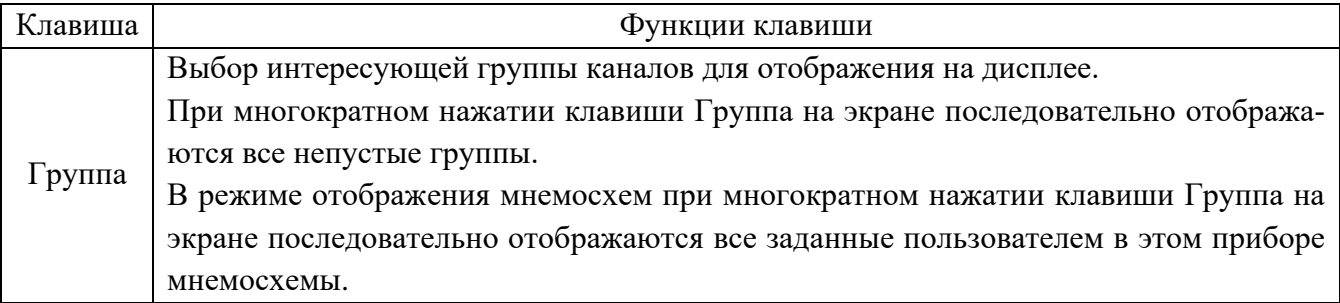

# Клавиша Функции клавиши Выбор вида отображения на дисплее результатов измерения аналоговых и математических каналов, релейных сигналов: − графики измерений одной группы каналов (рисунок 5); − графики измерений двух групп каналов (рисунок 6); − барограммы одной группы каналов (рисунок 7); − цифровое табло измерений группы каналов или всех каналов (рис. 8); − графики состояний релейных входов (рисунок 9); − табло состояний релейных входов и выходов (рисунок 10); − мнемосхема – усл. динамическое изображение технологического процесса. При многократном нажатии клавиши Вид на экране последовательно появляются все разрешенные окна отображения тех групп каналов, которые выводились при последнем просмотре данного вида отображения.

На графиках каждое записанное значение отображается точкой диаметром 0,18 мм, соседние точки соединены между собой линией. При отображении графиков из архива обычного типа каждое хранящееся в архиве значение параметра отображается точкой, положение которой по вертикали соответствует численному значению параметра. В архиве с записью минимума и максимума в каждой записи содержится пара значений, соответствующих минимальному и максимальному значениям параметра, полученным за период записи.

Вид Поэтому при отображении архивов этого типа каждая запись отображается не одной, а двумя расположенными на одной вертикали точками, соединенными отрезком прямой. Это соответствует отображению, создаваемому бумажным самописцем, когда изменение параметра происходит за короткий промежуток времени, на котором лента протягивается на малое неразличимое глазом расстояние.

При отображении текущих результатов после каждой записи параметра в архив его значение отображается в крайней правой точке графического окна, а ранее отображенные значения сдвигаются на одну точку влево. Визуально это воспринимается как движение графика со скоростью, равной 0,18 мм, деленным на период записи.

Справа от графиков в окне текущих значений отображаются меняющиеся цифровые показания каналов данной группы. В случае окна из двух графиков в окне текущих значений выводятся показания двух групп каналов, всего может отображаться до 16-ти каналов.

Для того, чтобы можно было в любой момент видеть на экране последние измеренные значения наиболее важных каналов, окно текущих значений отображается также в следующих режимах:

- − в табло состояний релейных входов и выходов;
- − в окне просмотра архива событий;
- − во всех пунктах меню настройки прибора;
- − в окне регулирования.

# Продолжение таблицы 18

# Продолжение таблицы 18

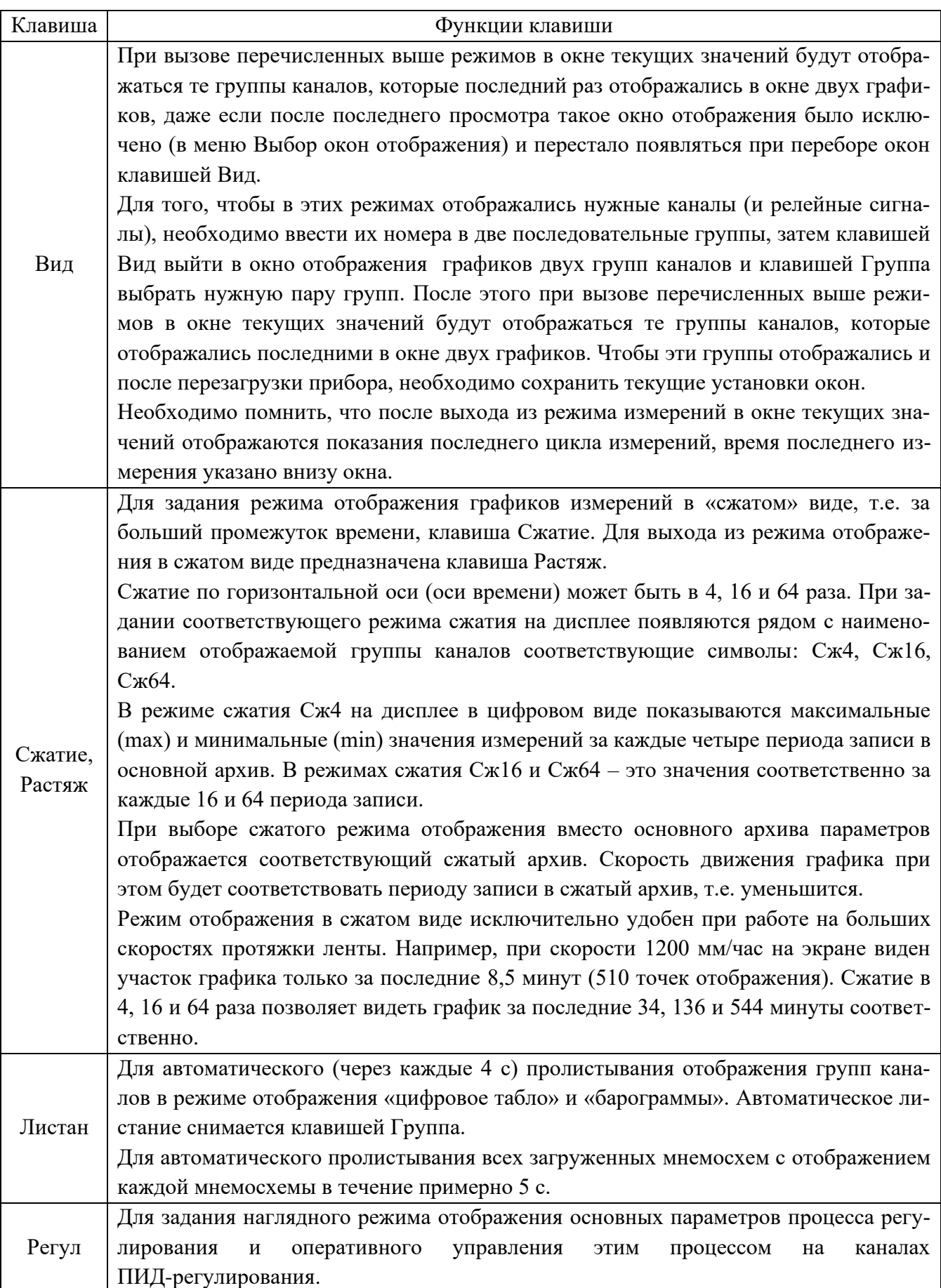

3.4.5.2 Тревожное сообщение

В верхней строке экрана может появляться красное мигающее табло с тревожными сообщениями о срабатывании уставок, изменении состояния релейных выходов или входов. В начале строки в скобках указывается количество тревожных сообщений, а затем текст последнего из них.

В табло с тревожным сообщением прибор не «слышит» клавиатуру до тех пор, пока не сброшено сообщение. Сброс сообщений нажатием любой клавиши.

Просмотр всех сообщений в архиве событий.

Настройка тревожных сообщений совпадает с настройкой записи в архив событий моментов срабатывания уставок и изменения состояния релейных выходов или входов. Все события по релейным входам и выходам, которые записываются в архив событий, выводятся и на тревожное табло.

Текст сообщения, выводимого на тревожное табло и в архив событий, можно задать в пунктах меню:

> «События по уставкам рел. Вых.» «События по сост-ю рел. Входов» «События по реле НДАТ и НПР»

Длина сообщения может быть до 22 символов.

3.4.5.3 Предупреждение об остановке режима измерения

Когда оператор выбирает пункт меню, выполнение которого невозможно в режиме измерений, на дисплее прибора появляется предупреждение:

«Режим измерений будет остановлен!

Вне измерений будет приостановлено ПИД регулирование!

Остановить измерение -<Enter> Отказ - <Esc>»

При отображении этого предупреждения режим измерений продолжает выполняться.

Увидев такое предупреждение, оператор должен решить, допустимо ли при данном состоянии объекта прервать измерения и оставить выходной сигнал регулятора постоянным, равным значению, выдававшемуся перед выходом из режима измерений. Если допустимо – нажать Enter. Если нет – сбросить предупреждение нажатием Esc.

Для выдачи релейного сигнала о нахождении прибора в режиме измерений можно использовать реле НПР, запрограммировав его, как указано в 3.4.4.4 (настройка релейных выходов).

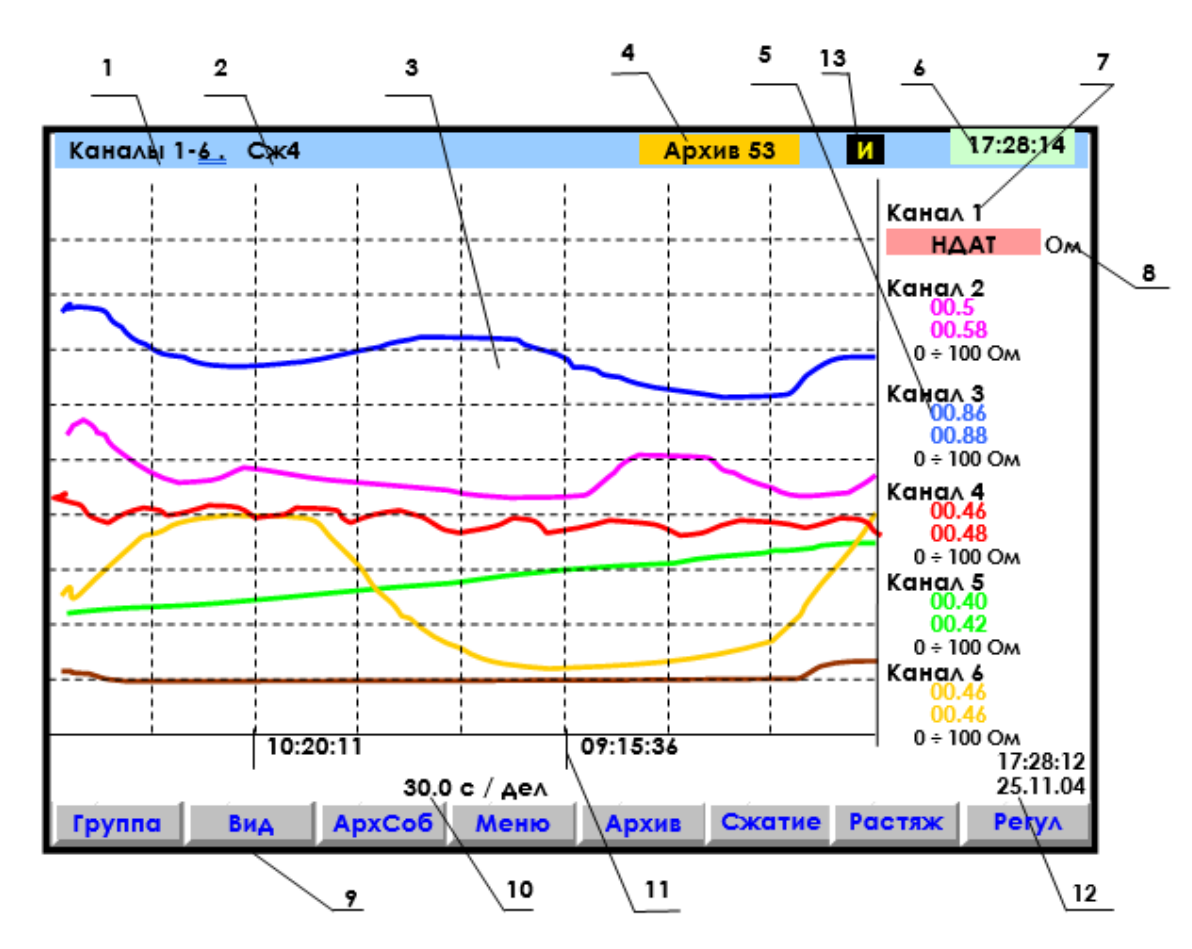

1 – наименование группы отображаемых каналов;

2 – заданный режим сжатия отображения результатов измерений по оси времени (в обычном режиме отображения указатель режима сжатия отсутствует);

3 - поле отображения графиков измерений данной группы каналов в заданном режиме сжатия/растяжения времени (график каждого канала имеет свой цвет). По горизонтали – время, по вертикали - величина измерения (верхняя и нижняя границы измерения для каждого канала устанавливается пользователем в режиме Диапазон графика);

4 – индикатор номера (от 0 до 63) файла архива, в который в данный момент идет регистрация данных. Серый цвет фона индикатора указывает, что регистрация идет на внутренний накопитель. В режиме просмотра архива такой же индикатор показывает не номер архива, в который идет регистрация, а номер архива, который отображен в данный момент на дисплее. Когда прибор настроен для регистрации на съемную компакт флэш, то индикатор будет показывать: НЕТ ФЛЭШ - когда флэш отсутствует или неисправна, ПРОВЕРКА - когда идет проверка файлов на вставленной флэш, КОН ФЛЭШ - если на флэш недостаточно свободного места;

5 – цифровые значения измерения соответствующего канала и графический диапазон канала или сообщение НДАТ при неисправности датчика. Эти показания соответствуют моменту времени 12. В данном режиме сжатия Сж4 на дисплее в цифровом виде показываются максимальные (max) и минимальные (min) значения измерений за каждые четыре периода записи в основной архив;

6 – текущее время; 7 - имя канала или номер канала соответствующих цифровых показаний;

8 – единицы измерения на данном канале; 9 – строка назначения клавиш;

- 10 цена одной клетки оси времени; 11 метки времени (через каждые три клетки оси времени);
- 12 время и дата конечных значений измерения на графиках и цифровых значений;

13 –индикация режима быстрых измерений.

Рисунок 5 – Пример отображения графиков измерений одной группы каналов

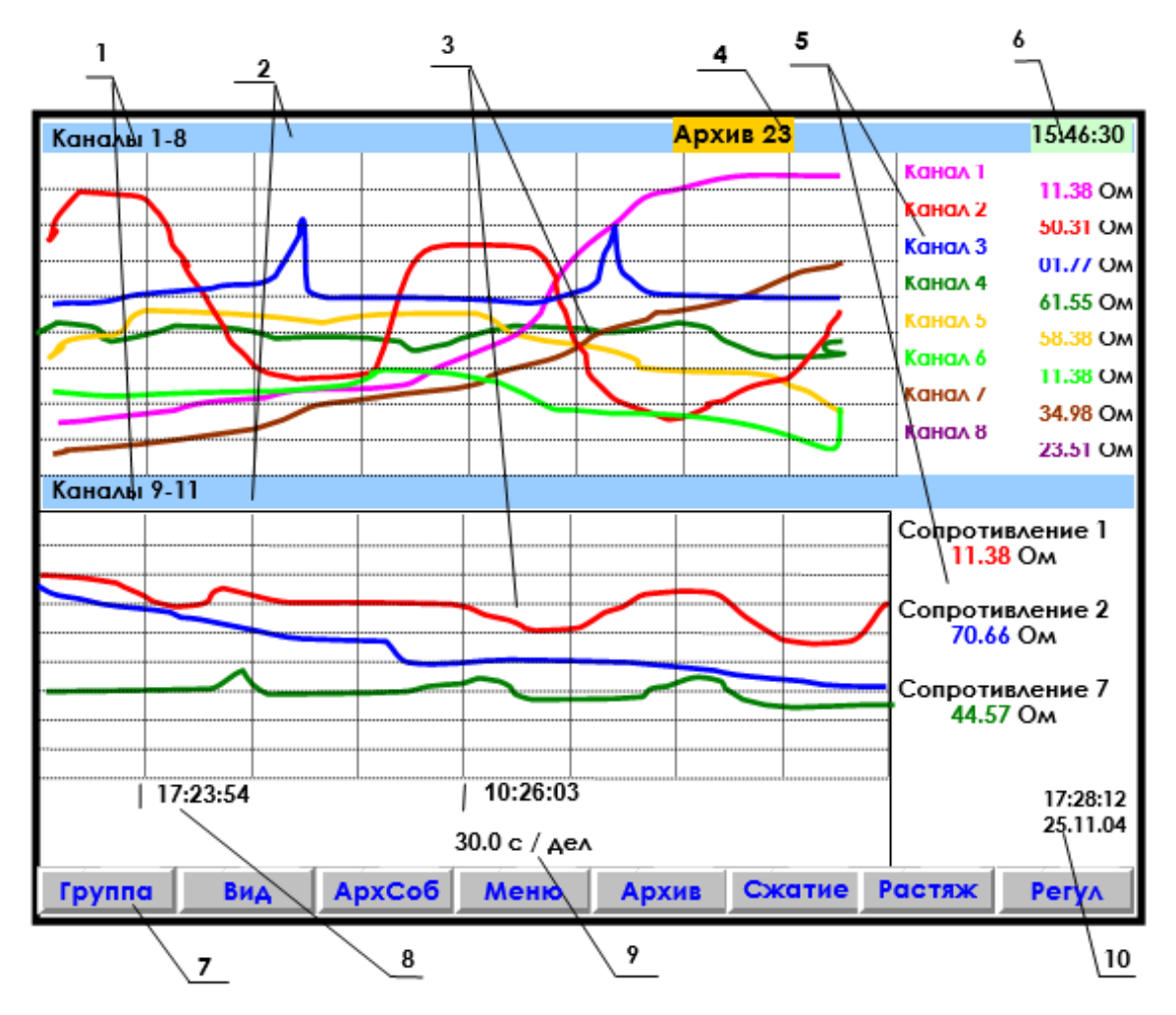

1 – наименование индицируемой на дисплее группы каналов;

2 – место указания заданного режима сжатия/растяжения при отображении результатов измерений данной группы каналов или его отсутствия;

3 - поле отображения в указанном режиме сжатия графиков измерений соответствующей группы каналов (график каждого канала имеет свой цвет);

4 – индикатор номера файла архива, в который в данный момент идет регистрация данных;

5 - имя канала и цифровые показания текущих измерений канала или сообщение НДАТ при обрыве датчика на канале;

6 - текущее время; 7 – строка назначения клавиш;

8 – метки времени отображаемого графика (через каждые три клетки оси времени);

9 – цена одной клетки оси времени;

10 - время и дата конечных значений измерений на графиках и цифровых значений.

*Примечание: на рисунке показаны две группы аналоговых каналов, но в этих группах вместе с аналоговыми каналами могут отображаться релейные входы и выходы.*

Рисунок 6 – Пример отображения графиков измерений одновременно двух групп каналов

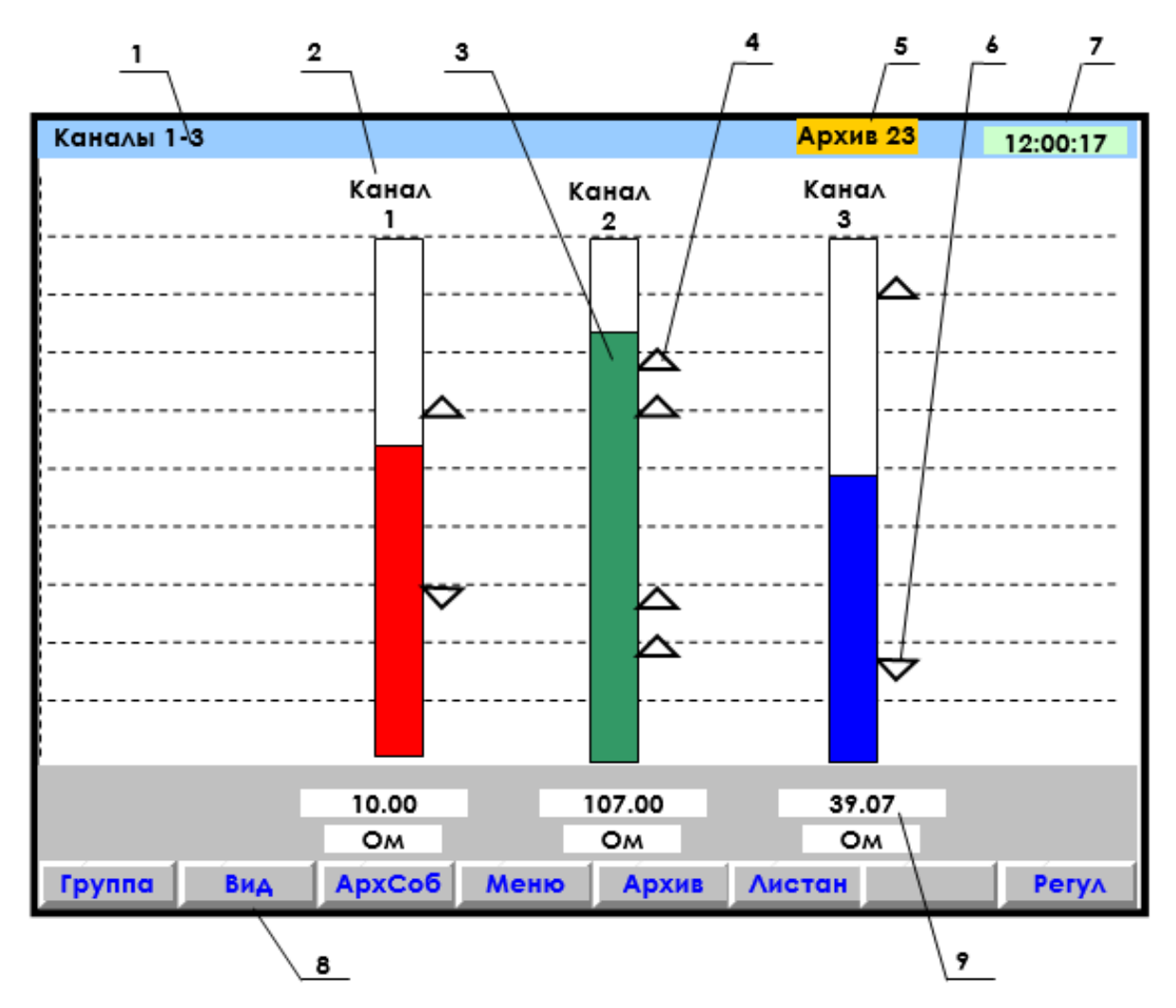

- 1 наименование группы отображаемых каналов;
- 2 имя канала;

3 – цветной «столбик» отображает текущую измеряемую величину по данному каналу (каждый канал имеет свой цвет). Значения верхней и нижней границ «столбика» для каждого канала соответствуют значениям, установленным пользователем в режиме «Диапазон графика»;

4 – установленная пользователем величина уставки по превышению;

- 5 индикатор номера файла архива, в который в данный момент идет регистрация данных;
- 6 установленная пользователем величина уставки по принижению;
- 7 текущее время;
- 8 строка назначения клавиш;
- 9 поле цифрового отображения текущих измерений соответственно у каждого канала.

Рисунок 7 – Пример отображения барограмм измерений группы каналов

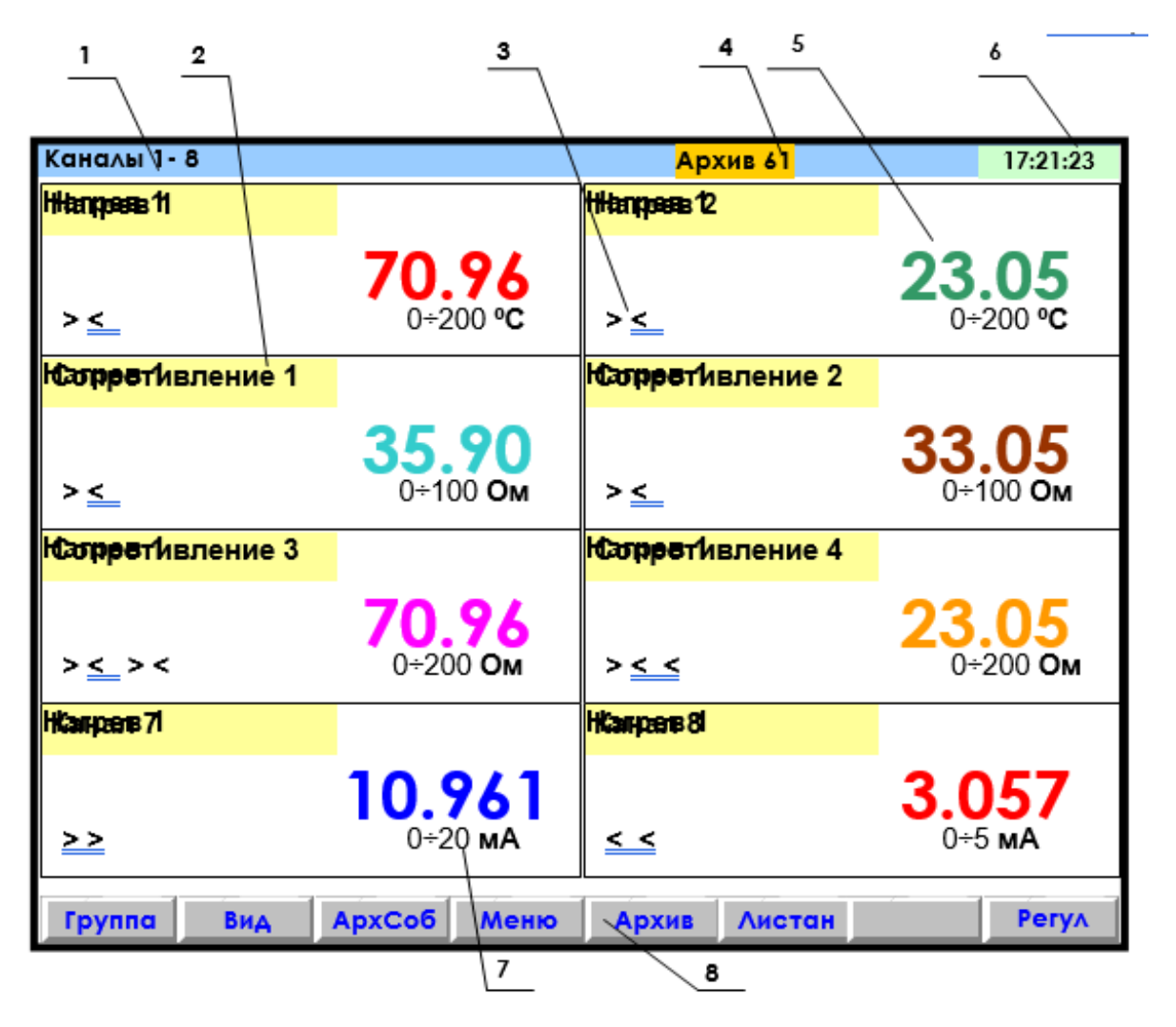

1 – указание группы отображаемых каналов;

2 – название канала;

 $3$  – заданные пользователем уставки по данному каналу  $($  - уставка по превышению;  $\le$  - уставка по принижению). При срабатывании уставки знак этой уставки выделяется красным цветом; 4 – индикатор номера файла архива, в который в данный момент идет регистрация данных;

5 - поле цифрового отображения текущих результатов измерений по каналам или сообщение о неисправности датчика НДАТ;

6 – текущее время;

7 – диапазон измерения данного канала (при индикации математического канала отсутствует);

8 – строка назначения клавиш.

*Примечание: размер табло каждого канала меняется в зависимости от числа отображаемых каналов.*

Рисунок 8 – Пример цифрового табло группы каналов

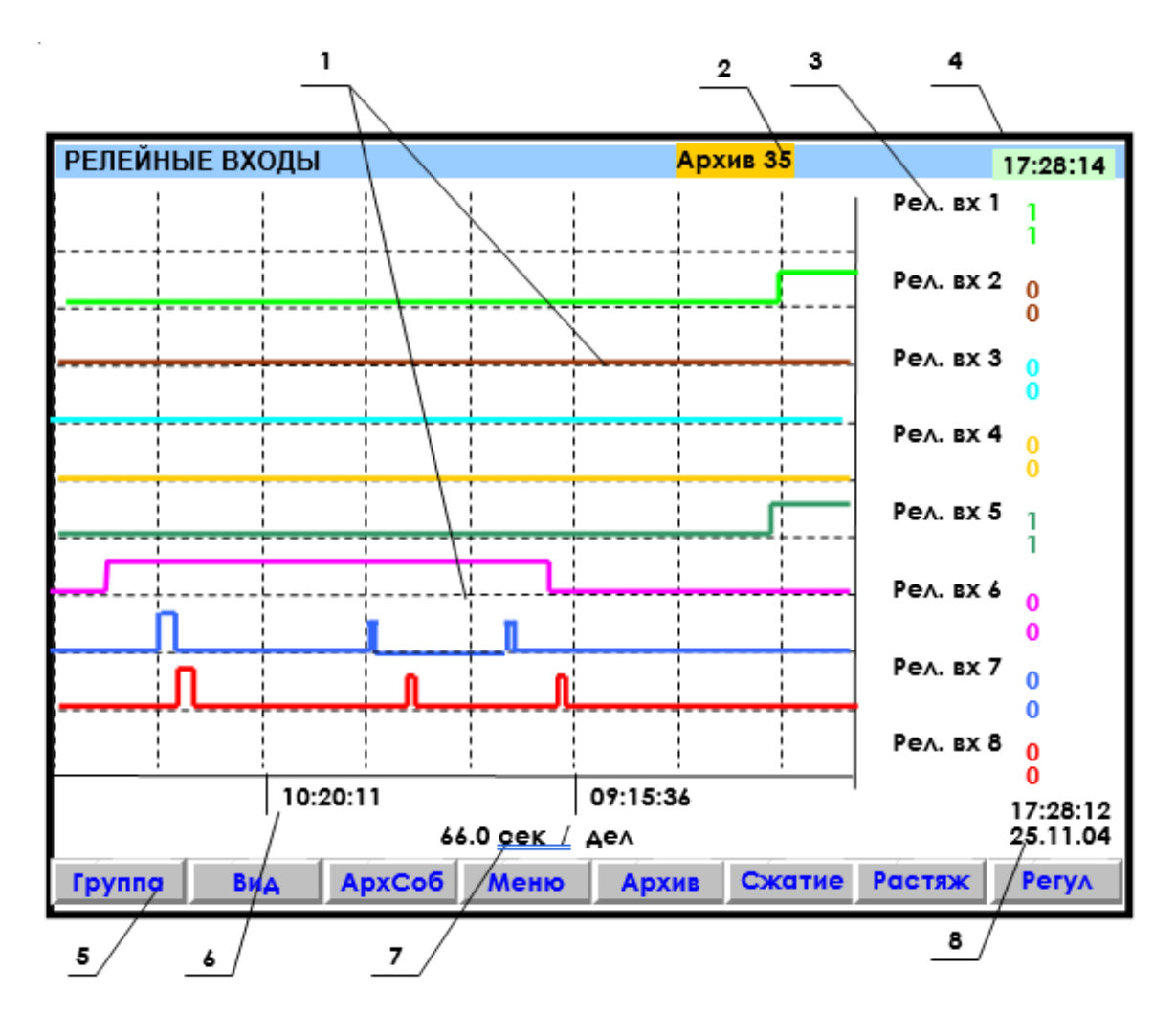

1 – поле отображения графиков состояний релейных входов. По горизонтали – время, по вертикали – состояния релейных входов;

2 – индикатор номера файла архива, в который в данный момент идет регистрация данных;

3 - обозначение релейного входа и состояния его в момент времени 8. Состояния отображаются тем же цветом, что и график этого релейного входа;

4 –текущее время; 5 – строка назначения клавиш;

6 - метки времени (через каждые три клетки оси времени);

7 - цена одной клетки оси времени; 8 - время и дата конечных значений измерений на графиках.

*Примечание: на рисунке показаны графики изменения состояния релейных входов, таким же образом могут отображаться и графики релейных выходов*

Рисунок 9 – Пример графического отображения состояний релейных входов

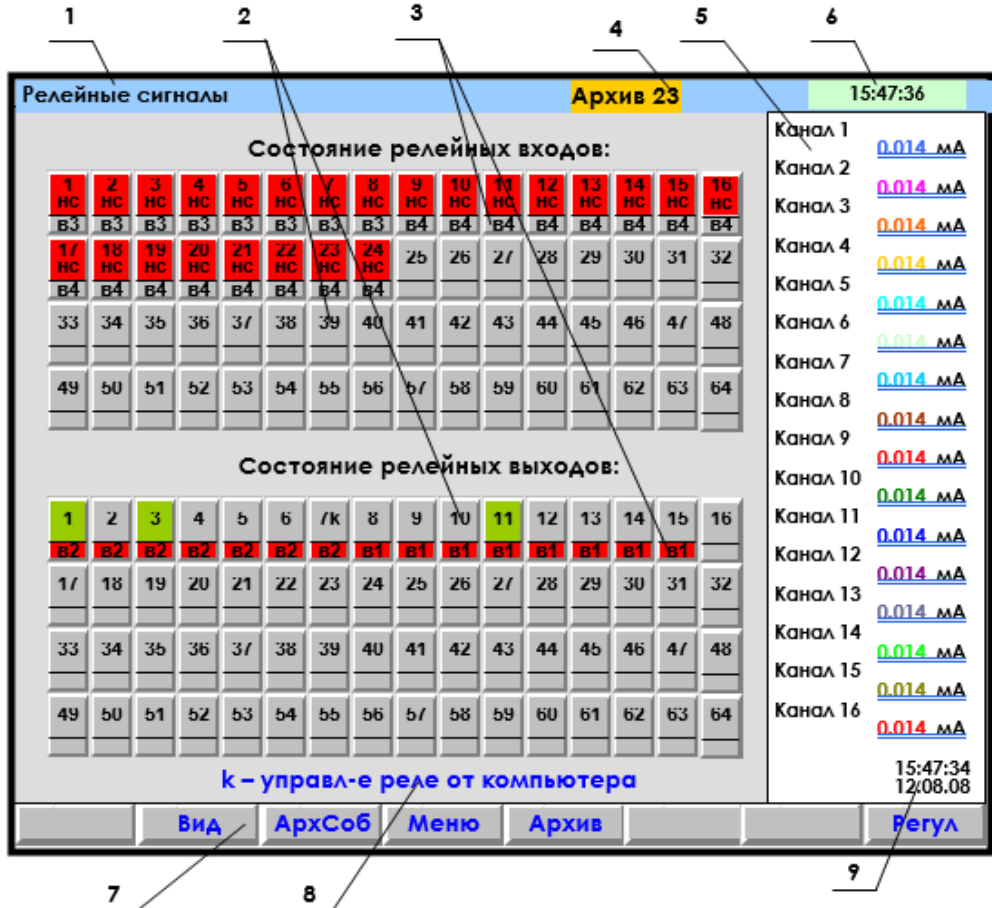

1 – наименование индицируемого на дисплее режима или мигающая красная строка тревожного сообщения;

2 – поле отображения состояний релейных сигналов (номер включенного релейного сигнала отображается цветом);

3 – поле номера внешнего модуля (ВМ), для которого данный сигнал является «каналом отображения»;

4 – индикатор номера файла архива, в который в данный момент идет регистрация данных;

5 - показания текущих измерений тех групп каналов, которые были отображены в режиме 2-х графиков последними до выхода в этот режим;

6 - текущее время; 7 – строка назначения клавиш;

8 – строка помощи: рядом с номером выходного релейного сигнала стоит буква «k», это означа-

ет, что реле управляется компьютером;

9 – время и дата цифровых значений измерений.

*Примечание: на рисунке изображен случай отсутствия связи с ВМ релейных входов (в3, в4): поле состояния, которое должно быть считано с ВМ, закрашено красным цветом; отсутствие связи с ВМ релейных выходов (в1, в2) отображается красным полем номера ВМ, при этом поле состояния по-прежнему отражает состояние сигнала, сформированное прибором.* 

Рисунок 10 – Пример отображения состояния релейных сигналов

#### **3.4.6 Просмотр архива измерений**

Для отображения архива аналоговых параметров используется клавиша Архив. После ее нажатия на дисплее будет отображаться тот архив, на который настроен прибор: сжатый или обычный.

Архив отображается на дисплее только в графическом виде. Отображается та группа каналов, индикация которой была в графическом режиме измерения до выхода в режим просмотра архива.

Пример отображения сжатого архива приведен на рисунке 11.

Для удобства просмотра и копирования архив разделен на 64 равные части, пронумерованные от 0 до 63. Каждая часть храниться в виде отдельного файла. Номер просматриваемой части архива (т.е. номер файла) отображен на индикаторе. Если в данный момент отображается конец одного файла и начало следующего, то отображаются два соответствующих номера.

Для просмотра на приборе с помощью клавиш-стрелок доступен весь архив из 64 файлов за исключением небольшого участка самой старой записи – от текущей записи до конца текущего файла.

При просмотре график можно двигать вручную с разными шагами: на одну точку (одиночная стрелка), на один экран (двойная стрелка), на следующий (предыдущий) файл архива (одновременное нажатие одиночной и двойной стрелки). Если 3 с не отпускать кнопку «одиночная стрелка», то шаг просмотра увеличивается до половины деления сетки, 10 с - до 2-х делений сетки. Трехсекундное удержание кнопки «двойная стрелка» приводит к увеличению шага просмотра до четырех экранов, 8-секундное удержание - до 16 экранов. Если в течение 4 с удерживать одновременное нажатие одиночной и двойной стрелки, то шаг просмотра увеличивается до 4-х архивных файлов.

Для быстрого передвижения по архиву можно вначале сжать график, сдвинуться на нужный участок, затем растянуть до нужного масштаба по времени.

Следует помнить, что после смены типа архива или количества заданных для архивирования каналов все файлы, записанные с предыдущими настройками, становятся недоступными для просмотра на приборе, но не затираются. Поэтому их можно перенести в компьютер, где они правильно обработаются «Менеджером архивов».

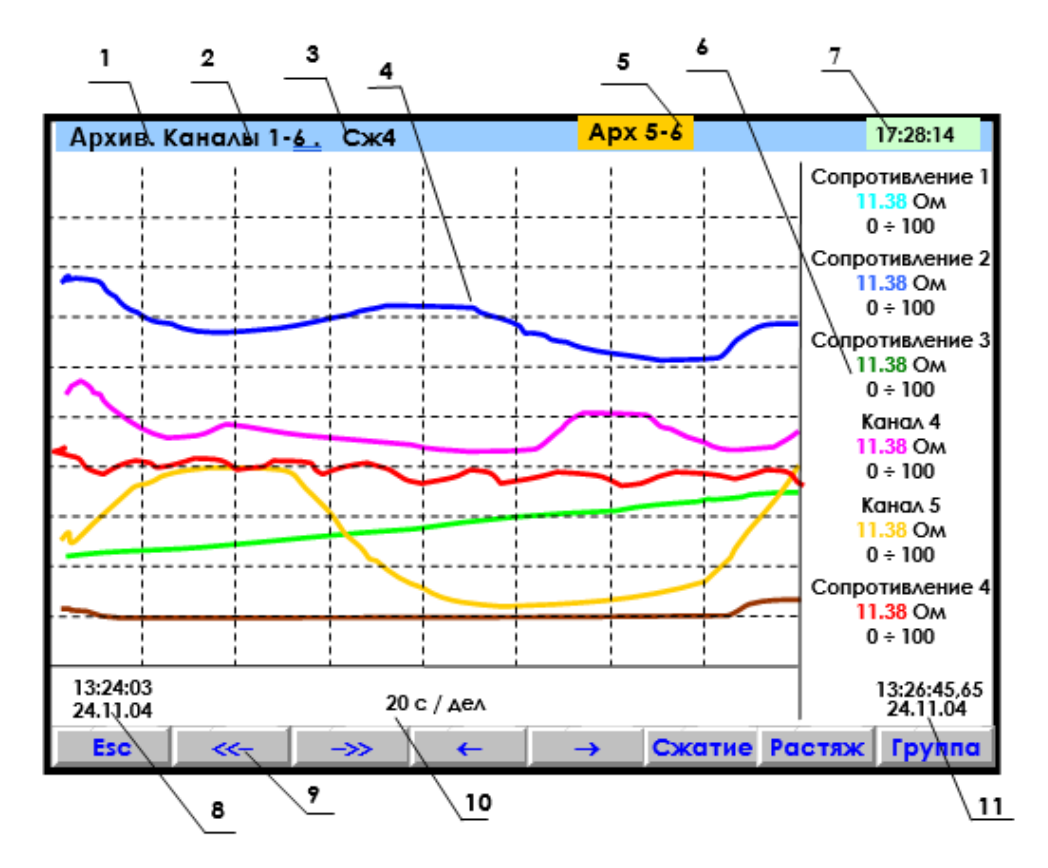

1 – режим просмотра архива;

2 – наименование группы отображаемых каналов;

3 - заданный клавишами Сжатие или Растяж режим сжатия отображения результатов измерений;

4 – поле отображения графиков архива измерений данной группы каналов в заданном режиме сжатия/растяжения (график каждого канала имеет свой цвет);

5 – индикатор номера файла архива показывает номера файлов, отображаемых в данных момент на дисплее;

6 - цифровые показания измерения соответствующего канала за последний, отображаемый на дисплее, период записи в архив (сообщение НДАТ при неисправности датчика). Показания сопровождаются именем канала, присвоенным пользователем, и графическим диапазоном канала. В зависимости от количества каналов в группе диапазон может не указываться, а вместо имени канала может указываться его номер;

7 - текущее время;

8 - время (верхнее значение) и дата (нижнее значение) начала отображаемых графиков;

9- строка назначения клавиш;

10 - цена деления одной клетки оси времени (вычисляется для всего экрана, если на экране нет вертикальной линии "начало записи", в противном случае вычисляется для отрезка от правой границы графика до первой линии "начало записи" справа);

11 – время (часы:минуты:секунды до сотых долей) и дата (число:месяц:год)) конечных значений на графиках и соответствующих им цифровых показаний.

*Примечание: отображается та группа каналов, индикация которой была в графическом режиме измерения до выхода в режим просмотра архива.*

Рисунок 11 – Пример отображения архива измерений одной группы каналов

## **3.4.7 Просмотр архива событий**

Для входа в режим просмотра архива событий – клавиша АрхСоб. В архив событий записывается:

- − изменение состояния входных релейных сигналов,
- − срабатывание уставок выходных реле,
- − сообщение о выходе и входе в режим измерений,
- − сообщение о смене настроек прибора,
- − сообщение об обнулении архивов расхода,
- − сообщение об установке итоговых расходов,
- − сообщение об изменении системного времени прибора,
- − сообщение о том, что расходы не восстановлены за время простоя прибора, если время простоя больше, чем 31 день,
- − сообщение об изменении оператором уставки в окне регулирования,
- − сообщение об установке в исходное архива измерений,
- − сообщение о том, что объем свободной области накопителя для архива измерений меньше нормы.

В архиве событий информация представлена в виде текстовых сообщений. Весь архив может содержать до 255 сообщений.

После заполнения архива новые сообщения записываются на место самых «старых».

После ее нажатия на дисплее появляется страница архива с заголовком «Текущие записи». Список начинается с сообщения самого последнего события, за ним следуют сообщения о более «старых» событиях. В окне с заголовком «Текущие записи» информация обновляется с каждым появлением нового события, которое выводится в начало списка событий, смещая вниз остальные. На дисплее одновременно отображается восемь сообщений.

При пролистывании архива в сторону «старых» событий на дисплее нет указателя «Текущие записи».

Каждое сообщение начинается с новой строки со знака «\*» , за ним следует дата, время регистрации события, обозначение события и пользовательское сообщение, введенное в меню Архив событий. Возможные виды событий и их обозначение в архиве приведены в таблице 19.

# Таблица 19

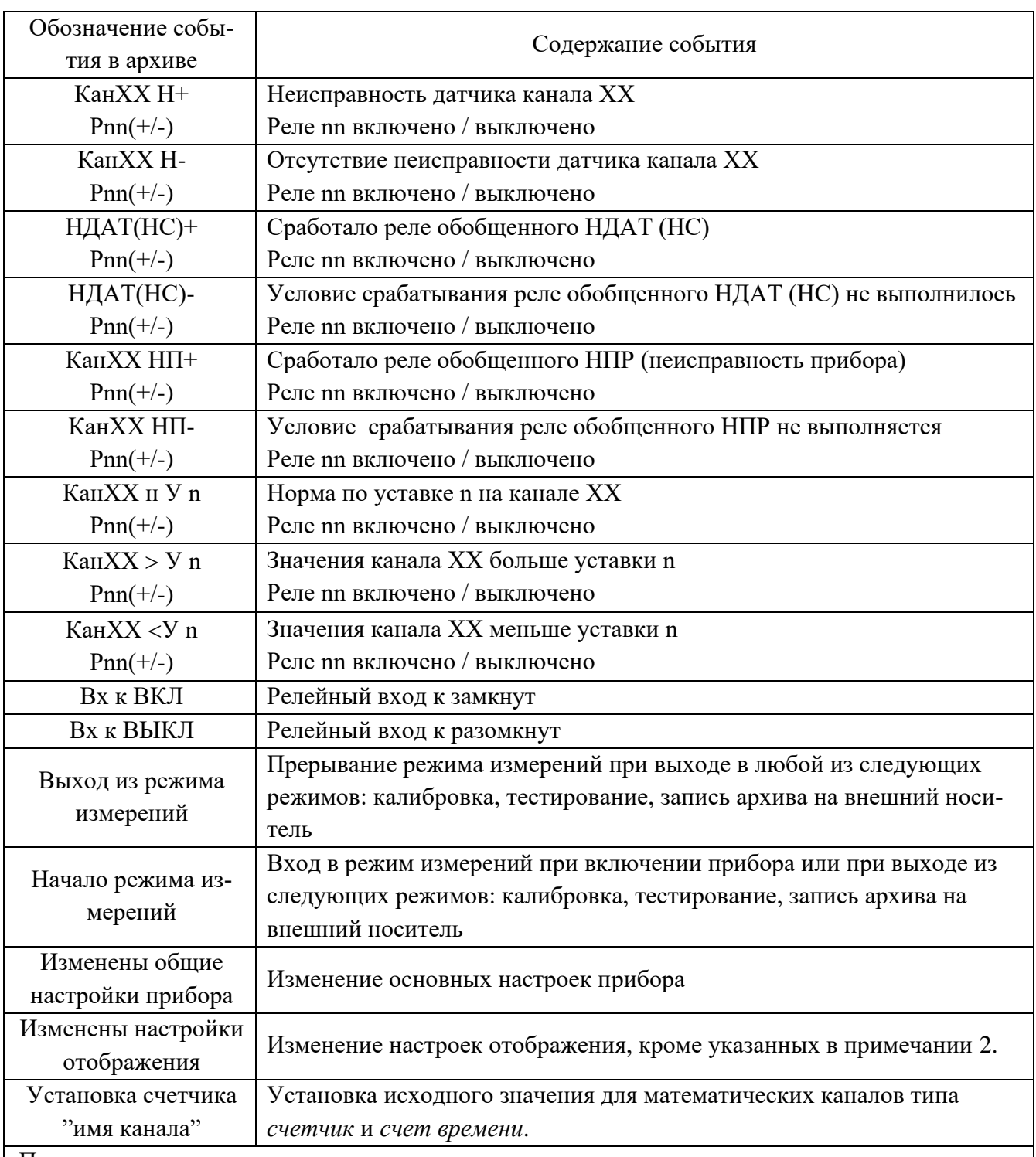

Примечания:

1) если после состояния реле стоит буква «k», то данное реле управляется из компьютера. Например: запись «Р03-k» означает, что выходное реле номер 3 выключено и управляется из компьютера;

2) при изменении диапазона графиков, количества знаков после запятой и единиц измерения в архив событий записывается сообщение «Изменены общие настройки прибора»;

3) изменение пользовательских сообщений архива событий не отражается в архиве событий.

# **3.4.8 Просмотр выходов ЦАП**

Вход в режим отображения транслируемых значений измерительных и математических каналов на аналоговых выходах прибора осуществляется в пункте меню Настройка и отображение выходов ЦАП.

Вид дисплея в режиме отображения приведен на рисунке 12.

Переход из режима отображения в режим настройки трансляции значений измерительных и математических каналов клавишей Enter.

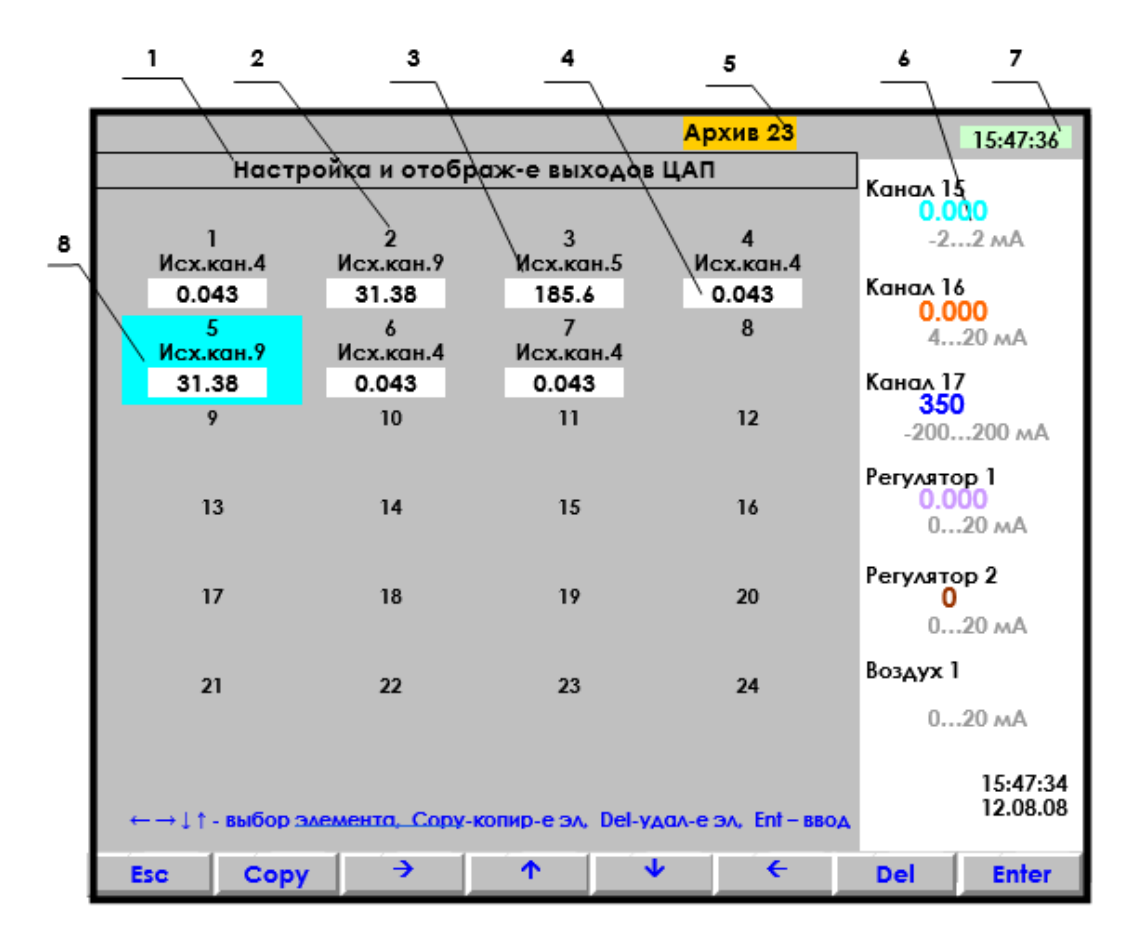

1 – наименование режима отображения и настройки 24-х выходов ЦАП прибора.

2 – номер выхода ЦАП. Может быть запрограммировано от одного до 24-х выходов.

3 – номер канала, с которого транслируется измерение на данный аналоговый выход.

4 – значение тока, выданное на ЦАП;

5 – индикатор номера файла архива, в который в данный момент идет регистрация данных;

6 – показания текущих измерений тех групп каналов, которые были отображены в режиме 2-х графиков последними до выхода в этот режим;

7 – текущее время;

8 – курсор в виде цветного прямоугольника для настройки нужного выхода. Перемещается на любой канал клавишами  $\uparrow \downarrow \rightarrow \leftarrow$ . В данном примере запрограммированы с 1-ого по 7-й выходы.

Рисунок 12 – Пример отображения выходов ЦАП

#### **3.4.9 Замена флэш, установка в исходное архива**

3.4.9.1 Замена съемной компакт-флэш карты

Если прибор сконфигурирован для регистрации непосредственно на съемную компактфлэш, т.е. при конфигурировании прибора был выбран накопитель архива типа 2 компактфлэш, то перенос архива параметров из прибора в компьютер осуществляется путем физического переноса съемной компакт- флэш из прибора на компьютер.

Прежде чем вынуть съемную флэш-карту из прибора или вставить ее в прибор, необходимо перевести прибор в пункт меню Замена флэш. Если имеется вторая флэш-карта (что рекомендуется), то ее следует вставить в прибор сразу после извлечения первой и вернуть прибор в режим измерений.

При выходе в измерения прибор проверяет наличие на флэш готовых архивных файлов или определяет, достаточно ли места для создания всех 64-х комплектов. На время проверки на месте индикатора номера файла архива отображается «ПРОВЕРКА», индикатор номера появится, когда проверка закончится. Если места недостаточно, то в верхней строке экрана появляется тревожное сообщение «Объем архива измерений — ХХ % от нормы!». Сообщение сбрасывается нажатием любой кнопки прибора. Оно заносится также в архив событий. В таком случае прибор будет работать с уменьшенным объемом архива, а если предоставленный объем архива не устраивает, следует удалить с флэш постороннюю информацию.

Если второй карты нет, то прибор нужно вернуть в режим измерений сразу после извлечения записанной карты, а саму карту отнести на компьютер. Тогда во время отсутствия флэшкарты прибор будет продолжать регистрацию данных, накапливая ее в ОЗУ. На индикаторе номера архива будет отображаться «НЕТ ФЛЭШ», а все данные можно просматривать только в цифровом виде и в виде барограмм, просмотр в виде графиков невозможен. Чтобы не потерять информацию, накопленную за время отсутствия карты, ее нужно вернуть в прибор через время, не большее глубины архива в ОЗУ. Прежде чем вставить карту в прибор, нужно войти в пункт меню «Замена флэш». После установки карты и возврата в режим измерений накопленные в ОЗУ данные автоматически перепишутся на флэш, и появится возможность просмотра всех данных в графическом виде.

Для определения необходимости переноса карты в компьютер по ее заполнению рекомендуется пользоваться индикатором номера файла архива и таблицей файлов архива.

**Внимание!** Если флэш-карта используется не как внешний транспортный носитель, а как съемная флэш для регистрации данных непосредственно на нее, то перед установкой новой флэш в прибор ее необходимо подготовить для использования в качестве накопителя архива. Таким же образом нужно готовит работавшую флэш, если она использовалась для других целей или файлы на ней повреждены. В дальнейшем удалять с нее файлы после считывания их в ком-

пьютер не следует. Если в прибор вставляется карта с ранее записанными файлами (можно с любым номером прибора, числом каналов и типом архива), то прибор быстро проверяет наличие полного комплекта фалов, переименовывает их под свой номер прибора и начинает регистрацию с установленного номера архива. Если же файлов нет, то прибор создаст один комплект с номером 0 и затем после заполнения каждого очередного комплекта файлов архива будет тратить несколько секунд на создание следующего комплекта файлов следующего номера.

3.4.9.2 Установка в исходное архива измерений

Архив измерений прибора, как на внешнем, так и на внутреннем накопителе организован в виде кольца из 64 файлов, после заполнения очередного файла запись происходит в файл со следующим номером. В результате выполнения установки в исходное архива измерений никаких изменений в файлах не делается, но указатель номера файла архива устанавливается в 0, и регистрация продолжится с номера 0.

Иногда пользователю прибора удобнее работать с меньшим объемом архива измерений. Например, нужен архив только за одну смену или достаточно всего 2-х комплектов архивных файлов. Бывает, что старый архив не нужен, так как прибор перенесен с другого объекта. В этих случаях вместо удаления архивных файлов рекомендуется применить Установку в исходное архива измерений, после которой накопление архива начнется с самого начала, то есть с комплекта 0. При этом старые архивные файлы в приборе затираются не сразу, а только по мере их заполнения. Если необходимо, чтобы старые файлы не были видны в приборе, то вместо или после их удаления нужно выполнить запись на компакт-флэш образа съемной флэш-карты. Установка архива в исходное отмечается в архиве событий строкой «Установка в исходное архива измерений».

#### **3.4.10 Тестирование прибора**

Данный режим предназначен для проверки исправности прибора. Если в процессе тестирования определится, что прибор неисправен, то необходимо выключить прибор и устранить неисправность.

В течение гарантийного срока ремонт производится на предприятии-изготовителе, либо техническим персоналом, имеющим право на гарантийный ремонт прибора.

Вход в режим тестирования клавишей Меню. Для тестирования прибора клавишей Enter зайти в режим Тестирование, на дисплее появится запрос-предупреждение о том, что при осуществлении данного режима прибор останавливает измерения.

Меню тестов приведено в таблице 20.

# Таблица 20 – Меню тестов

# **Тест COM-портов**

Тестирование портов проводится поочередно: Тест COM1 и Тест COM2. Программа теста циклически выдает проверочный код в порт, принимает код из порта, сравнивает с выданным и выдает результат проверки на дисплей. Если код принят правильно, то на дисплей каждый раз выдается сообщение «ОБМЕН ИДЕТ НОРМАЛЬНО». При первом же несравнении на дисплей выдается сообщение: «ОШИБКА ПРИЕМА КОНТРОЛЬ ПРЕКРАЩЕН», которое независимо от дальнейших результатов проверки остается до прекращения теста нажатием Esc. При этом выдача проверочного кода продолжается независимо от результатов контроля, что позволяет контролировать сигналы с помощью осциллографа. Если процессор не может выдать код в порт, то на дисплей выдается сообщение: «НЕИСПРАВЕН ПОРТ СОМ2!».

Для самопроверки интерфейсов нужно отстыковать кабель связи с компьютером от разъема Х4 прибора и обязательно убедиться, что тест фиксирует неисправность – ошибку приема. Сообщение «ОБМЕН ИДЕТ НОРМАЛЬНО» при отстыкованном кабеле и отсутствии перемычек, разрешающих прием выданной информации, свидетельствует о неисправности. Затем проверить интерфейс RS232, установив на разъеме Х4 прибора перемычку между контактами 2 и 3 и убедиться, что обмен идет нормально. Затем аналогично проверить интерфейс RS485, сняв перемычку между контактами 2 и 3 и установив ее между контактами 5 и 6.

Следует помнить, что непрохождение тестов COM-портов при исправной заглушке однозначно свидетельствует о неисправности прибора, но эти тесты (особенно порта RS485) не обнаруживают некоторые редко встречающиеся неисправности портов прибора.

#### **Тест релейных выходов**

Программа теста релейных сигналов позволяет проверять исправность релейных выходов прибора как при автономной проверке прибора, так и в составе объекта. Программа позволяет включать и выключать с клавиатуры прибора любые релейные выходы с 1 по 64-й. Исправность релейного выхода контролируется оператором по срабатыванию подключенного эквивалента нагрузки или реального исполнительного органа объекта.

**Внимание!** Перед проведением такой проверки убедитесь, что выдача и снятие прибором релейных сигналов не приведет к неисправностям и авариям. Если такой уверенности нет, то отключите от прибора цепи объекта и подключите вместо них эквиваленты нагрузки релейных выходов.

#### **Тест релейных входов**

Для проверки необходимо подключить ко входам Р кросс-плат КРИ релейные сигналы. На дисплее индицируется состояния релейных входов в соответствии с состоянием подключенных ко входам прибора ключей и логикой работы релейных входов (задается пользователем).

#### **Тест импульсных входов**

Для проверки необходимо подключить ко входам И прибора (кросс-плат КРИ) частотные сигналы. На дисплее периодически индицируется количество принятых импульсов, и точное время, за которое подсчитано это количество.

#### **Тест клавиш и управления экраном**

Инструкция по проверке клавиш передней панели прибора приводится на дисплее в этом режиме

## **Тест выходов ЦАП**

Для проверки необходимо подключить к выходам ЦАП прибор для измерения тока 4-20 мА и ввести значение тока для 12-ти выходов ЦАП. На выходах должен появиться ток заданного значения от 4 до 20 мА.

# **Версия тестов** Для просмотра информации о версиях тестов данного прибора Для выхода из режима тестирования нажать клавишу Esc

# **3.4.11 Просмотр и контроль структуры прибора**

Просмотр и контроль структуры прибора проводится в режиме Тестирование, пункт меню – Распределение номеров входов и выходов по разъемам и кросс-платам.

При входе в этот пункт меню на экран выводится следующая информация:

- − наименование блоков, входящих в состав прибора;
- − на каком платоместе (слоте) установлен каждый блок;
- − назначение каждого блока и присвоенные ему номера входов (выходов);
- − суммарное количество входов выходов каждого типа;
- − обозначения разъемов прибора;
- − схематичное указание по подключению кросс-плат к разъемам прибора.

При выпуске из производства набор блоков соответствует карте заказа.

При наличии в приборе нескольких блоков с однотипными входами (выходами) им присваивается сквозная нумерация. Обычно нумерация идет по порядку и начинается с блока, установленного в слоте с меньшим номером. Например, если в приборе с 48 релейными выходами в слоте 4 установлен блок РВ-32, в слоте 5 – РВ-16, то блоку РВ-32 присваиваются номера выходов 1 – 32, блоку РВ-16 – номера 33 – 48. Если в слоте 4 блок РВ-16, в слоте 5 РВ-32, то РВ-16 присвоены номера 1 -16, РВ-32 - 17-48.

Исключение сделано для блоков АЦП-8, РВ-4 и РВ-2. Восьмиканальный блок АЦП-8 занимает 16 номеров в сквозной нумерации, при этом восемь старших номеров не используются. Блоки РВ-4 и РВ-2 занимают по восемь номеров в сквозной нумерации, при этом оставшиеся старшие номера не используются. Например, в приборе с 24 аналоговыми входами и 6 релейными выходами в слоте 2 установлен блок АЦП-8, в слоте 3 – АЦП-16, в слоте 4 – РВ-2, в слоте 5 – РВ-4. Тогда блоку АЦП-8 присвоены номера входов 1- 8, блоку АЦП-16 – номера входов 17-32. Блоку РВ-2 присвоены номера выходов 1-2, блоку РВ-4 – номера выходов 9-12.

Структуру прибора можно менять, изменения запомненной ранее структуры (типов сменных блоков, их количества или места их установки в слотах) отображаются в этом режиме. Проверив, что измененная структура соответствует требуемой, нужно подтвердить ее нажатием клавиши. После этого прибор запомнит новую структуру, и в дальнейшем будет контролировать ее.

Если структура прибора не изменялась, но появилась неисправность, из-за которой блок (блоки) не сообщает процессору свой правильный тип, то программа фиксирует несоответствие

фактической и заданной структуры. В таком случае нужно устранить неисправность, заменив неисправный блок. Но, если необходимо и допустимо работать с прибором без неисправного блока, то можно просто подтвердить новую структуру прибора и продолжить работу.

**Внимание!** Извлечение и установку блоков в приборе производить только при выключенном питании прибора и отстыкованном кабеле питания.

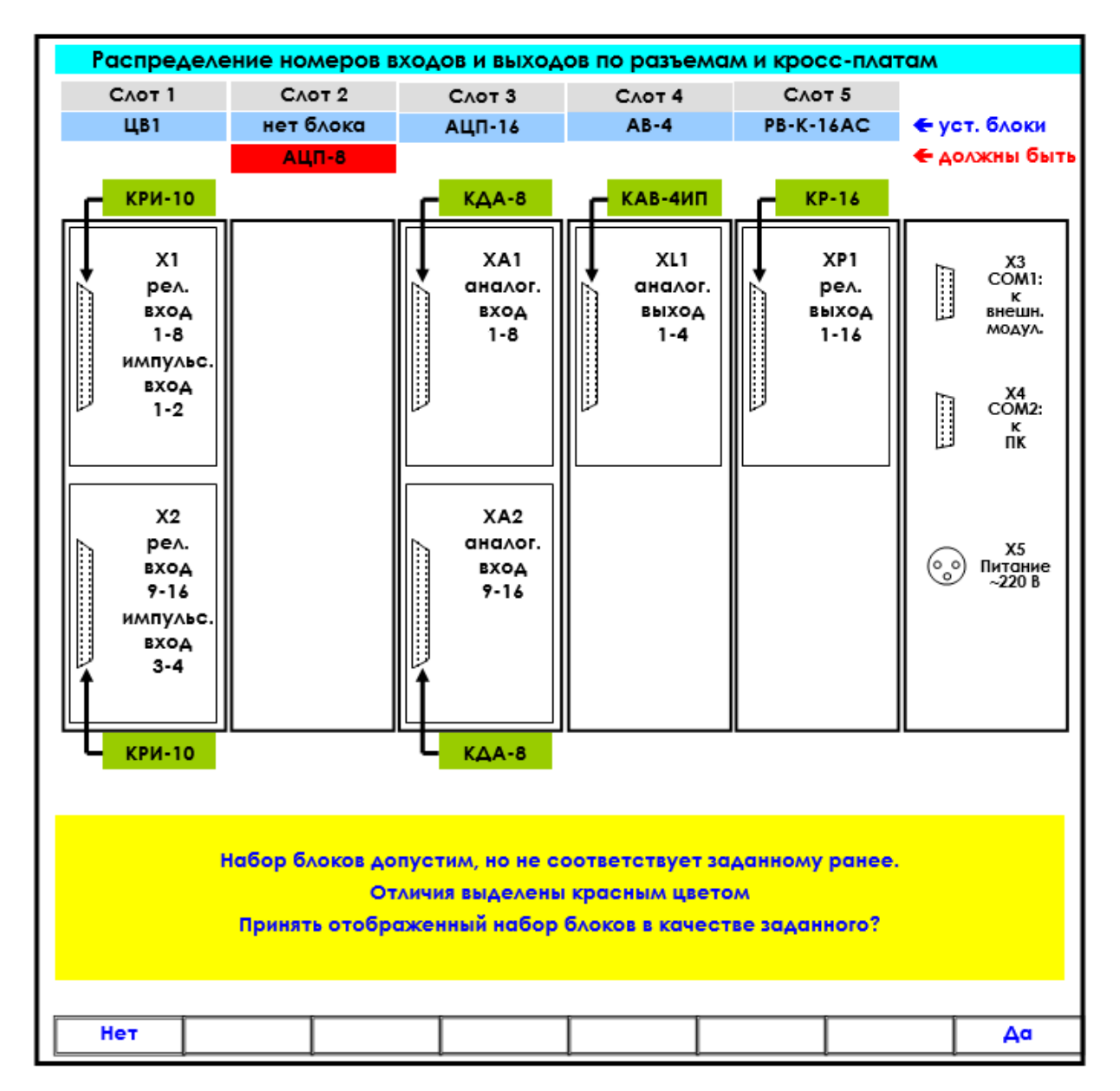

**уст. блоки -** установленные и зарегистрированные в структуре прибора блоки;

**должны быть** – не установленные, но зарегистрированные в структуре прибора блоки;

**Клавиша Да**: регистрация (принятие) новой структуры прибора (в данном случае без блока АЦП-8): после нажатия **Да** на дисплее появится табло с новой структурой и уведомлением «Данная конфигурация установлена». При повторном просмотре структуры прибора на табло уведомление отсутствует.

**Клавиша Нет**: оставить неизменной ранее зарегистрированную структуру.

Рисунок 13 – Режим просмотра структуры прибора

# **3.4.12 Просмотр версии ПО, таблицы заполнения архивов и контроль системного времени**

Таблица 21

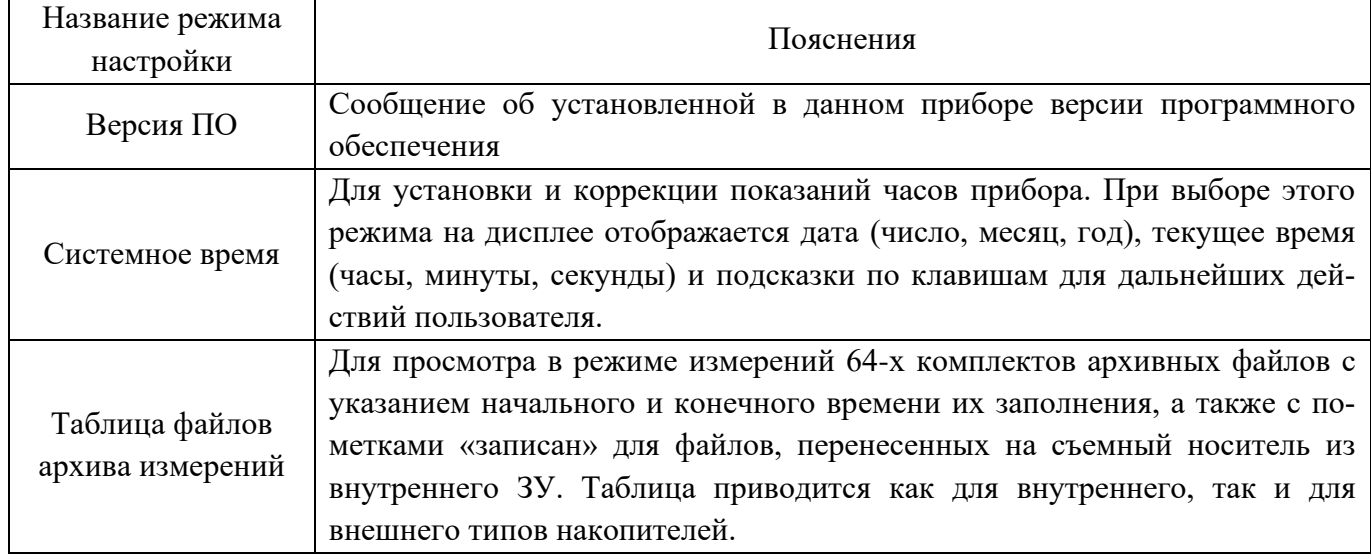

## **4 ТЕХНИЧЕСКОЕ ОБСЛУЖИВАНИЕ**

#### **4.1 Внешний осмотр**

В процессе эксплуатации прибор должен периодически подвергаться внешнему осмотру. Рекомендуемая периодичность – не реже 1 раза в 3 месяца. При этом следует проверять надежность заземления, отсутствие обрывов или повреждений изоляции соединительных проводов.

Одновременно следует производить чистку при помощи сухой ветоши, а передней панели с помощью смоченного в спирте тампона.

#### **4.2 Поверка**

Поверка приборов проводится в соответствии с методикой МП 32-221-2016. Интервал между поверками – 2 года.

## **5 ТРАНСПОРТИРОВАНИЕ И ХРАНЕНИЕ**

5.1 Транспортирование приборов допускается всеми видами закрытого транспорта, в том числе в самолетах в отапливаемых герметизированных отсеках.

5.2 Прибор должен транспортироваться в упаковке предприятия-изготовителя при температуре от -20°С до +50°С и относительной влажности воздуха не более 98% (при 35°С).

5.3 Хранение прибора должно производиться в упаковке предприятия-изготовителя в закрытых складских помещениях при температуре от  $+5^{\circ}C$  до  $+50^{\circ}C$  и относительной влажности воздуха не более 80% (при 25°С).

Воздух помещения не должен содержать агрессивных паров и газов.

#### **6 УТИЛИЗАЦИЯ**

6.1 Приборы Ш932.9А-29.019 не содержат вредных материалов и веществ, требующих специальных методов утилизации.

6.2 После окончания срока службы прибор утилизируется в соответствии с действующими нормативными документами эксплуатирующей организации.

## **Приложение А**

#### **Обозначение при заказе**

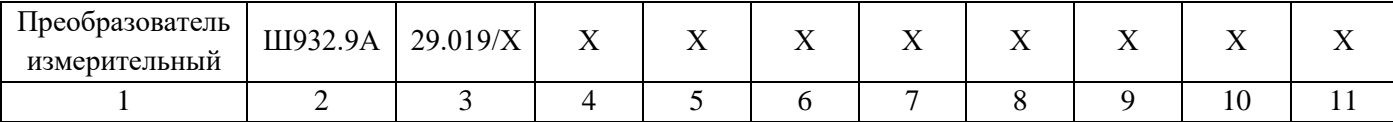

1 Наименование оборудования

2 Исполнение: Ш932.9А – общепромышленное; Ш932.9А-АС – повышенной надежности для атомной промышленности и энергетики.

3 Модификация прибора:

 $29.019/1 - c$  сенсорным дисплеем (рис. Б.1); 29.019/2 – с дисплеем и встроенной клавиатурой (рис. Б.2).

- 4 Классификационное обозначение (для исполнения «АС») в соответствии с НП-001-15: 2, 2Н, 2У, 2НУ, 3, 3Н, 3У, 3НУ, 4, 4Н.
- 5 Интерфейсы:

RS – интерфейсы RS-232, RS-485; RS + Eth – интерфейсы RS-232, RS-485, Ethernet.

6 Количество аналоговых выходов: 0, 2 или 4 канала.

7 Количество аналоговых входов: 4, 8 или 16 каналов.

8 Количество реле: 0, 8 или 16 реле.

## 9 Питание прибора:

220 В – питание от сети переменного тока с напряжением (220<sup>+10%</sup>) В частотой  $50±3$  Гн:

24 В – питание от сети постоянного тока с напряжением от 18 В до 36 В.

 $220\:\mathrm{B}$  + ИПВП – питание от сети переменного тока с напряжением (220 $^{+10\%}_{-15\%}$ ) В частотой 50±3 Гц и источников питания внешних преобразователей;

24 В + ИПВП – питание от сети постоянного тока с напряжением от 18 В до 36 В и источников питания внешних преобразователей.

10 Класс точности: А или В (таблицы  $1-6$ ).

- 11 Вид метрологического контроля:
	- К калибровка;
	- П поверка (базовое исполнение).

Пример записи при заказе:

# **Преобразователь измерительный Ш932.9А-АС–29.019/1–3Н–RS–2–8–16–220 В–А**

Преобразователь измерительный Ш932.9А в исполнении «АС», модификация 29.019/1 (с сенсорным дисплеем), классификационное обозначение (согласно НП-001-15) – 3Н, интерфейсы RS-232, RS-485, 2 аналоговых выхода, 8 аналоговых входов и 16 реле, питание прибора от сети переменного тока с номинальным напряжением 220 В, класс точности А, поверка.

# **Приложение Б**

# **Габаритные размеры прибора**

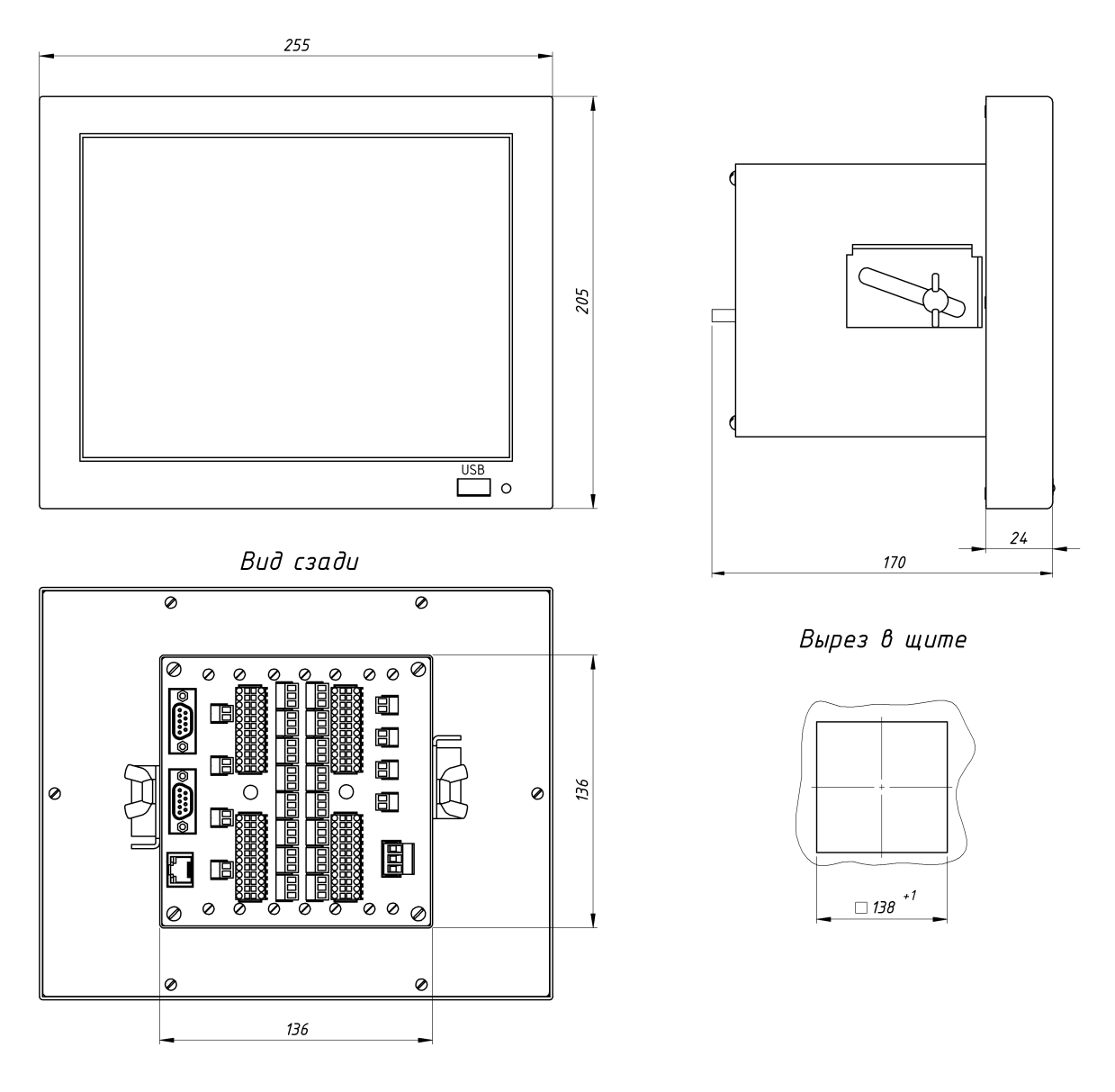

Рисунок Б.1 – Габаритные размеры прибора модификации 29.019/1

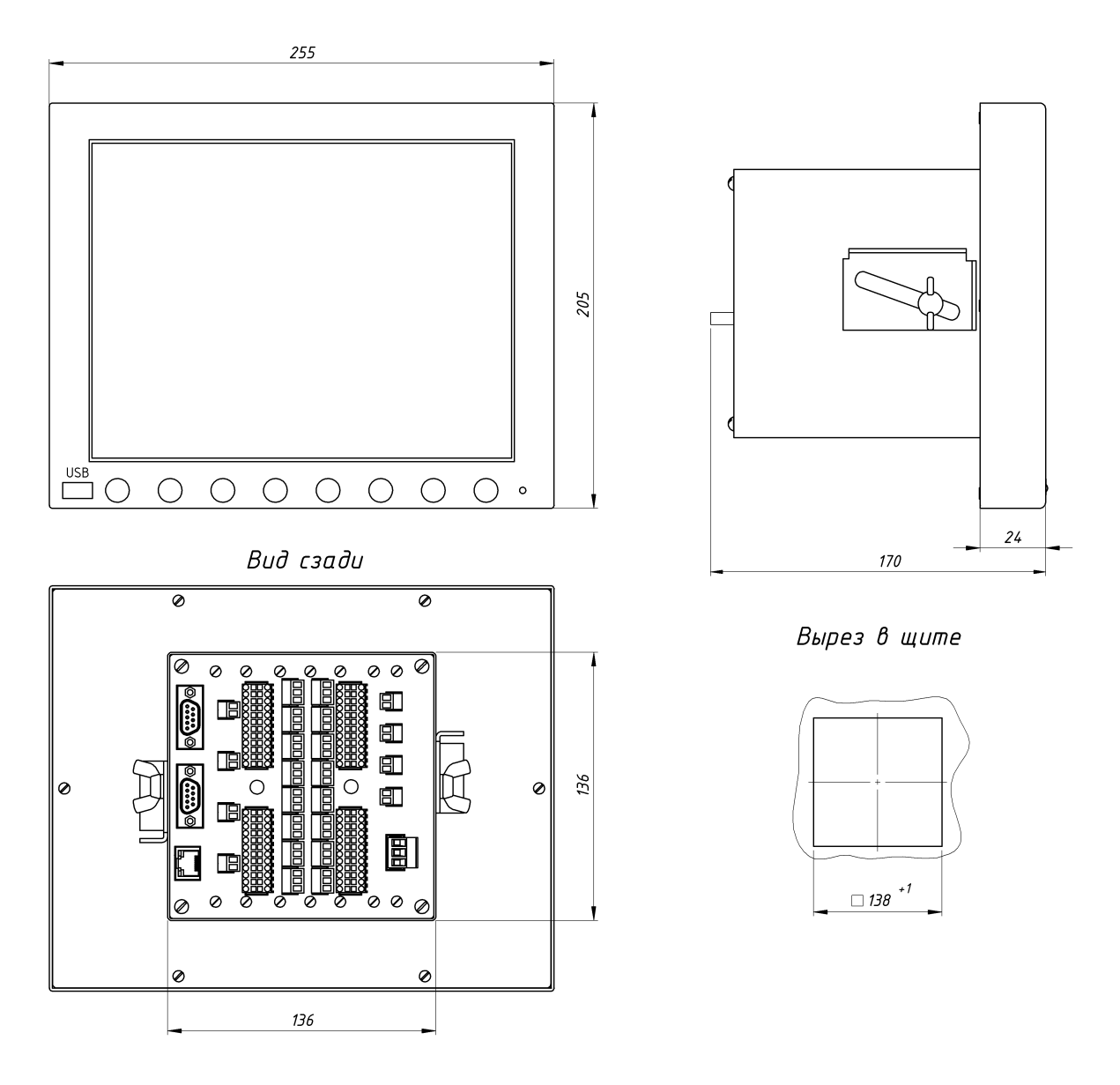

Рисунок Б.2 – Габаритные размеры прибора модификации 29.019/2

# **Приложение В**

# **Электрические схемы соединений**

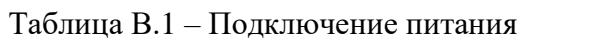

| Контакт | Блок питания $\sim 220 B$ | Блок питания 24 В |  |  |
|---------|---------------------------|-------------------|--|--|
|         | Вход 1                    | $+24$             |  |  |
|         | Корпус                    | Общ.              |  |  |
|         | Вход 2                    | Корпус            |  |  |

Таблица В.2 – Подключение дискретных входов

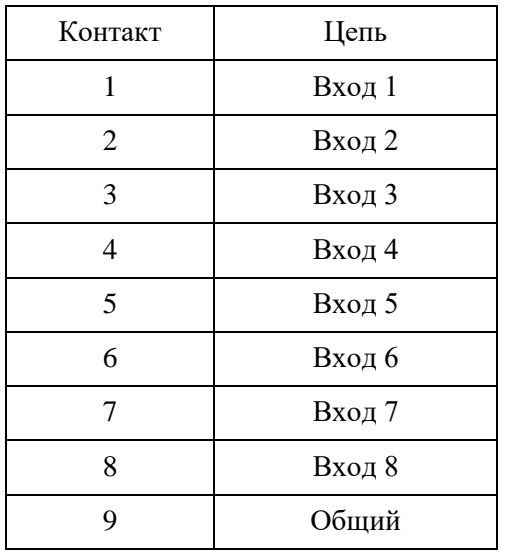

Таблица В.3 – Подключение реле

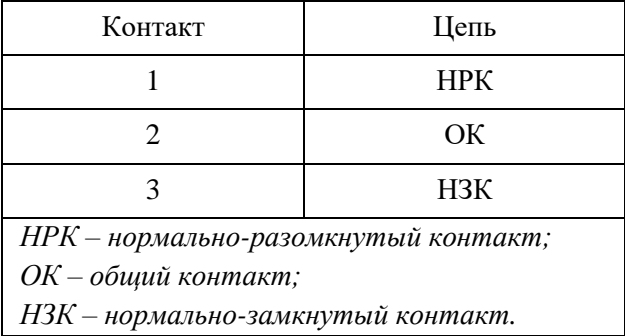

Подключить розетки к соответствующим разъемам Вых. Реле 1 – Вых. Реле 16.

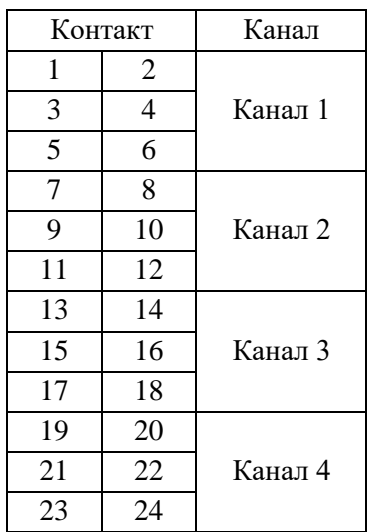

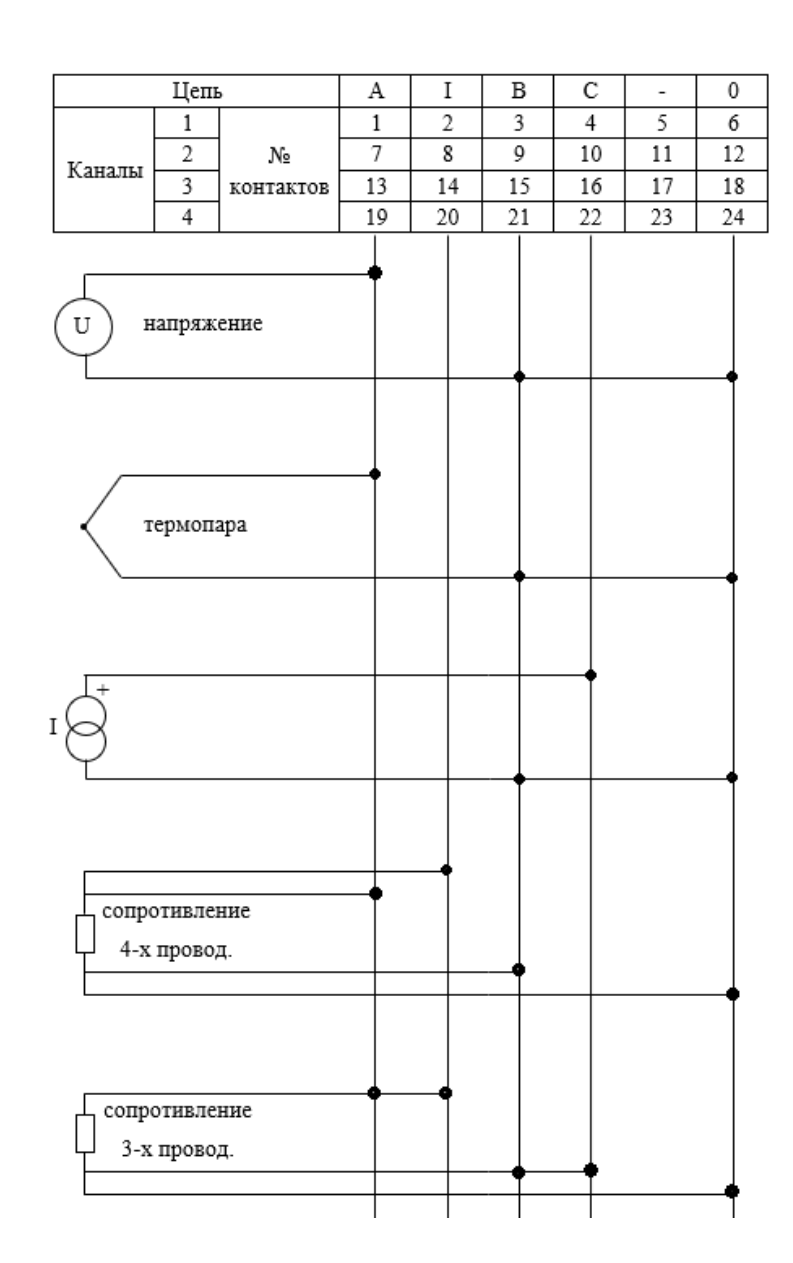

Рисунок В.1 – Подключение входных аналоговых сигналов

Таблица В.4 – Подключение выходных аналоговых сигналов

| Контакт | Цепь           |  |  |
|---------|----------------|--|--|
|         | $B$ ых. $I+$   |  |  |
|         | <b>Вых.</b> I- |  |  |

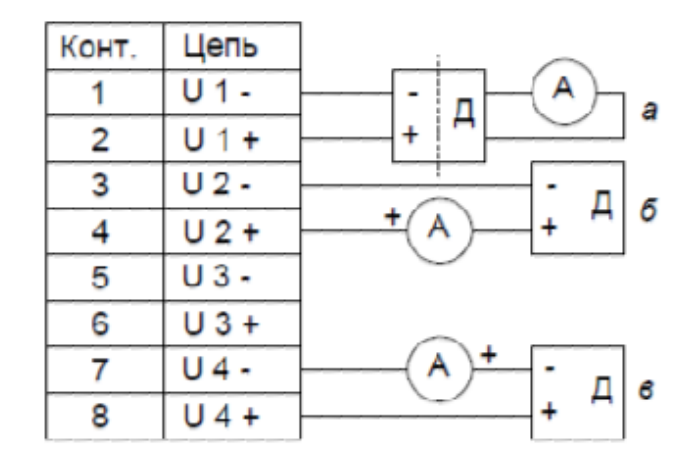

Д – датчик; А – входной канал прибора Рисунок В.2 – Подключение датчиков к источнику питания внешних преобразователей (ИПВП)

Таблица В.5 – Подключение к интерфейсу RS-485

| Контакт | Цепь |  |  |
|---------|------|--|--|
|         | D+   |  |  |
|         | - 1  |  |  |

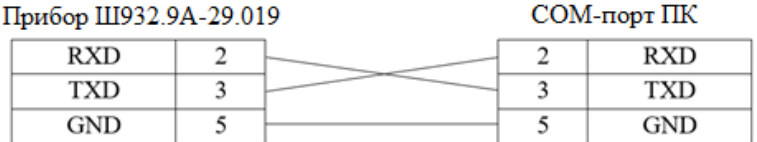

Рисунок В.3 – Подключение к интерфейсу RS-232

| Цвет проводника | Контакт | Контакт | Цвет проводника |
|-----------------|---------|---------|-----------------|
| бело-оранжевый  |         |         | бело-оранжевый  |
| оранжевый       |         |         | оранжевый       |
| бело-зеленый    |         |         | бело-зеленый    |
| синий           |         |         | синий           |
| бело-синий      |         |         | бело-синий      |
| зеленый         |         |         | зеленый         |
| бело-коричневый |         |         | бело-коричневый |
| коричневый      |         |         | коричневый      |

Рисунок В.4.1 – Подключение по интерфейсу Ethernet (прямой порядок)

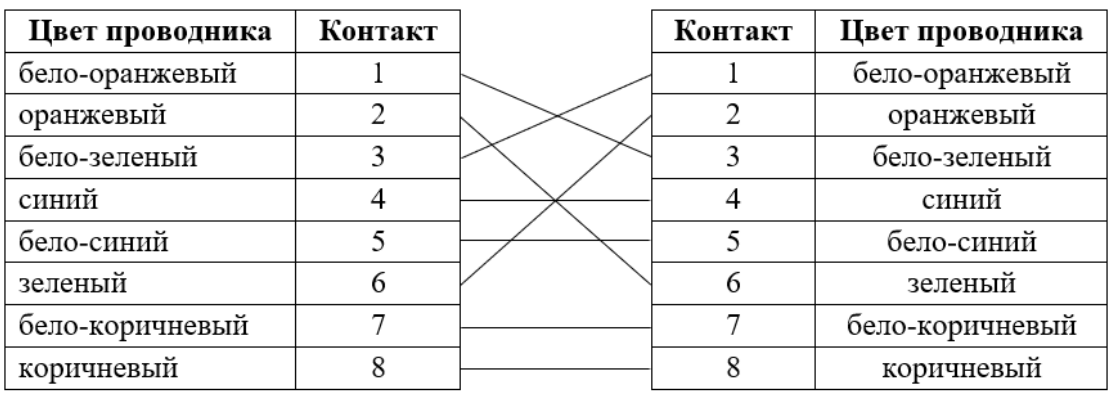

Рисунок В.4.2 – Подключение по интерфейсу Ethernet (перекрестный порядок)